# ČESKÉ VYSOKÉ UČENÍ TECHNICKÉ V PRAZE FAKULTA ELEKTROTECHNICKÁ

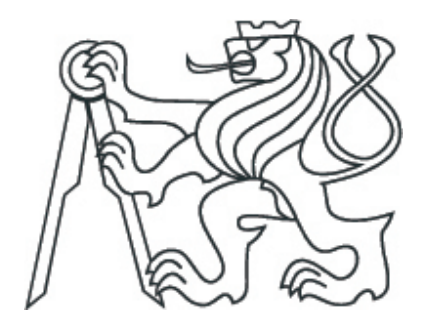

# DIPLOMOVÁ PRÁCE

Pomůcka pro názornou výuku regulace

Praha, 2011 **Autor: Martin Kopal** 

## Prohlášení

Prohlašuji, že jsem práci vypracoval samostatně a použil jsem pouze podklady (literaturu, projekty, SW atd.) uvedené v přiloženém seznamu.

V Praze dne

podpis

## Abstrakt

Diplomová práce se zabývá návrhem nové koncepce názorné výuky regulační techniky na středních technických školách za pomoci interaktivních virtuálních modelů soustav a regulátorů různých složitostí.

Soustavy a regulační obvody jsou realizovány v systému Mosaic v jazyce strukturovaného textu dle normy IEC/EN 61131-3 pro programovatelné automaty. Systém Mosaic umožňuje běh programu na simulovaném virtuálním PLC. Zobrazení stavu soustav, změna jejich parametrů či ovládání regulačních obvodů je umožněno prostřednictvím vizualizačního projektu realizovaného v SCADA/HMI systému Reliance.

Nedílnou součástí práce je sada názorných úloh, které jsou stavěny tak, aby poskytovaly intuitivní formou vhled do chování soustav.

## Abstract

The aim of this diploma thesis is to project a new concept of the demonstrative education of a control at the secondary technical schools using the interactive virtual models of systems and controllers.

Systems and controllers are programmed in the structured text language by the Mosaic system in the terms of IEC/EN 61131-3 standard. The Mosaic system allows to run the project on simulated PLC. To visualize a state of systems, change of their parametres or control the SCADA/HMI Reliance system is used.

The inseparable part of this thesis is a set of the ilustrative excercises which are formed to provide an intuitive insight into the systems behaviour.

# Obsah

<span id="page-4-0"></span>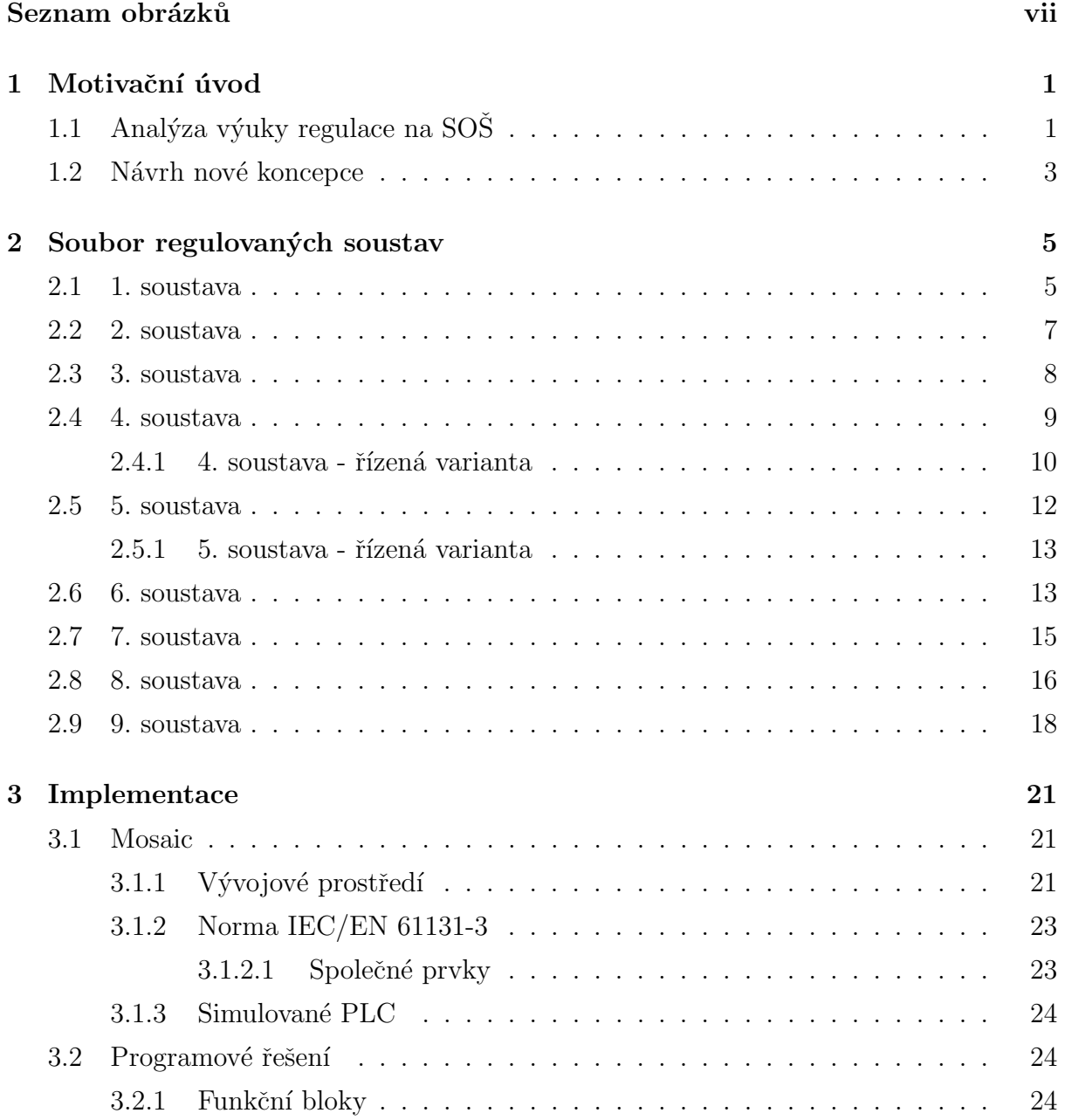

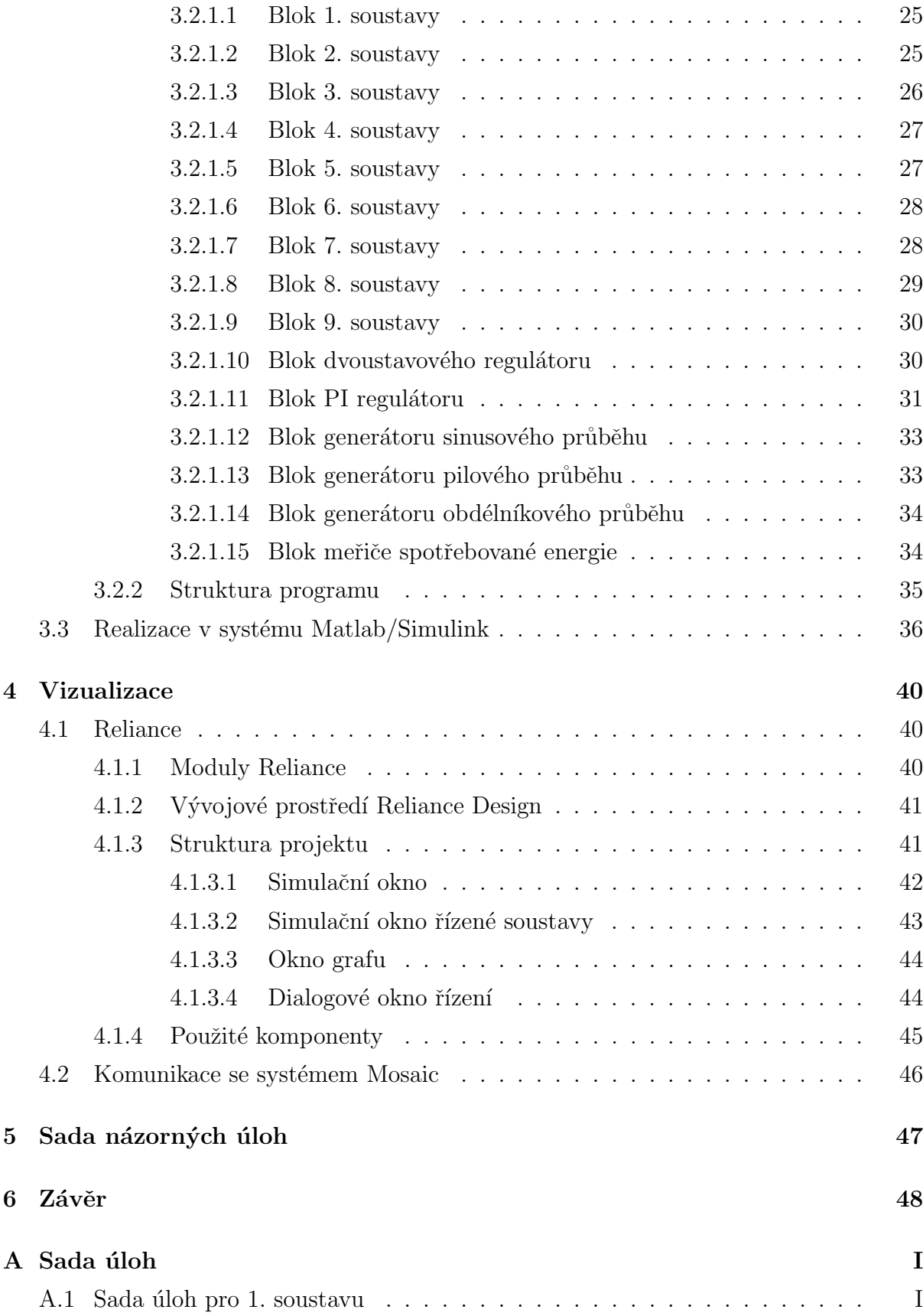

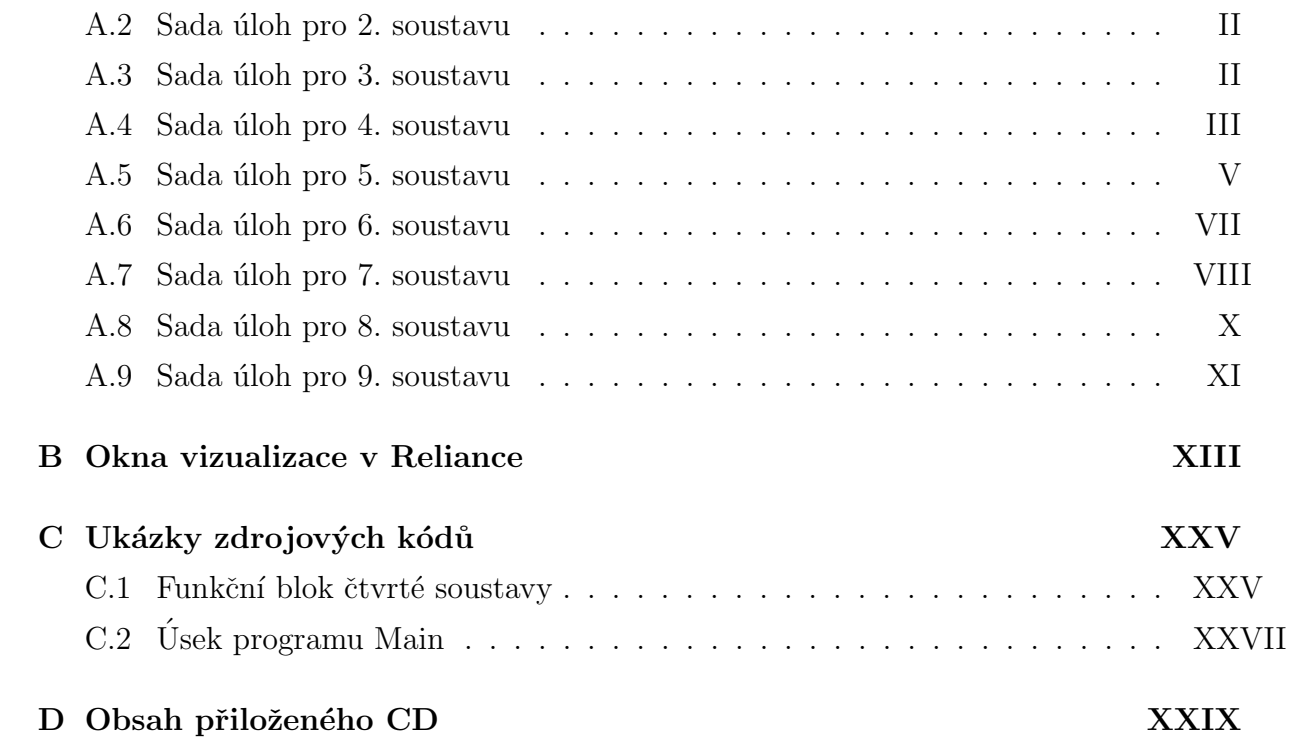

# Seznam obrázků

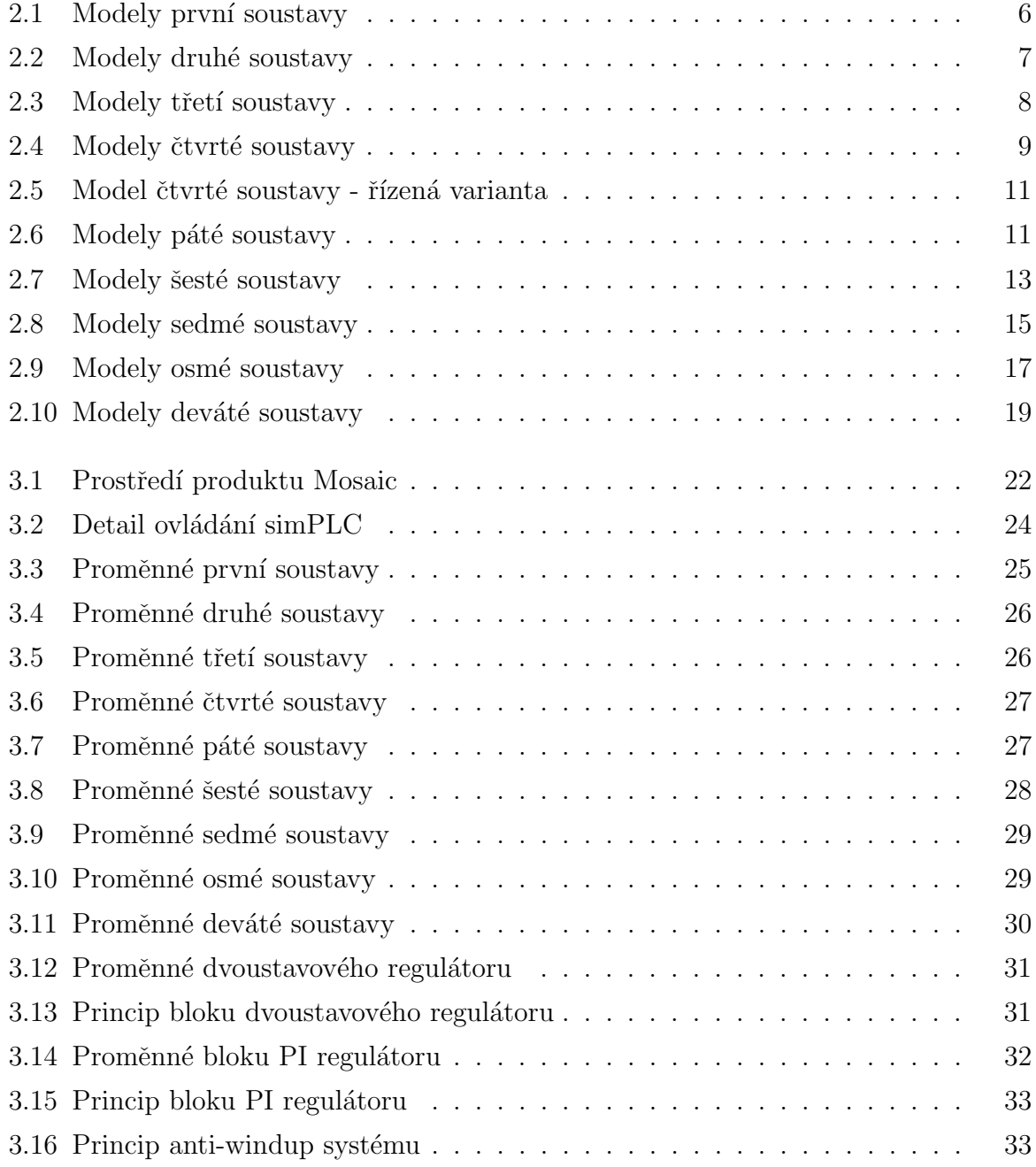

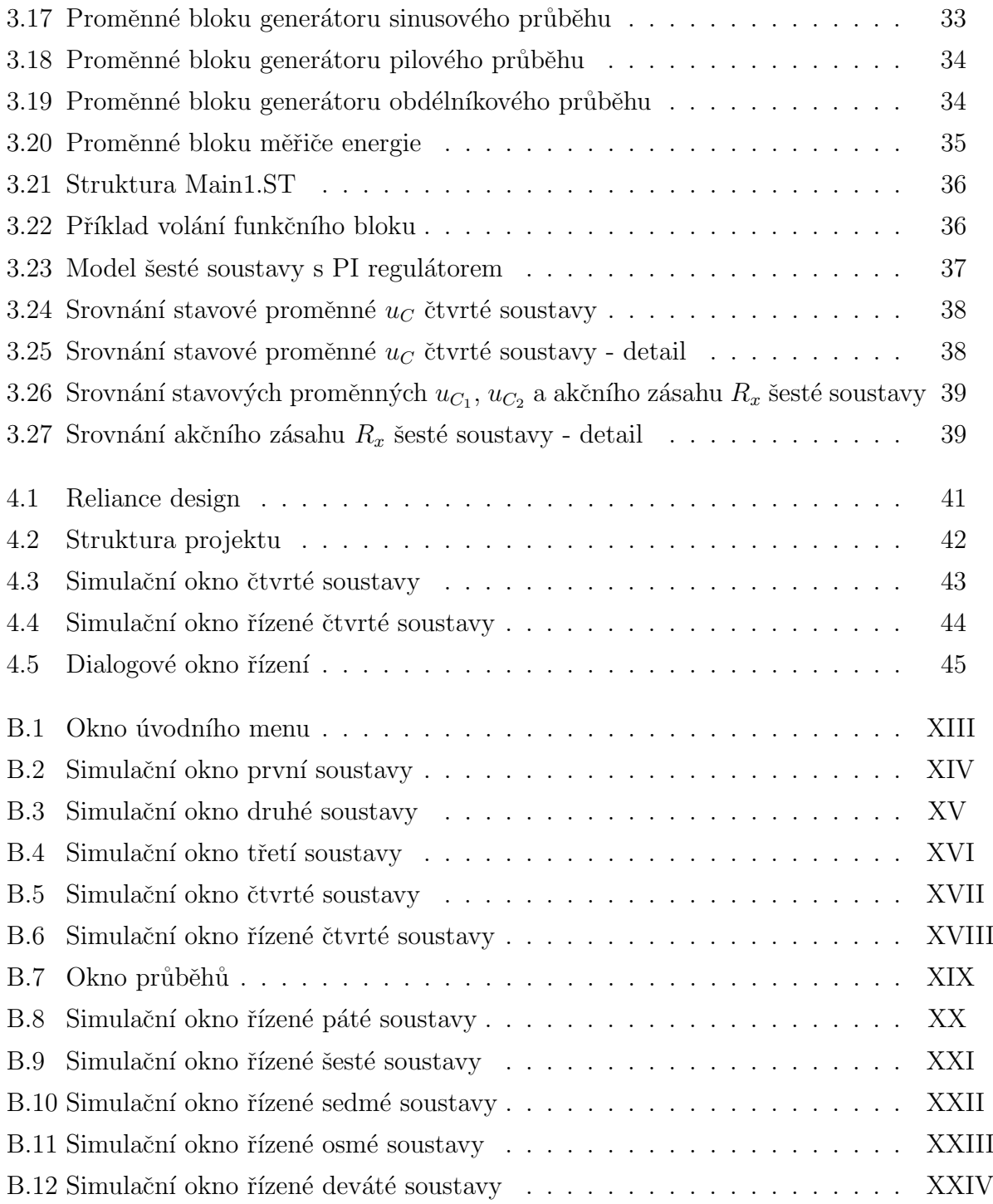

# <span id="page-9-0"></span>Kapitola 1

# Motivační úvod

## <span id="page-9-1"></span>1.1 Analýza výuky regulace na  $SO\check{S}$

Na technických univerzitách spadá teorie automatického řízení mezi poměrně náročné předměty. Klade vysoké nároky na pochopení matematického aparátu, zejména pak Laplaceovy transformace, maticového počtu a teorie regulace od tradičních metod nastavení PID regulátorů po vyspělé algoritmy regulace. K výpočtům, výkladu a práci na cvičeních je používán výpočetní a simulační systém Matlab/Simulink. Jeho výpočetní možnosti spolu s možností tvorby modelů řízených soustav i algoritmů regulátorů umožňují názorné pochopení teorie a ověřování na simulačních experimentech. Takto je koncipována výuka teorie automatického řízení na Katedře řídicí techniky FEL ČVUT v Praze, ale i na dalších univerzitách domácích či zahraničních, na kterých se intenzivně vyučuje automatizace a regulace.

Problematická je ovšem výuka teorie automatického řízení na středních odborných školách. Střední školy nyní z důvodu nedostatku studentů nezřídka ruší přijímací řízení. Uroveň studentů je kolísající, mnohdy velmi nízká. Tomu je přizpůsobena i výuka v teoretických předmětech. Nevyučuje se zde příliš pokročilá matematika, fyzika či elektrotechnika, v lepším případě jsou vyloženy základy diferenciálního a integrálního počtu, ne vždy jsou však studenty přijaty a pochopeny, na některých školách nejsou přednášeny vůbec. Základy Laplaceovy transformace jsou případně náplní až některého odborného předmětu se zaměřením na automatizaci. Hodinová dotace těchto odborných předmětů však bývá často nedostatečná. Na některých školách se teorie automatického řízení vyučuje obdobně jako na technických univerzitách, tedy s využitím potřebného matematického aparátu. Špičkoví studenti látku částečně pochopí, většina bohužel nikoliv, naučí se pouze postupy bez hlubšího pochopení látky.

Přitom v současné době význam regulace neklesá, naopak roste obzvláště při řízení tepelné techniky a energetiky (vytápění a klimatizace) v budovách a inteligentních domech. Zde se vhodně navrženou regulací dá ušetřit poměrně mnoho energie a naopak při špatné regulaci mnoho energie vyplýtvat. Není nutné, aby uživatelé zvládali náročnou teorii regulace, či uměli navrhovat pokročilé řízení. Ve většině případů stačí pochopení regulačních dějů na intuitivní úrovni - technický cit uživatelů, správců obytných domů či dodavatelských firem.

Občas se diskutuje o možnosti využít software Matlab/Simulink i při výuce na středních školách. Dle mého názoru není třeba, aby programování v tomto systému bylo předmětem výuky, byla by to pro studenty další zátěž a zdroj problémů. Stačilo by, pokud by se s programem naučili pracovat pouze kantoři a vytvořili názorné modely, které by poté sloužily jako příklady pro ilustraci probírané teorie. Například chování různých typů regulovaných soustav, jejich odezvy na typické signály a průběhy regulačních dějů pro různé typy regulátorů a jejich nastavení. Studenti by poté mohli s modely samostatně experimentovat a učit se tak spontánně, na intuitivní úrovni. I bez hlubšího pochopení teorie mohou vnímat děje v regulovaných soustavách za základě intuitivního vhledu. Tímto způsobem by se výuka stala méně náročnou a při dobrém vedení by se mohla stát téměř hrou alespoň pro některé aktivní studenty.

Zavedení matematického a simulačního softwaru do výuky na středních školách ovšem brání dva zásadní důvody. Prvním z nich je neochota a pohodlnost učitelů, zejména pak starších kantorů, často v důchodovém věku, učit se novým věcem. Pokud mají problémy s ovládáním obvyklých počítačových programů, těžko po nich chtít, aby se naučili pracovat s pro ně zcela novým programovým produktem a aktivně v něm vytvářet modely a plánovat simulační experimenty. Problém by se z velké části dal vyřešit nabídkou již vytvořených standardních modelů a simulačních úloh pro potřeby výuky regulace. Zde ovšem narážíme na druhý problém, který je pro většinu škol zásadní a znamená nepřekonatelnou překážku - vysoká cena systému Matlab/Simulink a nedostatek financí na středních školách. Takzvaná "College"licence Matlabu totiž platí pouze pro vysoké školy. Proto se s tímto systémem setkáváme jen výjimečně na některých úspěšných středních a vyšších školách - a překvapivě také na některých gymnáziích (zde obvykle pro názornou výuku matematiky a fyziky).

### <span id="page-11-0"></span>1.2 Návrh nové koncepce

Touto variantou řešení jsem se původně plánoval zabývat a vytvořit v systému Simulink soubor modelů různých typů a složitostí, které zjednodušeným způsobem modelují chování tepelných soustav - od soustav prvního řádu s jedním vstupem, až po model dynamiky vytápěné místnosti uvažující například změnu venkovní teploty. Odradila mě ale cenová bariéra systému Matlab/Simulink.

Rozhodl jsem se tedy pro jiný přístup. Simulační modely vytvářím v programu programovatelného automatu PLC. Fyzikální stav modelu a časové průběhy sledovaných proměnných zobrazuji ve SCADA systému. Jak programovatelné automaty, tak vizualizační systémy se na středních technických školách k výuce běžně používají.

Situaci mi ulehčila možnost práce s bezplatnou verzí vývojového prostředí Mosaic pro PLC Tecomat, který dokáže realizovat "virtuální PLC", což je programovatelný automat simulovaný na PC v systému Mosaic. Ten může komunikovat se SCADA systémem Reliance. I ten existuje v bezplatné verzi lite, ta je ovšem omezena správou maximálně 25ti proměnných. To postačuje pro jednotlivé modely, pro celý soubor modelů však nikoliv. Dodavatel systému Reliance (společnost Geovap) je ochotná vygenerovat verzi, vhodnou pro školy a prodávat ji za symbolickou cenu. Práci jsem se tedy rozhodl řešit s využitím těchto dvou systémů. Pro svou práci jsem získal bezplatně zapůjčenou školní verzi Reliance4 v rozsahu 400 bodů. Při případném komerčním využití práce předpokládám, že distributor bude nabízet oba programy v balíku spolu s dokumentací, metodickou příručkou a klíčem pro školní verzi Reliance za symbolickou cenu. Cena balíku bude velmi záviset na společnosti Geovap, neboť cena klíče ke školní verzi systému Reliance bude hrát významnou roli v celkových nákladech na balík. Cena balíku bude zcela jistě nesrovnatelně nižší než náklady na pořízení multilicence systému Matlab/Simulink a tedy přijatelná pro většinu škol.

Slabinou simulace tepelných soustav je problém, že sledované veličiny jako teplota či tepelný tok nejsou přímo viditelné a zobrazitelné. Z tohoto důvodu pracuji ve svých modelech s analogickými procesy. Pro školy s výukou elektrotechniky jsou názorné analogie z elektrických obvodů. Ještě názornější jsou hydraulické analogie - hladiny ve spojených nádobách a průtoky kapaliny mezi nimi jsou velmi názorné a intuitivně pochopitelné. Při jejich modelování je ovšem nepříjemná skutečnost nelinearity - průtok je závislý na odmocnině rozdílu výšek hladin. Předmětem práce je vytvořit analogii k chování tepelných soustav a nikoliv k dynamice hydraulických soustav, přiklonil jsem se k tedy k ignorování této nelinearity. Ciním tak vědomě v zájmu názornosti modelování a zobrazení tepelných procesů.

Věřím, že intuitivní způsob výuky bude příjemným doplňkem výuky automatizace na středních školách technických. Pro svou názornost mohou být vytvořené modely využity taktéž např. v konzultačních střediscích.  $\;$ 

# <span id="page-13-0"></span>Kapitola 2

## Soubor regulovaných soustav

Při návrhu modelů soustav jsem vycházel z požadavku jednoduchosti a názornosti. Studenti středních škol se zaměřením na elektrotechniku se velmi dobře orientují v principech elektrických obvodů. Soustavy tohoto typu jsem tedy uvažoval jako základní. K těmto soustavám jsem navrhnul jim analogické soustavy hydrodynamické a otopné. Zvolil jsem tyto typy soustav z důvodu jejich názornosti. Při návrhu soustav jsem zanedbal veškeré nelinearity či tření vyskytující se u hydrodynamických a tepelných soustav z důvodu zvýšení názornosti.

V práci jsem navrhl celkem devět typických zástupců soustav. Každou ve třech fyzikálně analogických verzích jako elektrický obvod, spojené nádoby a model tepelných procesů. Podklady jsem nalezl v  $[4]$ ,  $[5]$  pro návrh elektrického obvodu a dále  $[1]$ ,  $[2]$ ,  $[3]$ pro návrhy spojených nádob.

### <span id="page-13-1"></span>2.1 1. soustava

Za první soustavu jsem zvolil zapojení sériového RC článku 1. řádu napájené ideálním zdrojem stejnosměrného proudu. Vstupem do soustavy je proud dodávaný ideálním zdrojem a jejím výstupem napětí na kapacitoru.

<span id="page-13-2"></span>Obvodovou rovnici jsem odvodil pomocí metod analýzy elektrických obvodů.

$$
C\frac{du_C}{dt} = i_v \tag{2.1}
$$

$$
\frac{du_C}{dt} = \frac{i_v}{C} \tag{2.2}
$$

<span id="page-14-0"></span>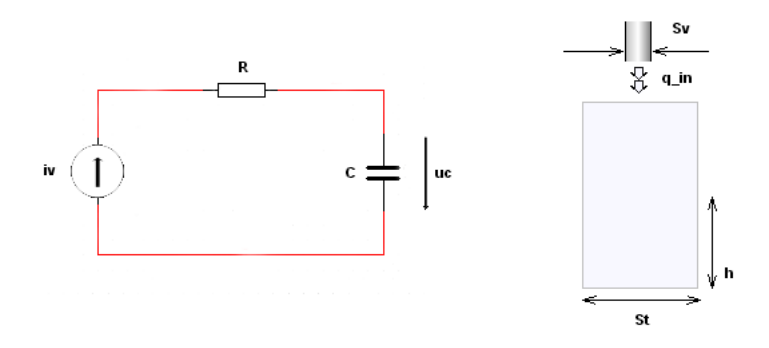

Obrázek 2.1: Modely první soustavy

kde  $u_C$  [V] odpovídá napětí na kapacitoru,  $i_v$  [A] odpovídá proudu dodávanému do obvodu zdrojem proudu a  $C_F$  [F] je hodnota kapacitoru. V obvodové rovnici se nevyskytuje odpor  $R$ , což je dáno užitím ideálního zdroje proudu.

Tomuto modelu analogicky odpovídá model nádoby s přítokem shora bez možnosti odtoku, kde vstupem do soustavy je přítok kapaliny a výstupem výška hladiny v nádobě. Hodnota kapacitoru v tomto případě odpovídá průřezu nádoby. Odporu  $R$  by odpovídala převrácená hodnota průřezu ventilu na přítoku do nádoby.

<span id="page-14-1"></span>kde

$$
\frac{dh}{dt} = \frac{q_{in}}{S} \tag{2.3}
$$

kde  $h$  [m] je výška hladiny v nádobě,  $q_{in}$  [m<sup>3</sup>s<sup>-1</sup>] přítok kapaliny do nádoby a  $S$  [m<sup>2</sup>] průřez nádoby.

Tento a popisy následujících soustav nádob jsou účelně velmi zjednodušené. Zanedbává se nelinearita, gravitační zrychlení q, viskozita kapaliny, veškerá tření či případná dopravní zpoždění. Analogie se sériovým RC článkem z rovnic  $(2.2)$  a  $(2.3)$  zřetelně vyplývá.

V tepelné technice by tomuto modelu odpovídal model zdroje konstantního tepelného toku, například přímotop umístěný v dokonale izolované místnosti. Hodnota kapacitoru odpovídá v tomto případě objemu místnosti. Výstupem je teplota v místnosti. Při ponechání konstantního přítoku do nádrže bude výška hladiny růst nade všechny meze. Tedy i u modelu tepelné techniky bude teplota v místnosti s časem lineárně narůstat. To je způsobeno použitím komponent s ideálními parametry a uvažováním dokonalé izolace, v reálných situacích k takovému chování nemůže docházet.

<span id="page-15-1"></span>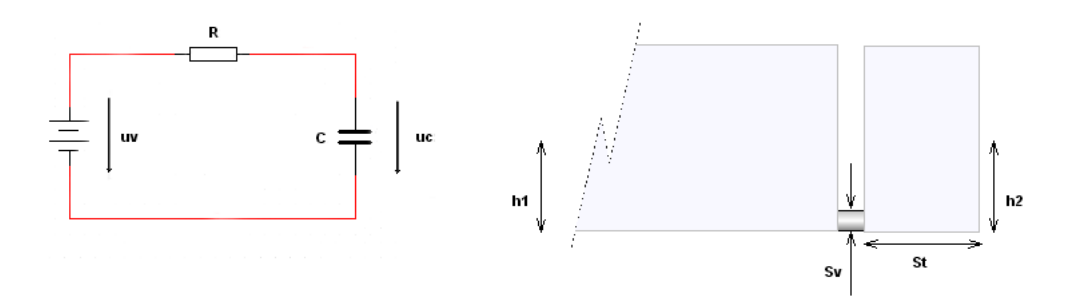

Obrázek 2.2: Modely druhé soustavy

#### <span id="page-15-0"></span>2.2 2. soustava

Jako druhou soustavu jsem zvolil shodné zapojení sériového RC článku, avšak napájené ideálním zdrojem napětí. Vstupem do soustavy je napětí na ideálním zdroji a jejím výstupem je napětí na kapacitoru.

Obvodová rovnice sériového RC článku s ideálním zdrojem napětí:

$$
C\frac{du_C}{dt} = \frac{u_v - u_C}{R} \tag{2.4}
$$

$$
\frac{du_C}{dt} = \frac{u_v - u_C}{RC} \tag{2.5}
$$

<span id="page-15-2"></span>kde  $u_C$  [V] je napětí na kapacitoru,  $u_v$  [V] napětí na ideálním zdroji napětí.  $C$  [F] je hodnota kapacitoru a  $R [\Omega]$  je hodnota užitého odporu.

Takovému modelu analogicky odpovídá model nádrže o teoreticky nekonečném objemu a k ní napojené nádoby přes uzavíratelný ventil. Výška hladiny v nádobě tedy nemá na výšku hladiny v nádrži vzhledem v jejímu objemu žádný vliv. Vstupem soustavy je výška hladiny v nádrži a výstupem výška hladiny v nádobě. Hodnota kapacitoru odpovídá v tomto případě průřezu nádoby a hodnota odporu převrácené hodnotě průřezu spojovacího ventilu.

Popis soustavy:

$$
\frac{dh_2}{dt} = \frac{q_{in}}{S_t}
$$
\n
$$
\frac{dh_2}{dt} = \frac{(h_1 - h_2)S_v}{S_t}
$$
\n(2.6)

<span id="page-15-3"></span>kde  $h_1$  [m] je výška hladiny v nádrži,  $h_2$  [m] je výška hladiny v nádobě,  $S_t$  [m<sup>2</sup>] průřez nádoby a  $S_v$  [m<sup>2</sup>] průřez ventilu.

<span id="page-16-1"></span>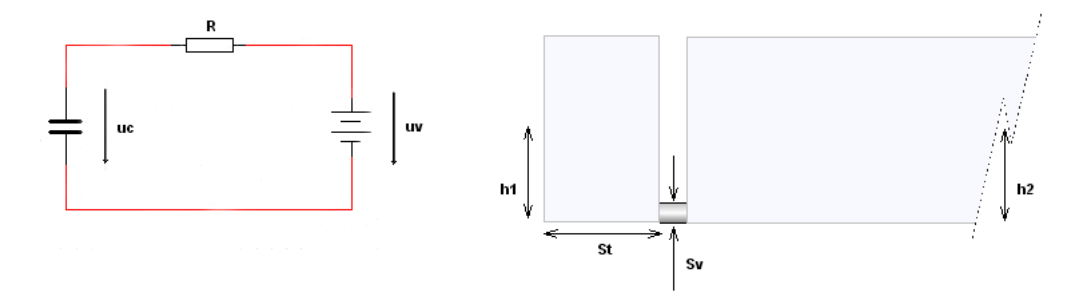

Obrázek 2.3: Modely třetí soustavy

Analogie se sériovým RC článkem napájeném ideálním zdrojem napětí vyplývá z rovnic [\(2.5\)](#page-15-2) a [\(2.6\)](#page-15-3).

V tepelné technice by tomuto modelu odpovídal model běžného ústředního topení umístěného v dokonale izolující místnosti. Hodnota kapacitoru odpovídá v tomto případě objemu místnosti a odpor  $R$  odpovídá tepelnému odporu materiálu ústředního topení. Vstupem soustavy je teplota vody v ústředním topení, výstupem soustavy je teplota v místnosti.

#### <span id="page-16-0"></span>2.3 3. soustava

Za třetí soustavu jsem zvolil opět zapojení sériového RC článku s ideálním zdrojem napětí. Vstupem soustavy je napětí na ideálním zdroji. Výstupem je napětí na kapacitoru. Rozdíl oproti druhé soustavě bude v možnosti zadání počáteční podmínky napětí na kondenzátoru. Obvodová rovnice je shodná s rovnicí  $(2.5)$ .

Tomuto modelu analogicky odpovídá model nádoby a k ní připojené nádrže o teoreticky nekonečném objemu přes ventil. Při vyšší hladině v nádobě nežli v nádrži dojde k snižování hladiny na úroveň nádrže. Vstupem soustavy je výška hladiny v nádrži. Výstupem výška hladiny v nádobě. Hodnota kapacitoru zde odpovídá průřezu nádoby a hodnota odporu odpovídá převrácené hodnotě průřezu spojovacího ventilu. Diferenciální rovnice je shodná s rovnicí  $(2.6)$ .

V tepelné technice by tomuto modelu odpovídal model místnosti vytopené např. na teplotu vyšší než venkovní a jejímu ochlazování při vypnutí vytápění až na hodnotu venkovní teploty. Hodnota kapacitoru odpovídá v tomto případě objemu místnosti. Odpor odpovídá kvalitě izolace místnosti, tedy jejímu tepelnému odporu. Kvalita izolace roste

<span id="page-17-1"></span>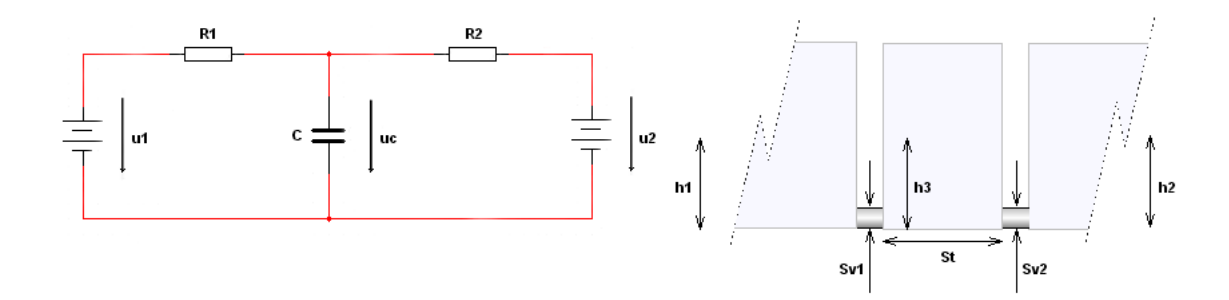

Obrázek 2.4: Modely čtvrté soustavy

s jejím tepelným odporem. Vstupem soustavy je venkovní teplota, výstupem aktuální teplota v místnosti. Programové řešení soustavy dovoluje zadat počáteční podmínku pro hodnotu teploty v místnosti.

#### <span id="page-17-0"></span>2.4 4. soustava

Jako čtvrtou soustavu jsem zvolil T-článek složený z kapacitoru a dvojice odporů. Dvojbran je z obou stran napájen ideálními zdroji napětí. Vstupem do soustavy je napětí na zdroji na levé straně. Výstupem je napětí na kapacitoru. Zdroj na pravé straně má význam generátoru poruchové veličiny. Diferenciální rovnici pro model soustavy T článku s ideálními zdroji napětí jsem odvodil pomocí metod analýzy elektrických obvodů.

$$
i_C = i_{R_1} + i_{R_2}
$$
  

$$
i_C = \frac{u_1 - u_C}{R_1} + \frac{u_2 - u_C}{R_2}
$$
 (2.7)

Tedy

$$
\frac{du_C}{dt} = \frac{u_1 - u_C}{R_1 C} + \frac{u_2 - u_C}{R_2 C} \tag{2.8}
$$

kde  $u_C$  [V] je napětí na kapacitoru,  $u_1$  [V] napětí na ideálním zdroji napětí na levé straně a  $u_2$  [V] napětí na ideálním zdroji na straně pravé.  $C$  [F] je hodnota kapacitoru,  $R_1$  [Ω] je hodnota odporu nalevo a  $R_2$  [Ω] hodnota odporu napravo od kapacitoru.

Takovému modelu analogicky odpovídá model nádoby umístěné mezi dvěmi nádržemi o teoreticky nekonečném objemu. Nádoba je připojena přes uzavíratelné ventily. Hladina v nádobě se ustálí na hodnotě dané hladinami v nádržích a mírou uzavření ventilů. Vstupem soustavy je výška hladiny v levé nádrži, výstupem výška hladiny v nádobě. Hladina v pravé nádrži udává poruchovou veličinu. Hodnota kapacitoru odpovídá v tomto případě průřezu nádoby a hodnoty odporů odpovídají převrácené hodnotě průřezu spojovacích ventilů.

$$
\frac{dh_3}{dt} = \frac{(h_1 - h_3)S_{v_1}}{S_t} + \frac{(h_2 - h_3)S_{v_2}}{S_t}
$$
\n(2.9)

kde  $h_1$  [m] je výška hladiny v levé nádrži,  $h_2$  [m] výška hladiny v pravé nádrži,  $h_3$  [m] výška hladiny v nádobě uprostřed a  $S_t$   $[{\mathrm{m}}^2]$  průřez nádoby.  $S_{v_1}$   $[{\mathrm{m}}^2]$  a  $S_{v_2}$   $[{\mathrm{m}}^2]$  jsou průřezy ventilů.

V tepelné technice by tomuto modelu odpovídal model místnosti vytápěné ústředním topením při uvažování vlivu venkovní teploty. Nižší venkovní teplota způsobuje současné ochlazování prostoru. Hodnota kapacitoru odpovídá v tomto případě objemu místnosti, odpor  $R_1$  tepelnému odporu materiálu topení a odpor  $R_2$  kvalitě izolace místnosti. Vstupem soustavy je teplota otopné vody, výstupem je aktuální teplota v místnosti. Venkovní teplota zde vystupuje v roli poruchové veličiny.

#### <span id="page-18-0"></span>2.4.1 4. soustava - řízená varianta

K řízení soustav se zdrojem napětí na levé straně bude využíván přídavný odpor  $R_x$  [ $\Omega$ ]. Tento odpor je zařazen mezi zdroj napětí a odpor  $R_1$ . Analogií tohoto odporu je ventil umístěný před ventilem  $S_{v_1}$ . V tepelné technice budov by tomuto odporu odpovídal ventil na vstupu otopné vody do tepelného tělesa. Zvyšování odporu  $R_x$  odpovídá uzavírání propustných ventilů. Rízení soustavy odporem  $R_x$  nejlépe odpovídá modelu vytápění místnosti, kdy teplota otopné vody, jenž je analogií zdroje  $u_v$  zůstává prakticky konstantní a teplotu v místnosti regulujeme pomocí hlavice přímo na topení.

Obvodová rovnice se změní na

$$
\frac{du_C}{dt} = \frac{u_1 - u_C}{(R_1 + R_x)C} + \frac{u_2 - u_C}{R_2C} \tag{2.10}
$$

<span id="page-19-0"></span>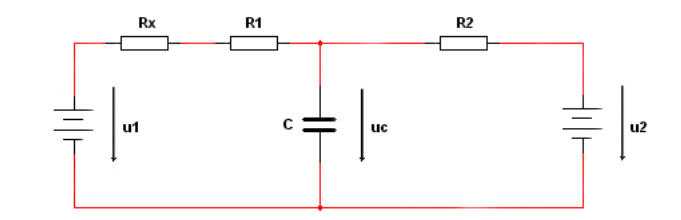

Obrázek 2.5: Model čtvrté soustavy - řízená varianta

<span id="page-19-1"></span>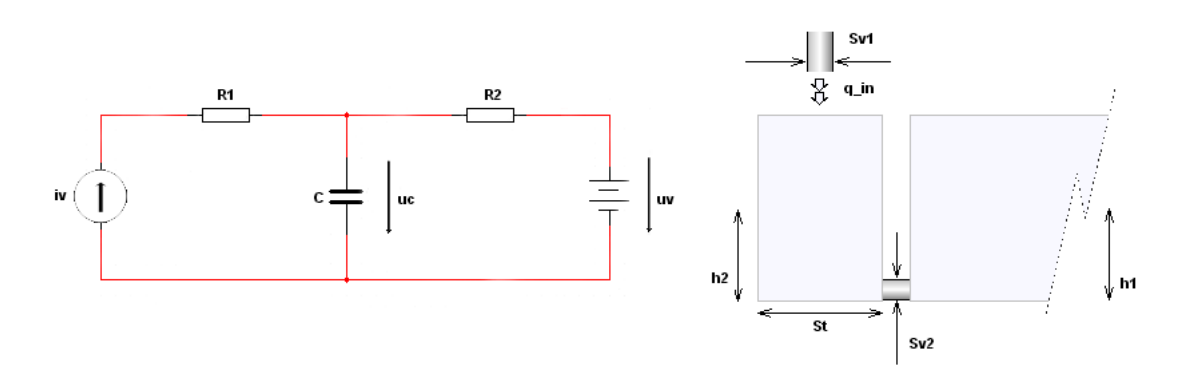

Obrázek 2.6: Modely páté soustavy

#### <span id="page-20-0"></span>2.5 5. soustava

Za další soustavu jsem zvolil shodný článek složený z kapacitoru a dvojice odporů jako v předchozím případě. Dvojbran je však z jedné strany napájen ideálním zdrojem proudu a ze strany druhé ideálním zdrojem napětí. Vstupem soustavy je proud dodávaný ideálním zdrojem proudu na levé straně. Výstupem je napětí na kapacitoru. Zdrojem poruchové veličiny je ideální zdroj napětí na pravé straně T-článku. Diferenciální rovnici pro model soustavy T článku s ideálními zdroji proudu a napětí jsem odvodil pomocí metod analýzy elektrických obvodů.

$$
i_C = i_v + i_{R_2}
$$
  

$$
i_C = i_v + \frac{u_v - u_C}{R_2}
$$
 (2.11)

<span id="page-20-1"></span>Tedy

$$
\frac{du_C}{dt} = \frac{i_v}{C} + \frac{u_v - u_C}{R_2C} \tag{2.12}
$$

kde  $u_C$  [V] je napětí na kapacitoru,  $i_v$  [A] proud dodávaný do obvodu zdrojem proudu na levé straně a  $u_2$  [V] napětí na ideálním zdroji na straně pravé. C [F] je hodnota kapacitoru,  $R_2$   $\Omega$  je hodnota odporu napravo od kapacitoru.

Tomuto modelu analogicky odpovídá model nádoby s přítokem shora spojené s nádrží o teoreticky nekonečném obejmu. Nádoba je připojena přes uzavíratelný ventil. Hladina v nádobě se ustálí na hodnotě dané velikostí přítoku, výškou hladiny v nádrži a mírou uzavření ventilu  $S_v$ . Vstupem soustavy je velikost přítoku do nádoby. Výstupem je výška hladiny v nádobě. Výška hladiny v nádrži je zdrojem poruchy. Hodnota kapacitoru odpovídá v tomto případě průřezu nádoby a hodnota odporu  $R_2$  odpovídá převrácené hodnotě průřezu spojovacího ventilu.

$$
\frac{dh_2}{dt} = \frac{q_{in}}{S_t} + \frac{(h_1 - h_2)S_v}{S_t}
$$
\n(2.13)

<span id="page-20-2"></span>kde  $h_1$  [m] je výška hladiny v pravé nádrži,  $h_2$  [m] výška hladiny v levé nádobě a  $q_{in}$   $\mathrm{[m^{3}s^{-1}]}$  přítok do nádoby.  $S_{t}$   $\mathrm{[m^{2}]}$  je průřez nádoby a  $S_{v}$   $\mathrm{[m^{2}]}$  je průřez spojovacího ventilu. Z rovnic [\(2.12\)](#page-20-1) a [\(2.13\)](#page-20-2) plyne analogie soustav.

V tepelné technice by tomuto modelu odpovídal model místnosti vytápěné zdrojem konstantního tepelného toku. Nižší venkovní teplota způsobuje současné ochlazování prostoru. Hodnota kapacitoru odpovídá v tomto případě objemu místnosti, odpor  $R_2$  kvalitě

<span id="page-21-2"></span>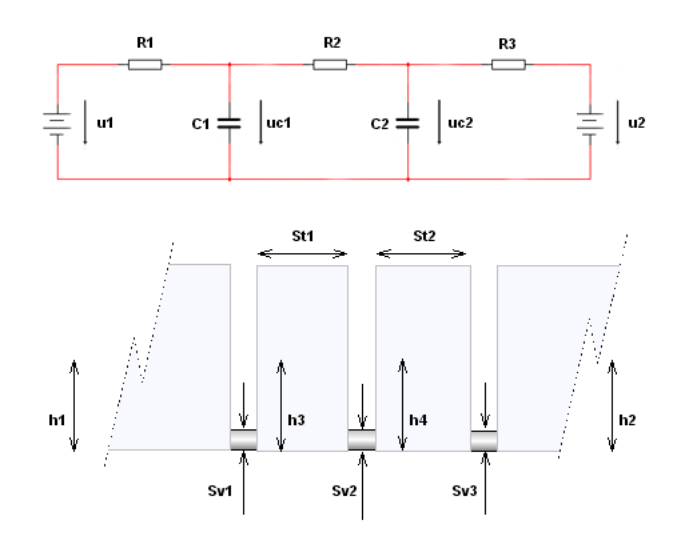

Obrázek 2.7: Modely šesté soustavy

izolace místnosti. Vstupem soustavy je výkon zdroje tepelného toku, výstupem aktuální teplota v místnosti. Jako poruchová veličina je zde uvažována venkovní teplota.

#### <span id="page-21-0"></span>2.5.1 5. soustava - řízená varianta

Soustavy se zdroji proudu na levé straně budou řízeny přímo hodnotou proudu ze zdroje. Tomu odpovídá snižování či zvyšování přítoku do nádob, či regulace výkonu zdroje konstantního tepelného toku u modelu vytápění. Model tedy není potřeba nijak upravovat jak je nutné u modelů s ideálními zdroji napětí a obvodová rovnice se nemění.

#### <span id="page-21-1"></span>2.6 6. soustava

Jako šestou soustavu jsem zvolil RC filtr druhého řádu složený z dvojice kapacitorů a trojice odporů. Dvojbran je z levé i pravé strany napájen ideálními zdroji napětí. Vstupem soustavy je napětí na zdroji na levé straně. Stavovými veličinami jsou napětí na kondenzátorech  $C_1$  a  $C_2$ . Výstupem soustavy je napětí na kapacitoru  $C_2$ . Poruchu představuje ideální zdroj napětí na pravé straně dvojbranu. Diferenciální rovnici pro tento model jsem odvodil z

$$
i_{C_1} = \frac{u_1 - u_{C_1}}{R_1} + \frac{u_{C_2} - u_{C_1}}{R_2}
$$

$$
i_{C_2} = \frac{u_{C_1} - u_{C_2}}{R_2} + \frac{u_2 - u_{C_2}}{R_3}
$$

<span id="page-22-0"></span>a tedy

$$
\frac{du_{C_1}}{dt} = \frac{u_1 - u_{C_1}}{R_1 C_1} + \frac{u_{C_2} - u_{C_1}}{R_2 C_1}
$$
\n(2.14)

$$
\frac{du_{C_2}}{dt} = \frac{u_{C_1} - u_{C_2}}{R_2 C_2} + \frac{u_2 - u_{C_2}}{R_3 C_2} \tag{2.15}
$$

kde  $u_{C_1}$  a  $u_{C_2}$  [V] jsou napětí na kapacitorech,  $u_1$  [V] napětí na zdroji na levé straně a  $u_2$  [V] napětí na zdroji na straně pravé.  $C_1$  a  $C_2$  [F] jsou hodnoty kapacitorů,  $R_1, R_2$ a  $R_3$  [ $\Omega$ ] jsou hodnoty odporů v zapojení.

Tomuto modelu odpovídá model dvojice nádob spojených přes uzavíratelný ventil, přičemž každá z nádob je současně přes uzavíratelný ventil připojena k nádržím o teoreticky nekonečném objemu. Vstupem soustavy je výška hladiny v levé nádrži, výstupem výška hladiny v pravé nádobě. Průřezy nádob jsou analogií kapacitám  $C_1$  a  $C_2$ . Převrácené hodnoty průřezů spojovacích ventilů odpovídají odporům $R_1, R_2$ a  $R_3.$ 

$$
\frac{dh_3}{dt} = \frac{(h_1 - h_3)S_{v_1}}{S_{t_1}} + \frac{(h_4 - h_3)S_{v_2}}{S_{t_1}}
$$
\n(2.16)

$$
\frac{dh_4}{dt} = \frac{(h_3 - h_4)S_{v_2}}{S_{t_2}} + \frac{(h_2 - h_4)S_{v_3}}{S_{t_2}}
$$
\n(2.17)

<span id="page-22-1"></span>kde  $h_1$  [m] je výška hladiny v levé nádrži a  $h_2$  [m] výška hladiny v pravé nádrži. Hladiny  $h_3$ a  $h_4$  odpovídají výškám hladin v levé a pravé nádobě.  $S_{t_1}$  a  $S_{t_2}$   $[{\mathrm{m}}^2]$  označují průřezy nádob,  $S_{v_1},\,S_{v_2}$  a  $S_{v_3}$  [m<sup>2</sup>] jsou průřezy spojovacích ventilů. Z rovnic [\(2.14\)](#page-22-0) až [\(2.17\)](#page-22-1) plyne analogie soustav.

Jinou analogií je model vytápěné místnosti ústředním topením za uvažování vlivu parametrů topení. Model nezahrnuje tepelnou kapacitu zdiva, ta je brána v úvahu až v osmé a deváté soustavě. Vstupem soustavy je teplota otopné vody přiváděné do topného tělesa, výstupem teplota v místnosti. Dále je uvažován tepelný odpor materiálu topení jako analogie odporu  $R_1$ , tepelná kapacita materiálu jako analogie  $C_1$ , odporu  $R_2$  odpovídá tepelný odpor vzduchu, kapacitoru  $C_2$  objem místnosti a odporu  $R_3$  tepelný odpor zdiva. Venkovní teplota je analogií ideálního zdroje napětí na pravé straně RC článku. Hodnotě napětí na ideálním zdroji na levé straně odpovídá teplota otopné vody. Napětí na kapacitoru  $C_1$  je analogií teploty na povrchu topení, napětí na kapacitoru  $C_2$  odpovídá teplota v místnosti, tedy výstup soustavy.

<span id="page-23-1"></span>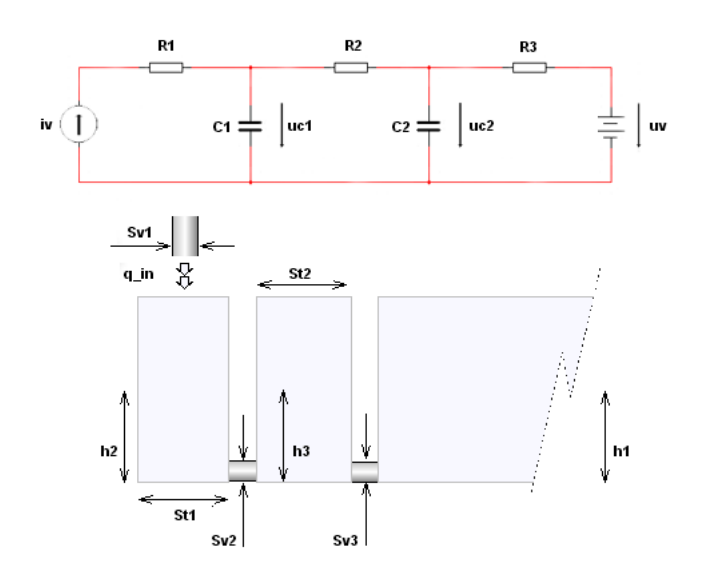

Obrázek 2.8: Modely sedmé soustavy

### <span id="page-23-0"></span>2.7 7. soustava

Sedmá soustava je modifikací soustavy šesté. Vstupem soustavy je proud dodávaný zdrojem na levé straně. Stavovými veličinami jsou opět napětí na kondenzátorech  $C_1$  a  $C_2$ . Výstupem soustavy je napětí na kapacitoru  $C_2$ . Poruchu představuje ideální zdroj napětí. Diferenciální rovnici pro tento model jsem odvodil z

$$
i_{C_1} = i_v + \frac{u_{C_2} - u_{C_1}}{R_2}
$$

$$
i_{C_2} = \frac{u_{C_1} - u_{C_2}}{R_2} + \frac{u_v - u_{C_2}}{R_3}
$$

<span id="page-23-2"></span>a tedy

$$
\frac{du_{C_1}}{dt} = \frac{i_v}{C_1} + \frac{u_{C_2} - u_{C_1}}{R_2 C_1} \tag{2.18}
$$

$$
\frac{du_{C_2}}{dt} = \frac{u_{C_1} - u_{C_2}}{R_2 C_2} + \frac{u_v - u_{C_2}}{R_3 C_2} \tag{2.19}
$$

kde  $u_{C_1}$  a  $u_{C_2}$  [V] jsou napětí na kapacitorech,  $i_v$  [A] proud dodávaný do obvodu zdrojem proudu na levé straně a  $u_v$  [V] napětí zdroje na straně pravé.  $C_1$  a  $C_2$  [F] jsou hodnoty kapacitorů,  $R_1, R_2$  a  $R_3$  [ $\Omega$ ] jsou hodnoty odporů v tomto zapojení.

Analogicky modelu odpovídá model dvou nádob spojených přes uzavíratelný ventil, pravá z nádob je přes ventil připojena k nádrži o teoreticky nekonečném objemu. Vstupem do soustavy je přítok shora do levé nádoby, výstupem výška hladiny v pravé nádobě. Průřezy nádob jsou analogií kapacitám  $C_1$  a  $C_2$ . Převrácené hodnoty průřezů spojovacích ventilů odpovídají odporům  $R_1$ ,  $R_2$  a  $R_3$ .

$$
\frac{dh_2}{dt} = \frac{q_{in}}{S_{t_1}} + \frac{(h_3 - h_2)S_{v_2}}{S_{t_1}}
$$
\n(2.20)

$$
\frac{dh_3}{dt} = \frac{(h_2 - h_3)S_{v_2}}{S_{t_2}} + \frac{(h_1 - h_3)S_{v_3}}{S_{t_2}}
$$
\n(2.21)

<span id="page-24-1"></span>kde  $q_{in}$  je přítok do levé nádoby.  $h_1$  [m] je výška hladiny v nádrži napravo. Hladiny $h_2$ a  $h_3$ odpovídají výškám hladin v levé a pravé nádobě.  $S_{t_1}$  a  $S_{t_2}$   $[\mathrm{m}^2]$ označují průřezy nádob.  $S_{v_2}$  a  $S_{v_3}$   $[{\mathrm m}^2]$  jsou průřezy spojovacích ventilů a  $S_{v_1}$  je průřez ventilu na přítokovém potrubí. Tento se v rovnicích neuplatní, neboť nemůže ovlivnit pevně daný průtok. Z rovnic  $(2.18)$ až  $(2.21)$  plyne podobnost soustav.

Analogickou soustavou z oblasti tepelné techniky může být místnost vytápěná zdrojem konstantního tepelného toku. Model nezahrnuje tepelnou kapacitu zdiva. Vstupem soustavy je výkon zdroje konstantního tepelného toku, výstupem pak teplota v místnosti. Odporu  $R_2$  odpovídá tepelný odpor vzduchu, kapacitoru  $C_2$  objem místnosti a odporu  $R_3$  tepelný odpor zdiva. Venkovní teplota je analogií napětí na ideálním zdroji na pravé straně RC obvodu. Výkon přímotopu je analogický s výstupem ideálního zdroje proudu na levé straně obvodu. Napětí na kapacitoru  $C_1$  je analogií teploty v těsné blízkosti zdroje tepelného toku, napětí na kapacitoru  $C_2$  odpovídá teplota v místnosti, tedy výstup soustavy.

#### <span id="page-24-0"></span>2.8 8. soustava

Jako osmou soustavu jsem zvolil pasivní RC filtr třetího řádu složený z trojice kapacitorů a čtveřice odporů. Dvojbran je z levé i pravé strany napájen ideálními zdroji napětí. Vstupem soustavy je napětí zdroje na levé straně. Stavovými veličinami jsou napětí na kondenzátorech  $C_1$ ,  $C_2$  a  $C_3$ . Výstupem soustavy je napětí na kapacitoru  $C_2$ . Poruchu představuje ideální zdroj napětí na pravé straně dvojbranu. Diferenciální rovnice je pro tento model je odvozena z

$$
i_{C_1} = \frac{u_1 - u_{C_1}}{R_1} + \frac{u_{C_2} - u_{C_1}}{R_2}
$$

<span id="page-25-0"></span>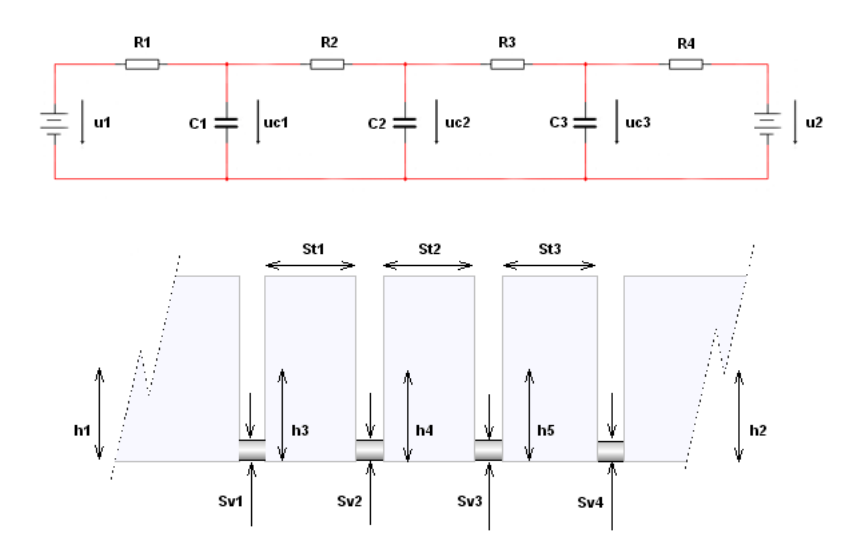

Obrázek 2.9: Modely osmé soustavy

$$
i_{C_2} = \frac{u_{C_1} - u_{C_2}}{R_2} + \frac{u_{C_3} - u_{C_2}}{R_3}
$$

$$
i_{C_3} = \frac{u_{C_2} - u_{C_3}}{R_3} + \frac{u_2 - u_{C_3}}{R_4}
$$

a tedy

$$
\frac{du_{C_1}}{dt} = \frac{u_1 - u_{C_1}}{R_1 C_1} + \frac{u_{C_2} - u_{C_1}}{R_2 C_1}
$$
\n(2.22)

$$
\frac{du_{C_2}}{dt} = \frac{u_{C_1} - u_{C_2}}{R_2 C_2} + \frac{u_{C_3} - u_{C_2}}{R_3 C_2} \tag{2.23}
$$

$$
\frac{du_{C_3}}{dt} = \frac{u_{C_2} - u_{C_3}}{R_3 C_3} + \frac{u_2 - u_{C_3}}{R_4 C_3} \tag{2.24}
$$

kde  $u_{C_1},\ u_{C_2}$ a  $u_{C_3}$  [V] jsou napětí na kapacitorech,  $u_1$  [V] napětí na ideálním zdroji napětí na levé straně a $u_2$  [V] napětí na zdroji na straně pravé.  $C_1, \; C_2$  a  $C_3$  [F] jsou hodnoty kapacitorů,  $R_1, R_2, R_3$  a  $R_4$  [ $\Omega$ ] jsou hodnoty odporů v zapojení.

Tomuto modelu by odpovídal model tří nádob spojených přes uzavíratelné ventily, přičemž levá i pravá nádoba je zároveň přes ventily připojena k nádržím o teoreticky nekonečném objemu. Vstupem soustavy je výška hladiny v levé nádrži, výstupem výška hladiny v nádobě uprostřed. Průřezy nádob jsou analogií kapacitám  $C_1$ ,  $C_2$  a  $C_3$ . Převrácené hodnoty průřezů spojovacích ventilů odpovídají odporům  $R_1, R_2, R_3$  a  $R_4$ .

$$
\frac{dh_3}{dt} = \frac{(h_1 - h_3)S_{v_1}}{S_{t_1}} + \frac{(h_4 - h_3)S_{v_2}}{S_{t_1}}
$$
\n(2.25)

$$
\frac{dh_4}{dt} = \frac{(h_3 - h_4)S_{v_2}}{S_{t_2}} + \frac{(h_5 - h_4)S_{v_3}}{S_{t_2}}
$$
\n(2.26)

$$
\frac{dh_5}{dt} = \frac{(h_4 - h_5)S_{v_3}}{S_{t_3}} + \frac{(h_2 - h_5)S_{v_4}}{S_{t_3}}
$$
\n(2.27)

kde  $h_1$  [m] je výška hladiny v levé nádrži a  $h_2$  [m] výška hladiny v pravé nádrži. Hladiny  $h_3,\,h_4$ a  $h_5$ odpovídají výškám hladin v jednotlivých nádobách. $S_{t_1},\,S_{t_2}$ a  $S_{t_3}$   $[{\bf m}^2]$ označují průřezy nádob a  $S_{v_1}, S_{v_2}, S_{v_3}$  a  $S_{v_4}$  [m<sup>2</sup>] průřezy spojovacích ventilů.

Tepelnou analogií je model vytápěné místnosti ústředním topením za uvažování vlivu parametrů topení. Tento model již zahrnuje tepelnou kapacitu zdiva, která je analogií velikosti kapacitoru  $C_3$ . Vstupem soustavy je teplota otopné vody, výstupem teplota v místnosti. Dále je uvažován tepelný odpor topení jako analogie odporu  $R_1$ , tepelná kapacita materiálu topení jako analogie  $C_1$ , odporu  $R_2$  odpovídá tepelný odpor vzduchu, kapacitoru  $C_2$  objem místnosti a odpory  $R_3$  a  $R_4$  udávají tepelný odpor zdiva. Venkovní teplota je analogií výstupu ideálního zdroje napětí na pravé straně obvodu. Hodnotě výstupu ideálního zdroje na levé straně odpovídá teplota otopné vody. Napětí na kapacitoru  $C_1$  je analogií teploty na povrchu topení, napětí na kapacitoru  $C_2$  odpovídá teplota v místnosti, tedy výstup soustavy. Napětí na kapacitoru  $C_3$  udává míru tepla akumulovaného v izolaci.

#### <span id="page-26-0"></span>2.9 9. soustava

Poslední ze soustav je modifikací soustavy předchozí. Vstupem soustavy je proud dodávaný ideálním zdrojem na levé straně. Stavovými veličinami jsou opět napětí na kondenzátorech  $C_1, C_2$  a  $C_3$ . Výstupem soustavy je napětí na kondezátoru  $C_2$ . Poruchu představuje ideální zdroj napětí. Diferenciální rovnici pro tento model jsem odvodil z

$$
i_{C_1} = i_v + \frac{u_{C_2} - u_{C_1}}{R_2}
$$

$$
i_{C_2} = \frac{u_{C_1} - u_{C_2}}{R_2} + \frac{u_{C_3} - u_{C_2}}{R_3}
$$

<span id="page-27-0"></span>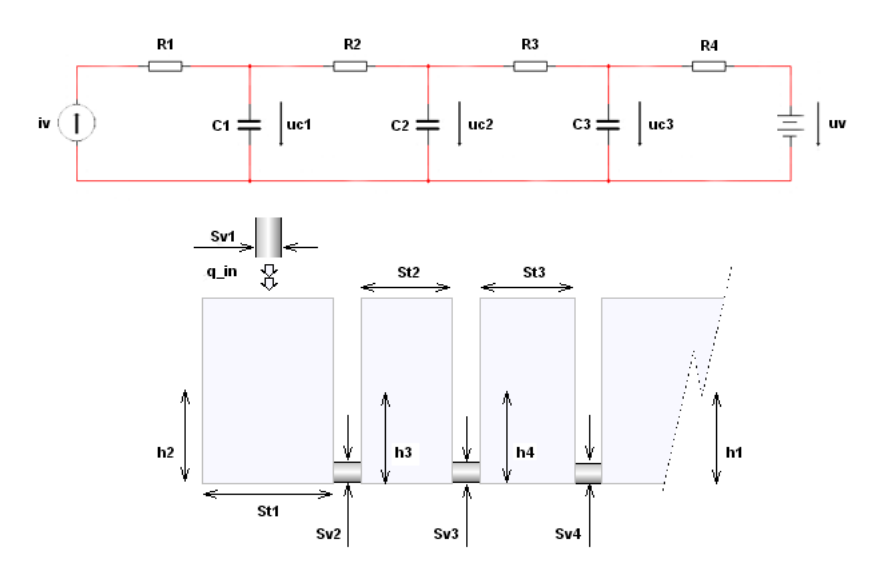

Obrázek 2.10: Modely deváté soustavy

$$
i_{C_3} = \frac{u_{C_2} - u_{C_3}}{R_3} + \frac{u_v - u_{C_3}}{R_4}
$$

a tedy

$$
\frac{du_{C_1}}{dt} = \frac{i_v}{C_1} + \frac{u_{C_2} - u_{C_1}}{R_2 C_1} \tag{2.28}
$$

$$
\frac{du_{C_2}}{dt} = \frac{u_{C_1} - u_{C_2}}{R_2 C_2} + \frac{u_{C_3} - u_{C_2}}{R_3 C_2} \tag{2.29}
$$

$$
\frac{du_{C_3}}{dt} = \frac{u_{C_3} - u_{C_2}}{R_3 C_3} + \frac{u_v - u_{C_3}}{R_4 C_3} \tag{2.30}
$$

kde  $u_{C_1},\,u_{C_2}$  a  $u_{C_3}$  [V] jsou napětí na kapacitorech,  $i_v$  [A] proud dodávaný do obvodu zdrojem proudu na levé straně a  $u_v$  [V] napětí zdroje na straně pravé.  $C_1, C_2$  a  $C_3$  [F] jsou hodnoty kapacitorů,  $R_1, R_2, R_3$  a  $R_4$  [ $\Omega$ ] jsou hodnoty odporů v tomto zapojení.

Analogicky modelu odpovídá model tří nádob spojených přes uzavíratelné ventily, nádoba napravo je přes ventil připojena k nádrži o teoreticky nekonečném objemu. Vstupem soustavy je přítok shora do levé nádoby, výstupem výška hladiny v prostřední nádobě. Průřezy nádob jsou analogií kapacitám  $C_1, C_2$  a  $C_3$ . Převrácené hodnoty průřezů spojovacích ventilů odpovídají odporům  $R_1, R_2, R_3$  a  $R_4$ .

$$
\frac{dh_2}{dt} = \frac{q_{in}}{S_{t_1}} + \frac{(h_3 - h_2)S_{v_2}}{S_{t_1}}
$$
\n(2.31)

$$
\frac{dh_3}{dt} = \frac{(h_2 - h_3)S_{v_2}}{S_{t_2}} + \frac{(h_4 - h_3)S_{v_3}}{S_{t_2}}
$$
\n(2.32)

$$
\frac{dh_4}{dt} = \frac{(h_3 - h_4)S_{v_3}}{S_{t_3}} + \frac{(h_1 - h_4)S_{v_4}}{S_{t_3}}
$$
\n(2.33)

kde  $q_{in}$  je přítok do levé nádoby.  $h_1$  [m] je výška hladiny v nádrži napravo. Hladiny  $h_2$ ,  $h_3$ a  $h_4$  odpovídají výškám hladin v nádobách.  $S_{t_1},\,S_{t_2}$  a  $S_{t_3}$   $[{\mathrm{m}}^2]$  označují průřezy nádob.  $S_{v_2},\ S_{v_3}$ a $S_{v_4}$  [m<sup>2</sup>] jsou průřezy spojovacích ventilů.  $S_{v_1}$ je průřez ventilu na přítokovém potrubí. Tento se v rovnicích neuplatní, neboť nemůže ovlivnit pevně daný průtok.

Analogickou soustavou může být místnost vytápěná zdrojem konstantního tepelného toku. Tento model již zahrnuje tepelnou kapacitu zdiva, která je anlogická hodnotě kapacitoru  $C_3$ . Vstupem soustavy je výkon přímotopu, výstupem pak teplota v místnosti. Odporu  $R_2$  odpovídá tepelný odpor vzduchu, kapacitoru  $C_2$  objem místnosti, odporům  $R_3$ a  $R_4$ tepelný odpor zdiva. Venkovní teplota je analogií výstupu ideálního zdroje napětí na pravé straně RC obvodu. Výkon přímotopu je analogický s výstupem ideálního zdroje proudu na levé straně obvodu. Napětí na kapacitoru  $C_1$  je analogií teploty v těsné blízkosti zdroje konstatního tepelného toku, napětí na kapacitoru  $C_2$  odpovídá teplota v místnosti, tedy výstup soustavy. Napětí na kapacitoru  $C_3$  analogicky odpovídá teplotě akumulované uvnitř zdiva.

# <span id="page-29-0"></span>Kapitola 3

## Implementace

Soustavy a regulační obvody jsem realizoval jazykem ST v prostředí Mosaic. Program je poté spuštěn na virtuálním PLC. Všechny soustavy a regulátory jsem realizoval taktéž v produktu Matlab/Simulink z důvodu ověření správnosti implementace.

### <span id="page-29-1"></span>3.1 Mosaic

Mosaic je vývojové prostředí pro tvorbu programů pro programovatelné logické systémy společnosti Teco a.s. Kolín. Produkt je k dispozici zdarma ve verzi Lite, která dovoluje plnou simulaci virtuálním PLC a programování základních jednoduchých automatů. Tato verze díky plnocenné simulaci pro potřeby mé práce plně dostačuje. K vývoji programu jsem využíval nejnovější verzi produktu Mosaic verzi 2011.3 [9].

#### <span id="page-29-2"></span>3.1.1 Vývojové prostředí

Vývojové prostředí produktu Mosaic umožňuje programovat dle normy IEC/EN 61131-3 v textových jazycích IL a ST či jazycích grafických LD a FBD. Práci jsem celou realizoval v textovém jazyce ST (Structured Text). Programovaní v jazyce ST přináší řadu výhod - od přehlednosti kódu po možnost využití IEC asistenta, který nabízí dokončení rozepsaných konstrukcí. Jazyk ST se řadí mezi vyšší programovací jazyky, umožňuje programování s užíváním if-else funkcí či for-cyklů.

Prostředí softwaru se skládá z hlavní nabídky a dokovacích panelů. Vzhled prostředí je na obr.  $(3.1)$ , kde první sekce označuje hlavní nástrojovou lištu s grafickými ikonami.

<span id="page-30-0"></span>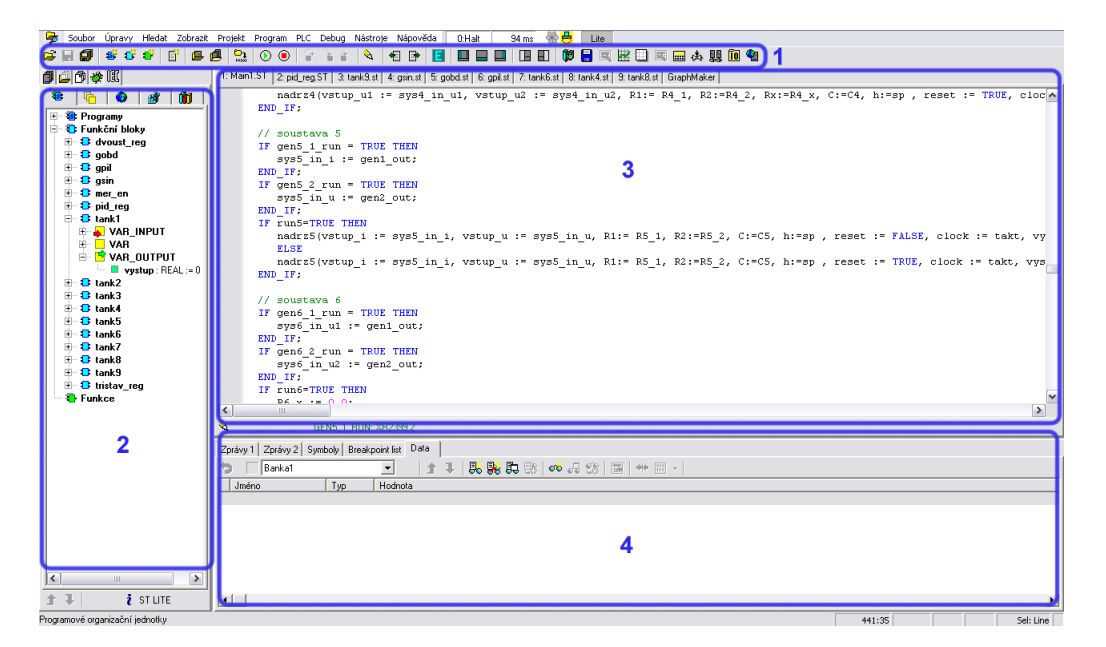

Obrázek 3.1: Prostředí produktu Mosaic

V sekci druhé se nachází panel organizačních nástrojů, který zpřehledňuje správu projektu. Třetí sekce obsahuje hlavní editovací okno. V horní části jsou umístěny záložky otevřených souborů. Sekce čtvrtá obsahuje okna informačních nástrojů, potvrzuje se zde například úspěšný překlad projektu.

Součástí produktu jsou také nástroje ulehčující programování či umožňující analyzovat činnost programu. Nástroje jsou dostupné nástrojové lišty v sekci jedna.

• Sim PLC

Tento nástroj umožňuje ladit programy bez nutnosti připojení reálného PLC. Dovoluje též komunikaci mezi simulovaným PLC a vizualizací. Lze tedy ladit nejen program PLC, ale zároveň také vizualizační projekt.

• Inspektor POU

Umožňuje sledovat chování jednotlivých programovatelných organizačních jednotek (POU) za běhu programu. U každé POU jsou zobrazeny hodnoty vstupních, výstupních a stavových proměnných. U projektů v jazyce ST jsou tyto zobrazovány v pravé části třetí sekce na obr.  $(3.1)$ 

• Graph Maker

Nástroj se chová jako osciloskop se šestnácti kanály. Dovoluje sledovat průběhy všech typů proměnných v reálném čase. Data je dále možné exportovat, nechybí nástroje pro analýzu průběhů jako je lupa či kurzory.

#### <span id="page-31-0"></span>3.1.2 Norma IEC/EN 61131-3

Standard IEC/EN 61131-3 pro programovatelné řídicí systémy se rozděluje na pět částí které jsou věnovány jak programovému, tak technickému vybavení systémů. Třetí část této normy se zabývá programovacími jazyky.

Norma je výsledkem práce mezinárodních společností z oboru průmyslové automatizace a je přijata jako směrnice významnými výrobci programovatelných automatů. Rozděluje se na části společných prvků a programovacích jazyků [10].

#### <span id="page-31-1"></span>3.1.2.1 Společné prvky

• Typy dat

V rámci společných prvků jsou definovány typy dat. Definování datových typů omezuje riziko vzniku chyb. Běžné datové typy jsou BOOL, INT, REAL atd.

• Proměnné

Proměnné se dělí na lokální a globální. Oblast působnosti lokálních proměnných je omezena na programovou organizační jednotku kde byly tyto proměnné definovány. Pokud proměnnou definujeme jako globální, má platnost v celém projektu. Proměnným může být přiřazena počáteční hodnota.

• Programové organizační jednotky

Funkce, funkční bloky a programy jsou v rámci normy IEC/EN 61131-3 označovány souhrnně jako programové organizační jednotky (Program Organization Units -POUs).

• Funkce

Norma definuje standardní a uživatelem definované funkce. Mezi standardní funkce patří například SQRT pro odmocninu, COS pro cosinus apod. Funkce mohou být v programu používány opakovaně.

 $\bullet$  Funkční bloky

Od funkcí se liší tím, že obsahují algoritmy i data, mohou tedy uchovávat informaci. Mají definované rozhraní a skryté vnitřní proměnné. Mezi deklarací označující název funkčního bloku a deklarací konce bloku jsou uvedeny deklarace vstupních, vnitřních a výstupních proměnných, za nimi následuje tělo bloku obsahující algoritmy. Po definici může být blok v programu opakovaně používán.

• Programy

Program je sítí funkcí a funkčních bloků, může být realizován v libovolném z jazyků daných normou.

#### <span id="page-32-0"></span>3.1.3 Simulované PLC

Vývojové prostředí Mosaic dovoluje simulovat běh programu na virtuálním PLC. Volbu simulovaného PLC provedeme v okně "Manažer projetu"z horní textové lišty. Projekt se překládá pomocí ikony umístěné mezi sadou grafických ikon, či pomocí klávesy F9. Sada ikon vedle horní textové lišty viz. obr.  $(3.2)$  umožňuje sledovat stav komunikace, případně ji ovládat.

<span id="page-32-3"></span>Možnost Run spustí provádění programu v PLC, k nahrání programu do PLC dojde automaticky. Druhá volba uvede PLC do režimu Halt.

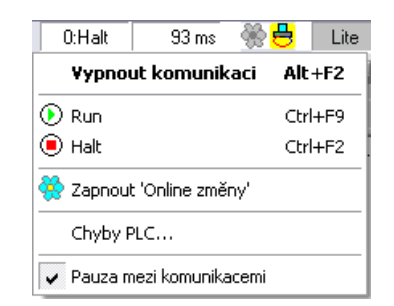

Obrázek 3.2: Detail ovládání simPLC

## <span id="page-32-1"></span>3.2 Programové řešení

Se skládá z hlavního programu Main, ze kterého jsou cyklicky volány jednotlivé funkční bloky. Při volání bloku jsou předávány vstupní proměnné a zpět získán výstup bloku [8].

#### <span id="page-32-2"></span>3.2.1 Funkční bloky

Veškeré funkční bloky jsou realizovány v jazyce strukturovaného textu ST. Bloky soustav jsou realizovány jako soustavy elektrických obvodů. K označení vstupů, výstupů a parametrů je tedy užito značení elektronických komponent. Rozlišení soustav různých analogií je vyřešeno v projektu Reliance, kdy objekty různých analogií užívají shodných dat z bloku soustavy elektrického obvodu.

#### <span id="page-33-0"></span>3.2.1.1 Blok 1. soustavy

Funkční blok první soustavy realizuje výpočet výstupu soustavy  $u_c$  na základě hodnoty vstupu soustavy  $i_v$  a parametrů soustavy, tedy odporu R a kapacitoru C. Vstupy bloku jsou vstup do soustavy a hodnoty parametrů  $R$  a  $C$ . Výstupem je výstup soustavy. K získání výstupu je počítána diferenční rovnice v intervalech daných periodou  $h$  na vstupu bloku. Uběhnutí periody označuje vstupní proměnná clock. Nastavení proměnné reset do hodnoty true způsobí vynulování vstupu a výstupu soustavy.

<span id="page-33-2"></span>Výstup bloku je dán diferenční rovnicí odvozenou pomocí metody dopředné diference

$$
\Delta u_C(k) = u_C(k+1) - u_C(k)
$$
  

$$
u_C(k+1) = u_C(k) + \Delta u_C(k)
$$
  

$$
u_C(k+1) = u_C(k) + h\left(\frac{i_v(k)}{C}\right)
$$
 (3.1)

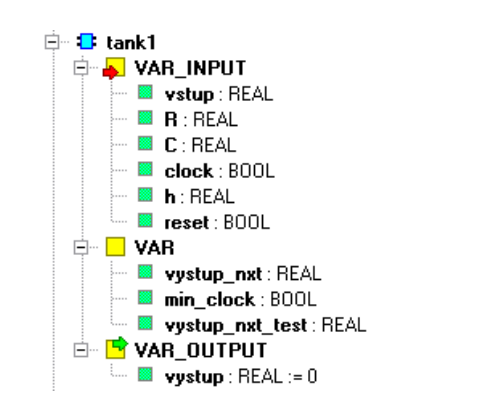

Obrázek 3.3: Proměnné první soustavy

Vnitřní proměnná vystup nxt udává hodnotu výstupu v čase  $(k+1)$ , hodnotu výstupu před omezením rozsahu udává proměnná vystup\_nxt\_test. Proměnná min\_clock uchovává hodnotou hodinového pulsu.

#### <span id="page-33-1"></span>3.2.1.2 Blok 2. soustavy

Funkční blok druhé soustavy realizuje výpočet výstupu soustavy na základě hodnoty  $u<sub>v</sub>$  a parametrů soustavy, tedy odporu R a kapacitoru C. Vstupy bloku jsou vstup do

<span id="page-34-1"></span>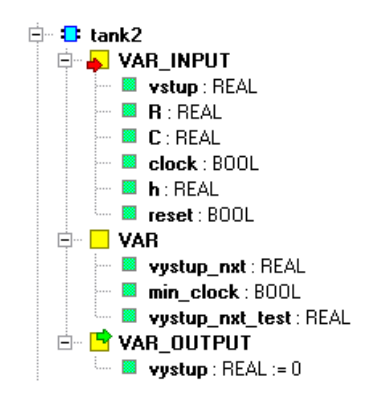

Obrázek 3.4: Proměnné druhé soustavy

<span id="page-34-3"></span>soustavy a hodnoty parametrů R a C. Výstupem je výstup soustavy, tedy napětí  $u<sub>C</sub>$ . K výpočtu výstupu je uvažována diferenční rovnice v intervalech daných periodou  $h$  na vstupu bloku.

$$
u_C(k+1) = u_C(k) + h\left(\frac{u_v(k) - u_C(k)}{RC}\right)
$$
\n(3.2)

#### <span id="page-34-2"></span><span id="page-34-0"></span>3.2.1.3 Blok 3. soustavy

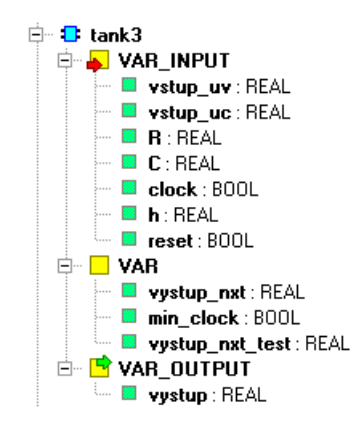

Obrázek 3.5: Proměnné třetí soustavy

Funkční blok třetí soustavy je podobný druhému bloku, rozdíl je v přidání další vstupní proměnné označené vstup\_uc. Pomocí proměnné lze přiřadit počáteční podmínku napětí na kapacitoru  $u_c$ . Dalšími vstupy jsou napětí zdroje  $u_v$  a parametry soustavy, výstupem bloku je napětí na kapacitoru. Výstup je v intervalech daných periodou  $h$ aktualizován dle rovnice  $(3.2)$ .

<span id="page-35-2"></span>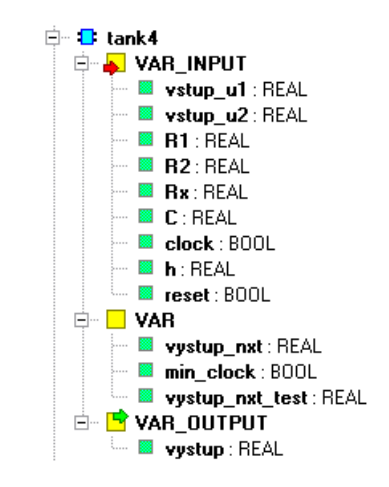

Obrázek 3.6: Proměnné čtvrté soustavy

#### <span id="page-35-0"></span>3.2.1.4 Blok 4. soustavy

Čtvrtý blok realizuje řízenou variantu čtvrté soustavy. Vstupy bloku zahrnují parametry soustavy, její vstup  $u_1$  a zdroj poruchy  $u_2$ . Dále vstupy bloku zahrnují další potřebné proměnné pro výpočet výstupu soustavy. Výstupem bloku je výstup soustavy  $u<sub>C</sub>$ . Mezi vstupními proměnnými se vyskytuje také řídicí odpor  $R_x$ .

Výstup soustavy je generován v časových okamžicích daných periodou h dle

$$
u_C(k+1) = u_C(k) + h\left(\frac{u_1(k) - u_C(k)}{(R_1 + R_x)C} + \frac{u_2(k) - u_C(k)}{R_2C}\right)
$$
(3.3)

#### <span id="page-35-3"></span><span id="page-35-1"></span>3.2.1.5 Blok 5. soustavy

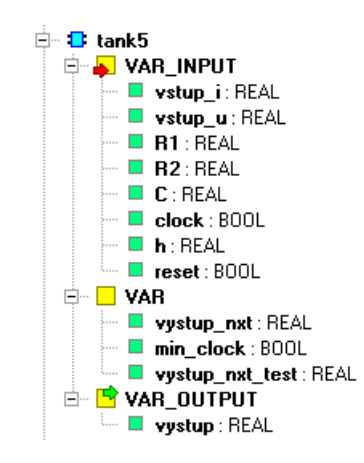

Obrázek 3.7: Proměnné páté soustavy

Vstupy bloku jsou vstup do soustavy  $i_v$  označený jako vstup i, zdroj poruchy  $u_v$ označený jako *vstup\_u* a dále hodnoty odporů a kapacitoru. Dalšími vstupy jsou pomocné
proměnné užívané při výpočtu výstupu bloku. Výstupem bloku je napětí na kapacitoru  $u_c$ . Rovnice popisující výpočet výstupu

$$
u_C(k+1) = u_C(k) + h\left(\frac{i_v(k)}{C} + \frac{u_v(k) - u_C(k)}{R_2C}\right)
$$
 (3.4)

#### 3.2.1.6 Blok 6. soustavy

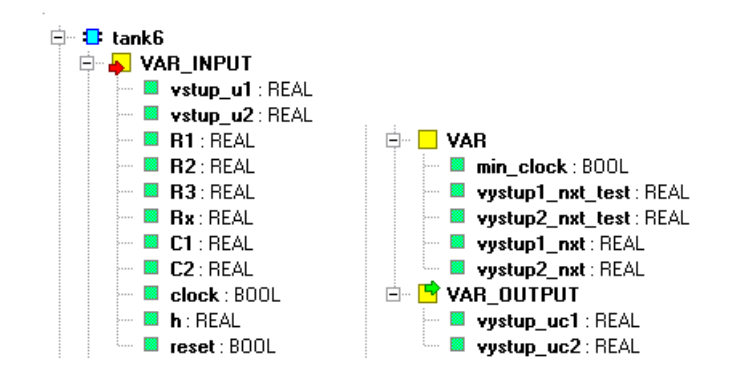

Obrázek 3.8: Proměnné šesté soustavy

Do bloku vstupují proměnné vstup u1 a vstup u2, kde první ze vstupů značí vstup do soustavy a druhý ze vstupů značí vstup poruchové veličiny. Dalšími vstupy do bloku vstupují odpory  $R_1, R_2, R_3$  a řídicí odpor  $R_x$ . Další ze vstupů udávají hodnoty kapacitorů  $C_1$  a  $C_2$ . Zbylé vstupy jsou pomocné proměnné.

Výstupem bloku jsou stavové proměnné, tedy hodnoty napětí na kapacitorech  $u_{C_1}$ a  $u_{C_2}$  podle

$$
u_{C_1}(k+1) = u_{C_1}(k) + h\left(\frac{u_1(k) - u_{C_1}(k)}{(R_1 + R_x)C_1} + \frac{u_{C_2}(k) - u_{C_1}(k)}{R_2C_1}\right)
$$
(3.5)

$$
u_{C_2}(k+1) = u_{C_2}(k) + h\left(\frac{u_{C_1}(k) - u_{C_2}(k)}{R_2C_2} + \frac{u_2(k) - u_{C_2}(k)}{R_3C_2}\right)
$$
(3.6)

#### 3.2.1.7 Blok 7. soustavy

Funkční blok sedmé soustavy má na vstupu proměnné vstup\_i, vstup\_u, dále parametry obvodu dané odpory  $R_1, R_2, R_3$  a kapacitory  $C_1$  a  $C_2$ . Následují proměnné umožňující výpočet výstupu bloku. Výstupem bloku jsou stavové proměnné  $u_{C_1}$  a  $u_{C_2}$  dané

$$
u_{C_1}(k+1) = u_{C_1}(k) + h\left(\frac{i_v(k)}{C_1} + \frac{u_{C_2}(k) - u_{C_1}(k)}{R_2C_1}\right)
$$
(3.7)

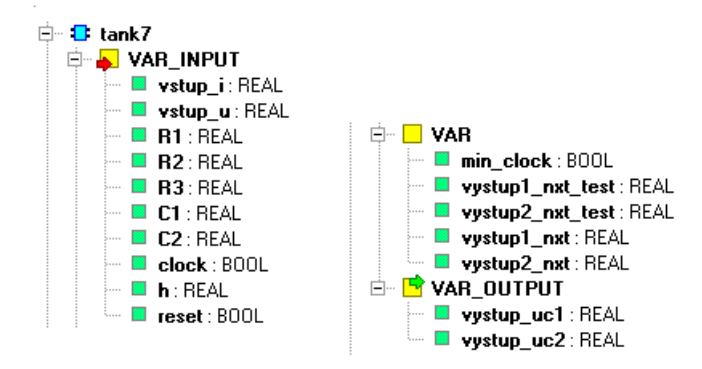

Obrázek 3.9: Proměnné sedmé soustavy

$$
u_{C_2}(k+1) = u_{C_2}(k) + h\left(\frac{u_{C_1}(k) - u_{C_2}(k)}{R_2C_2} + \frac{u_v(k) - u_{C_2}(k)}{R_3C_2}\right)
$$
(3.8)

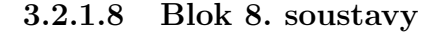

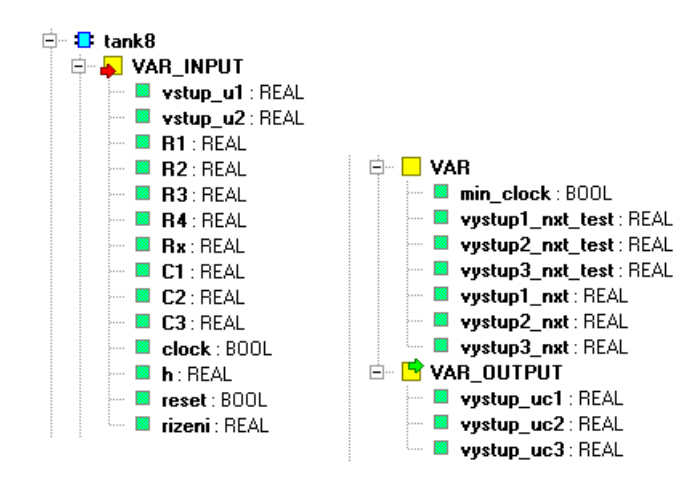

Obrázek 3.10: Proměnné osmé soustavy

Vstupy bloku jsou napětí levého zdroje označeno  $vstup_u1$ , napětí zdroje pravého  $vstup_u2$  a hodnoty veškerých součástek v zapojení. Jedním ze vstupů je také řídicí odpor  $R_x$ . Výstupem bloku je trojice stavů  $u_{C_1},\,u_{C_2}$  a  $u_{C_3}$  daná

$$
u_{C_1}(k+1) = u_{C_1}(k) + h\left(\frac{u_1(k) - u_{C_1}(k)}{(R_1 + R_x)C_1} + \frac{u_{C_2}(k) - u_{C_1}(k)}{R_2C_1}\right)
$$
(3.9)

$$
u_{C_2}(k+1) = u_{C_2}(k) + h\left(\frac{u_{C_1}(k) - u_{C_2}(k)}{R_2C_2} + \frac{u_{C_3}(k) - u_{C_2}(k)}{R_3C_2}\right)
$$
(3.10)

$$
u_{C_3}(k+1) = u_{C_3}(k) + h\left(\frac{u_{C_2}(k) - u_{C_3}(k)}{R_3C_3} + \frac{u_2(k) - u_{C_3}(k)}{R_4C_3}\right)
$$
(3.11)

#### 3.2.1.9 Blok 9. soustavy

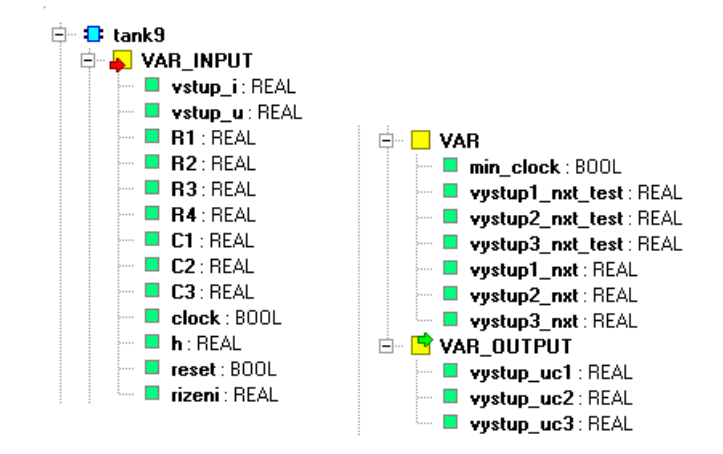

Obrázek 3.11: Proměnné deváté soustavy

Vstupy bloku jsou proud dodávaný levým zdrojem označený vstup i, napětí zdroje pravého vstup u a hodnoty veškerých součástek v zapojení. Na vstupu bloku se dále vyskytují proměnné potřebné k výpočtu výstupu bloku. Výstupem bloku je trojice stavů  $u_{C_1},\,u_{C_2}$ a $u_{C_3}$ daná

$$
u_{C_1}(k+1) = u_{C_1}(k) + h\left(\frac{i_v(k)}{C_1} + \frac{u_{C_2}(k) - u_{C_1}(k)}{R_2C_1}\right)
$$
(3.12)

$$
u_{C_2}(k+1) = u_{C_2}(k) + h\left(\frac{u_{C_1}(k) - u_{C_2}(k)}{R_2C_2} + \frac{u_{C_3}(k) - u_{C_2}(k)}{R_3C_2}\right)
$$
(3.13)

$$
u_{C_3}(k+1) = u_{C_3}(k) + h\left(\frac{u_{C_2}(k) - u_{C_3}(k)}{R_3C_3} + \frac{u_v(k) - u_{C_3}(k)}{R_4C_3}\right)
$$
(3.14)

#### 3.2.1.10 Blok dvoustavového regulátoru

Funkční blok realizuje dvoustavový regulátor. Vstupy bloku jsou výstup regulované soustavy, neboli vstup regulátoru značený jako *input*, požadovaná hodnota výstupu yw a dále horní a dolní hystereze  $hyst_h$  a  $hyst_d$ .

Výstupy bloku jsou výstup regulátoru *out* a dále horní a dolní mez *out hmax* a out hmin. Výstup regulátoru je typu bool, hodnota výstupu true značí sepnutí regulátoru,

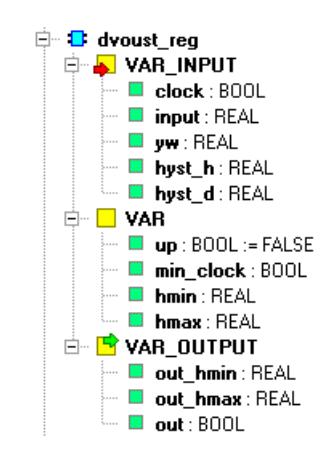

Obrázek 3.12: Proměnné dvoustavového regulátoru

 $false$  jeho vypnutí. Regulační meze jsou na výstup vyvedeny z důvodu jejich zobrazení v grafech projektu Realiance.

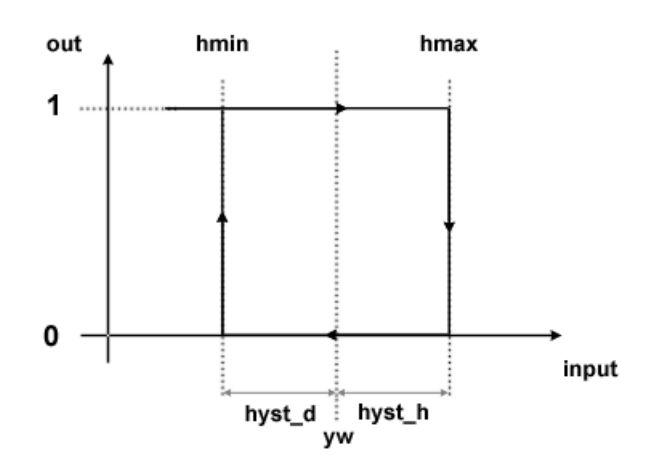

Obrázek 3.13: Princip bloku dvoustavového regulátoru

#### 3.2.1.11 Blok PI regulátoru

Součástí prostředí Mosaic je nástroj PID Maker, rozhodl jsem se však implementovat algoritmus PI regulátoru sám jako samostatný funkční blok. Blok realizuje funkci diskrétní verze spojitého PI regulátoru popsaného vztahem dle [6]

$$
y(t) = K \left[ e(t) + \frac{1}{T_i} \int_0^t e(\tau) d\tau \right]
$$
 (3.15)

Vstupem bloku je regulační odchylka e značená jako *input*, dále zesílení regulátoru  $K$  a časová konstanta  $T_i$ . Dalšími vstupy jsou hodinové pulsy  $h$  a vstup označený jako

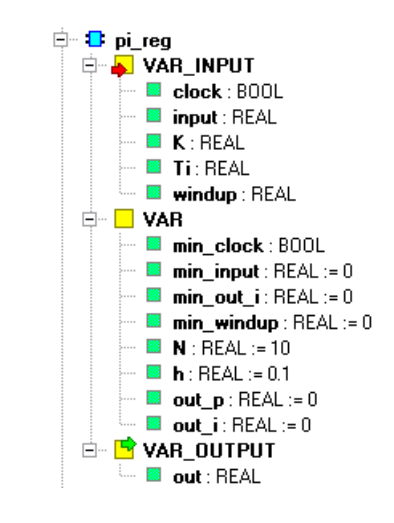

Obrázek 3.14: Proměnné bloku PI regulátoru

 $window.$  Tento vstup do bloku přivádí hodnotu rozdílu mezi nesaturovaným a saturovaným výstupem regulátoru. Uvnitř bloku je poté tato hodnota dělena integrační časovou konstantou a následně odečítána od příspěvku integrační složky [6]. Tímto řešením je realizován anti-windup systém. Výstupem regulátoru je akční zásah značený out složený ze součtu příspěvků P a I složky.

#### P složka

P složka je generována dle [6]

$$
P(k+1) = K\left[e(k+1)\right]
$$

I složka

Výraz dle [6]

$$
\frac{K}{T_i}\int\limits_0^1e(\tau)d\tau
$$

jsem upravil na

$$
\frac{dI}{dt}\,=\frac{K}{T_i}\,e
$$

Po diskretizaci

$$
I(k+1) = I(k) + K\left[h\left(\frac{1}{T_i}e(k)\right)\right]
$$
\n(3.16)

Spolu s anti-windup systémem se rovnice změní na

$$
I(k+1) = I(k) + K\left\{h\left[\left(\frac{1}{T_i}e(k)\right) - \frac{wind(k)}{T_i}\right]\right\}
$$
\n(3.17)

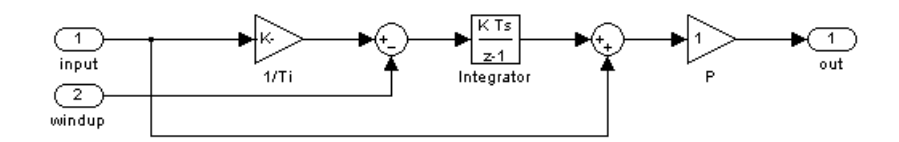

Obrázek 3.15: Princip bloku PI regulátoru

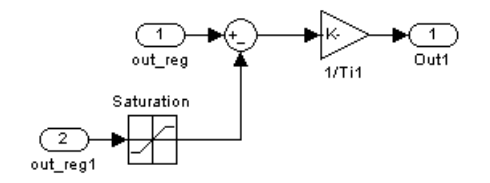

Obrázek 3.16: Princip anti-windup systému

#### 3.2.1.12 Blok generátoru sinusového průběhu

Blok na svém výstupu generuje sinusový průběh. Vstupem bloku je perioda signálu, jeho rozkmit a hodnota stejnosměrné složky. Dalšími vstupy jsou perioda vzorkování h. Uběhnutí periody označuje vstupní proměnná clock.

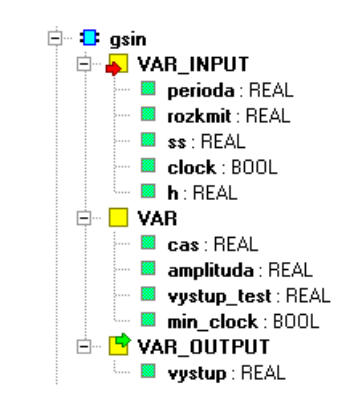

Obrázek 3.17: Proměnné bloku generátoru sinusového průběhu

Blok provádí výpočet výstupu podle diskrétní verze vztahu dle

$$
y(t) = A\sin\left(\omega t\right) + ss\tag{3.18}
$$

#### 3.2.1.13 Blok generátoru pilového průběhu

Blok na svém výstupu generuje pilový průběh. Vstupem bloku je perioda signálu, jeho amplituda a hodnota stejnosměrné složky. Dalšími vstupy jsou perioda vzorkování h a takt hodin clock.

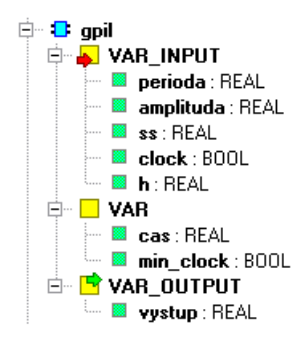

Obrázek 3.18: Proměnné bloku generátoru pilového průběhu

#### 3.2.1.14 Blok generátoru obdélníkového průběhu

Blok na svém výstupu generuje obdélníkový průběh. Vstupem bloku je perioda signálu, jeho amplituda, střída a hodnota stejnosměrné složky. Střída udává poměr časů setrvání signálu v jednotlivých úrovních podle  $s = \tau/T$ , kde  $\tau$  je délka pulsu a T délka periody.

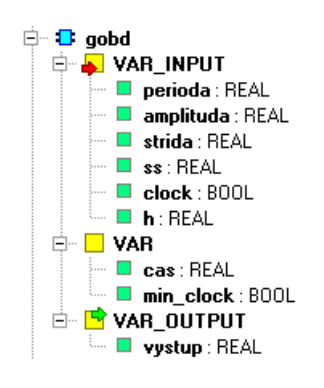

Obrázek 3.19: Proměnné bloku generátoru obdélníkového průběhu

#### 3.2.1.15 Blok meřiče spotřebované energie

Blok funguje jako měřič celkového náboje dodaného do obvodu. V analogii spojených nádob by náboji odpovídal objem kapaliny dodané do soustavy nádob za určitý čas. V analogii vytápění budov by se za tuto jednotku daly zjednodušeně uvažovat celkové náklady na vytápení za danný časový úsek.

Vstupy bloku jsou napětí zdroje napětí či proud dodávaný do obvodu zdrojem proudu (vstup), hodnoty odporů  $R_1$  a  $R_x$ , hodnota true na vstupu proud zdr značí měření u soustavy s proudovým zdrojem, vztah pro výpočet se liší podle typu zdroje. Dalšími vstupy jsou ovládací vstupy jako zapnuto či reset, díky kterým lze čítač pozastavit či

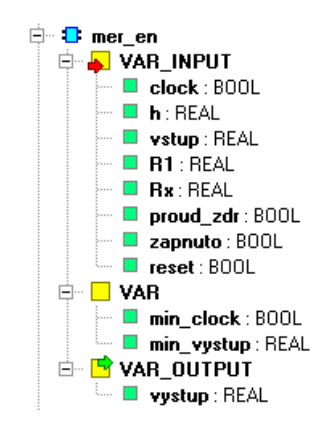

Obrázek 3.20: Proměnné bloku měřiče energie

vynulovat. Vstupy clock a h slouží při výpočtu. Výstupem bloku je celkový náboj dodaný do obvodu od začátku měření.

Výpočet náboje se provádí dle diskrétní varianty vztahu

$$
Q = \int_{t_i}^{t_f} I dt \tag{3.19}
$$

## 3.2.2 Struktura programu

#### Deklarační část

V této části jsou deklarovány globální proměnné užívané v hlavním programu Main1. Jsou zde tedy deklarovány všechny používané funkční bloky, bloky soustav, regulátorů, generátorů průběhů a měřičů spotřeby. Dále vstupy a výstupy soustav, veškeré jejich parametry, tedy hodnoty odporů a kapacitorů, parametry PI a dvoustavových regulátorů, parametry generátorů signálu a další pomocné proměnné.

Deklarováno je zde 39 funkčních bloků, proměnná takt odkazující na systémový registr S13 který je továrně určen jako časový registr. Konkrétně na bit S13.0 který změní svůj stav jednou za 0.1 s. Dále je zde deklarováno na 250 proměnných udávající výše popsané parametry funkčních bloků či jiné pomocné proměnné.

#### Výkonná část

Výkonná část souboru obsahuje program Main. V tomto programu jsou cyklicky volány funkční bloky soustav, regulátorů, generátorů, bloky řízených soustav a bloky měřičů spotřeby.

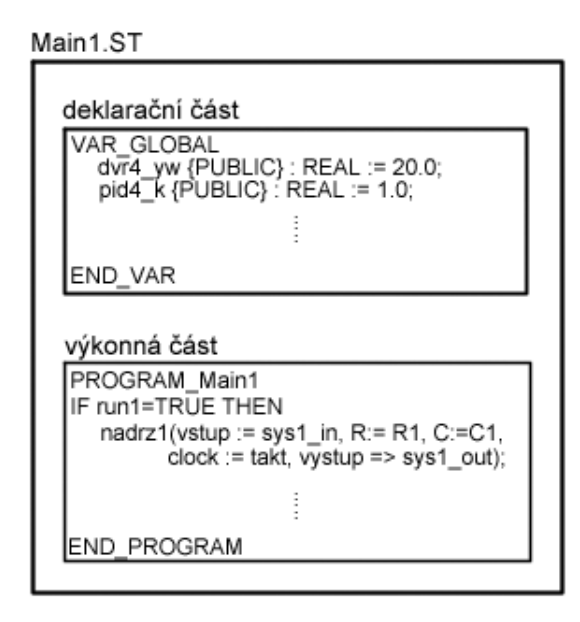

Obrázek 3.21: Struktura Main1.ST

<span id="page-44-0"></span>Příklad volání funkčního bloku je na obr. [\(3.22\)](#page-44-0). V těle příkazu jsou vstupům a výstupům bloku přiřazeny globální proměnné deklarované v první části souboru Main.ST.

soustaval(vstup := sys1\_in, R:= R1, C:=C1, h:=sp , reset := FALSE, clock := takt, vystup => sys1\_out);

Obrázek 3.22: Příklad volání funkčního bloku

# 3.3 Realizace v systému Matlab/Simulink

Modely soustav a regulátorů jsem zároveň sestavil pomocí programu Simulink. Důvodem vytvoření souborů bylo srovnání chování soustav realizovaných Simulinkem a soustav realizovaných programem v jazyce strukturovaného textu. Chování soustav a regulátorů by mělo být velmi podobné, ne-li zcela shodné.

Na obr. [\(3.23\)](#page-45-0) je vyobrazen model šesté soustavy řízené PI regulátorem realizovaný v Simulinku.

Pro porovnání chování soustav bylo nutné exportovat data ze systému Mosaic. Toho

<span id="page-45-0"></span>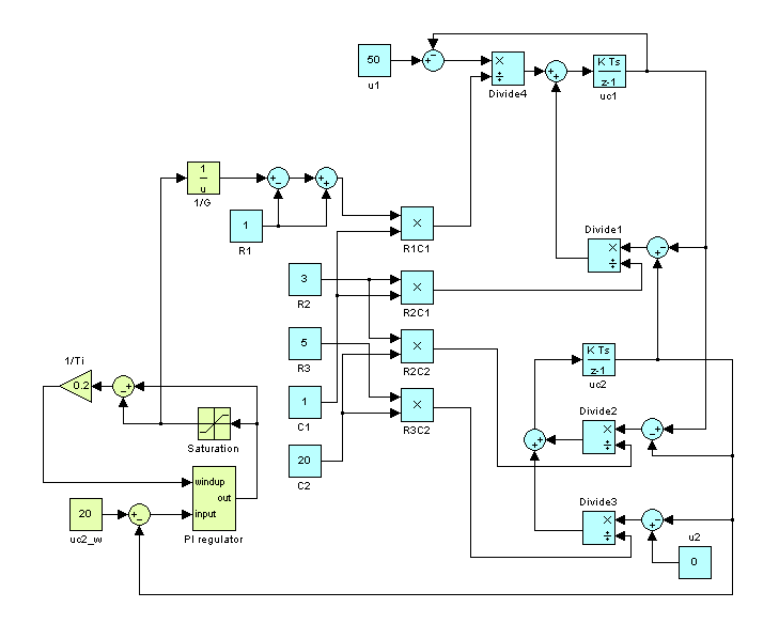

Obrázek 3.23: Model šesté soustavy s PI regulátorem

jsem docílil za použití nástroje Graphmaker, jenž dovoluje zobrazovat průběhy zvolených proměnných a následný export naměřených dat ve formátu textového souboru. Tento soubor lze importovat pomocí Matlabu a zde následně porovnat simulované průběhy.

Obr. [\(3.24\)](#page-46-0) zobrazuje průběhy stavové proměnné  $u<sub>C</sub>$  generované systémem Simulink a programem v Mosaicu. Průběhy si zcela odpovídají. Na obr.  $(3.25)$  je zobrazen detail srovnání, i zde je dobře vidět že si průběhy odpovídají s poměrně velkou přesností, k nepřesnosti dochází pouze při přechodových dějích, v ustáleném stavu je odchylka nulová.

Obr. [\(3.26\)](#page-47-0) zobrazuje průběhy stavových proměnných  $u_{C_1}$ a $u_{C_2}$ a dále akčního zásahu  $R_x$  PI regulátoru řízené šesté soustavy generované systémem Simulink a programem v Mosaicu. Průběhy si také poměrně dobře odpovídají, odchylka je pouze ve špičkách akčního zásahu regulátoru. To může být způsobeno drobnými rozdíly v implementaci anti-windup systému. Na obr. [\(3.27\)](#page-47-1) je zobrazen detail srovnání akčních zásahů.

Ze srovnání průběhů je zřetelné, že chování neřízených a řízených soustav poměrně dobře odpovídá soustavám realizovaným v systému Matlab/Simulink.

<span id="page-46-0"></span>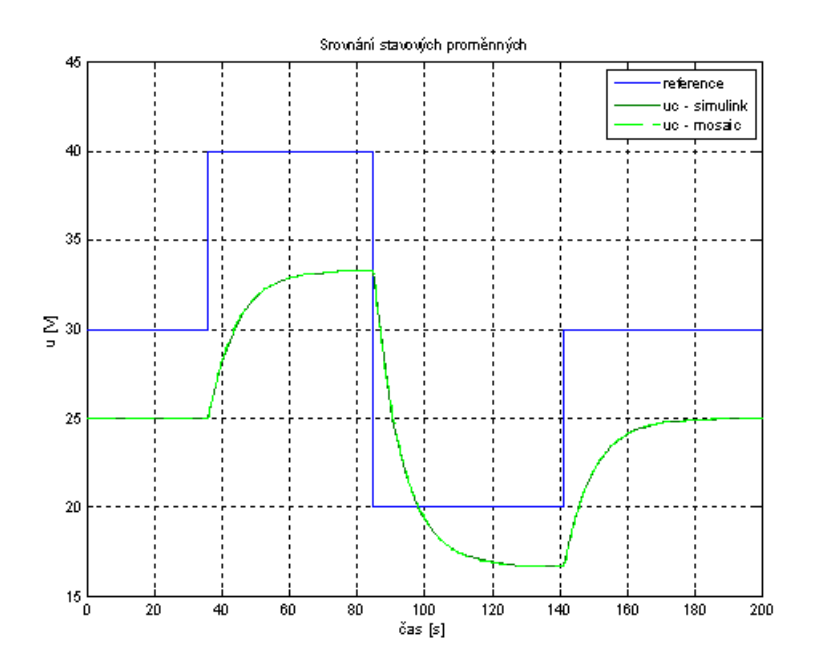

Obrázek 3.24: Srovnání stavové proměnné  $u<sub>C</sub>$  čtvrté soustavy

<span id="page-46-1"></span>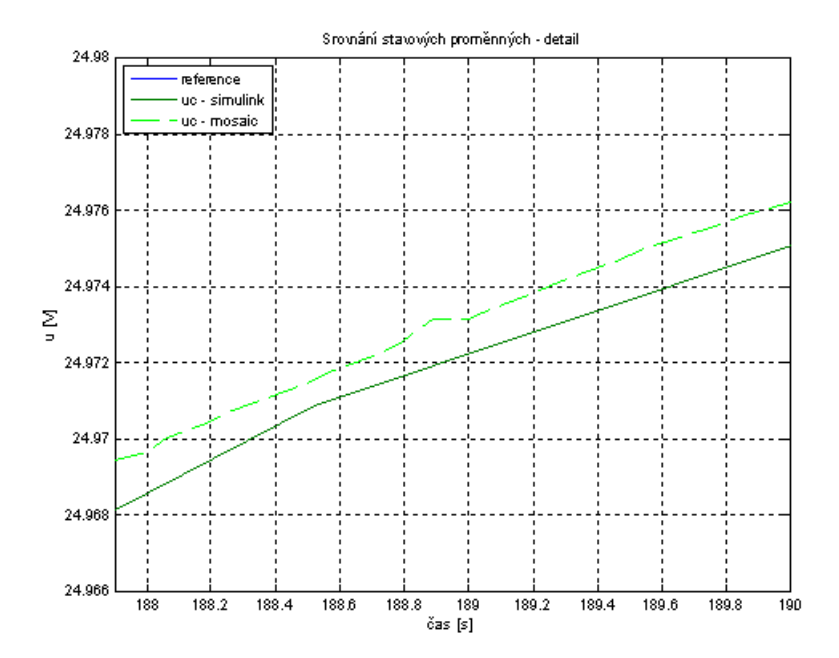

Obrázek 3.25: Srovnání stavové proměnné $u_C$ čtvrté soustavy - detail

<span id="page-47-0"></span>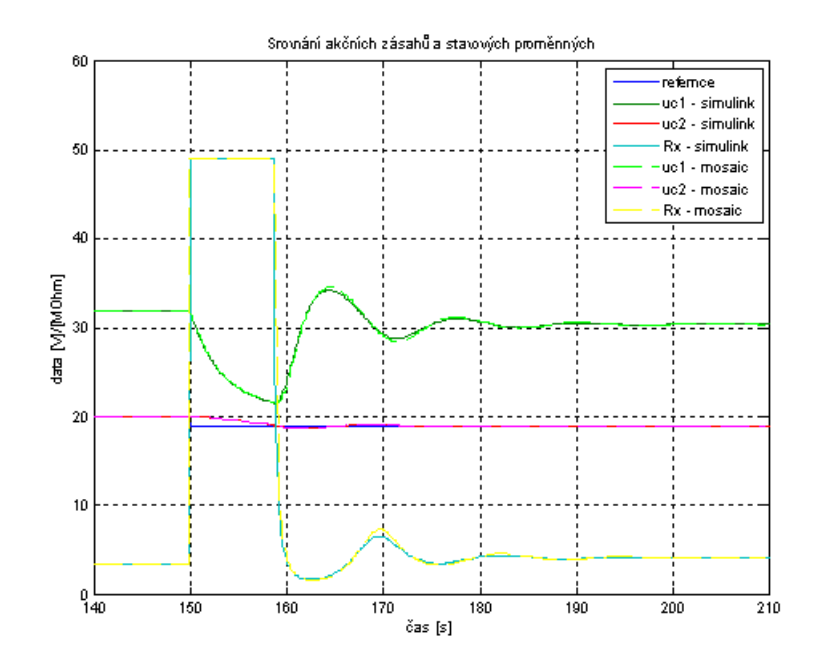

Obrázek 3.26: Srovnání stavových proměnných  $\boldsymbol{u}_{C_1},\,\boldsymbol{u}_{C_2}$ a akčního zásahu  $\mathcal{R}_x$ šesté soustavy

<span id="page-47-1"></span>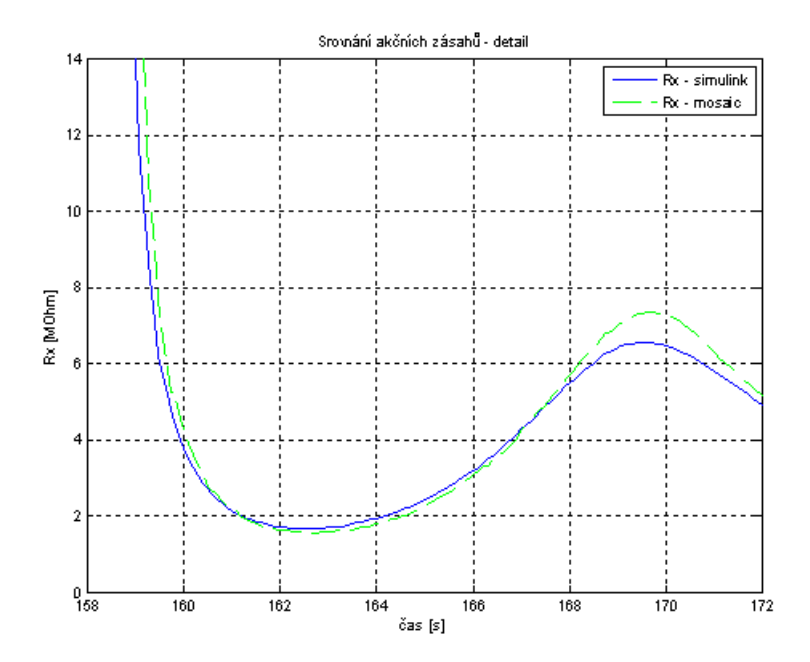

Obrázek 3.27: Srovnání akčního zásahu $R_x$ šesté soustavy - detail

# Kapitola 4

# Vizualizace

Vizualizace zpracovaná v systému Reliance dovoluje pomocí aktivní grafiky sledovat stavy a výstupy soustav, měnit za běhu programu jejich parametry či pracovat s různými typy regulace.

# 4.1 Reliance

Reliance je český SCADA/HMI systém určený pro monitorování a řízení technologických procesů. Data jsou prezentována grafickou formou pomocí schémat, grafů či tabulek [12].

Produkt je v základní verzi omezené 25ti datovými body na projekt k dispozici zdarma. Původní úvaha byla využít tuto Light verzi a pro každou simulovanou soustavu vytvořit zvláštní projekt. Tento přístup se ovšem v průběhu práce ukázal jako nepraktický, neboť omezení datovými body zabraňovalo tvorbě vizualizace pro soustavy vyšších složitostí. Na přímluvu vedoucího práce mi společnost Geovap zdarma zapůjčila licenční klíč umožňující tvorbu projektu až o 400 datových bodech. Rozhodl jsem se tedy všechny soustavy, regulaci, jejich vizualizaci a ovládání realizovat v jednom projektu.

# 4.1.1 Moduly Reliance

Systém Reliance se sestává z modulů sloužících k návrhům či zobrazení vizualizace.

• Reliance Design

Design je program pro návrh vizualizačních projektů. Obsahuje všechny nástroje potřebné k tvorbě či úpravám projektů.

• Reliance Wiew, Control, Control Server Jsou runtime moduly systému Reliance s grafickým uživatelským rozhraním, které umožňují sledování a ovládání procesu.

V práci jsem využil moduly Design a Control.

# <span id="page-49-0"></span>4.1.2 Vývojové prostředí Reliance Design

| Soubor Editace Zobrazit Správci Projekt Nástroje Okno Nápověda<br>Standardni   Teco · Johnson Controls   Sauter · Vektory · Regulace · IP kamery · Ostatní |                                                       |                                  |
|----------------------------------------------------------------------------------------------------|-------------------------------------------------------|----------------------------------|
| $\frac{1}{2}$ , $\frac{1}{2}$ , $\frac{1}{2}$ , $\frac{1}{2}$<br><b>Lec</b> und                                                                            | ↓ <mark>≈∞△△‼■₩%T□</mark> 目□₹∞○≈∞■                    | $\overline{\mathbf{3}}$          |
| 圖                                                                                                    | 中国 11 11 12 12 13 13 13 14 15 17 18 17 18 18 18 18 18 |                                  |
| Správce komponent<br>Vlastnosti Komponenty                                                                                                    |                                                       | Správce oken<br>ietesx           |
| ■ 명 명 [ 2 ] 오                                                                                                    |                                                       | Titulek<br>Název                 |
|                                                                                                    |                                                       | 4<br>Správce hladin<br>1364      |
| Informace                                                                                                    |                                                       | 内                                |
| $\mathop{\text{Tr}}\nolimits$ $[0,0]$<br>Reliance 4 Design                                                                                                 |                                                       | 3 jiul<br>$\mathbf{v}$<br>$\Box$ |

Obrázek 4.1: Reliance design

Prostředí se skládá z hlavního okna, které obsahuje hlavní menu (viz. obr.  $(4.1)$ sekce jedna), panel nástrojů v sekci dva a paletu komponent v sekci tři. Součástí prostředí jsou také volitelná plovoucí okna, např. okno na obr.  $(4.1)$  v sekci čtyři.

# 4.1.3 Struktura projektu

Projet systému Reliance se sestává z vizualizačních oken, na které se umisťují funkční komponenty. Vizualizační okna jsou dvojího typu, a to okno normální a okno dialogové. Můj projekt využívá 22 normálních oken a 6 oken dialogových. Dialogová okna jsou užita pro volbu typu řízení dané soustavy. Okna normální zobrazují vizualizaci soustav, použité komponenty umožňují měnit parametry soustav či obsahují průběhy zobrazující stavy soustav. Samozřejmostí je zobrazení stručné nápovědy s významem komponenty při ponechání kurzoru nad objektem.

<span id="page-50-0"></span>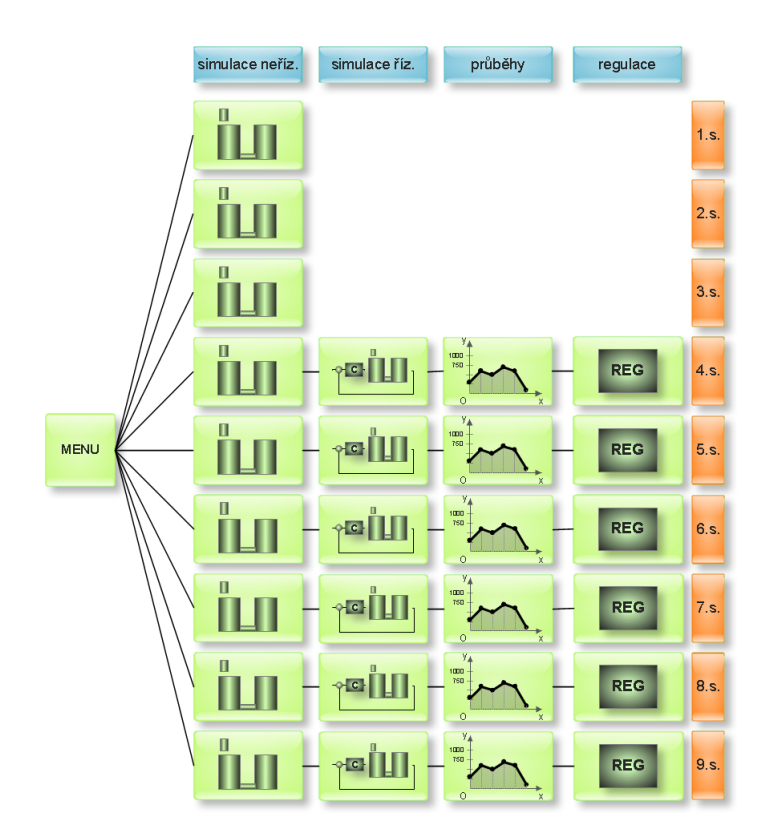

Obrázek 4.2: Struktura projektu

Základem projektu je hlavní okno s možností výběru soustavy. Lze zvolit z devíti typů soustav. Vyjma tří prvních soustav je pro každou soustavu vytvořena trojice oken, z nichž první dovoluje simulovat soustavu, druhé simulovat řízení soustavy a třetí zobrazuje přehledné grafy. Tato okna jsou koncipována jako normální. Ke každé z řízených soustav navíc náleží okno dialogové umožňující volbu a nastavení parametrů regulace. K prvním třem soustavám nebylo realizováno případné řízení, lze tedy pouze simulo-vat jejich neřízené chování v jediném okně. Okna normální i dialogová jsou v obr. [\(4.2\)](#page-50-0) znázorněna zelenou barvou.

#### 4.1.3.1 Simulační okno

Simulační okno je vždy rozděleno na čtyři sekce. V levém horním rohu je umístěno elektrotechnické schéma, v pravém horním rohu se nachází vizualizace soustavy spojených nádob a levý dolní sektor obsahuje grafické znázornění vytápěné místnosti s detailem otopného tělesa. Jako základ tohoto znázornění jsem použil převzatou grafiku [14], kterou jsem upravil pro potřeby názorného zobrazení. Veškeré vstupy, poruchy, parametry a stavové proměnné soustav jsou u všech tří analogiích označeny displeji, které nejen hodnoty zobrazují, ale také dovolují za běhu vizualizace hodnoty měnit. Výšky hladin v zobrazení spojených nádob se mění v závislosti na hodnotách stavů, poruch či vstupů soustav.

Ctvrtá část okna obsahuje graf zobrazující vstupní, výstupní a stavové proměnné. Pomocí tlačítka START se spustí simulace chování soustavy. Opětovným stiskem dojde k resetu soustavy, tedy vynulování stavových proměnných a výstupu soustavy. Pomocí tlačítka ŘÍZENÍ dojde k přepnutí na okno simulace řízené soustavy. Tlačítko ZPĚT zobrazí úvodní okno s možností výběru typu soustavy. Vzhled okna je zobrazen na obr.  $(4.3)$ .

<span id="page-51-0"></span>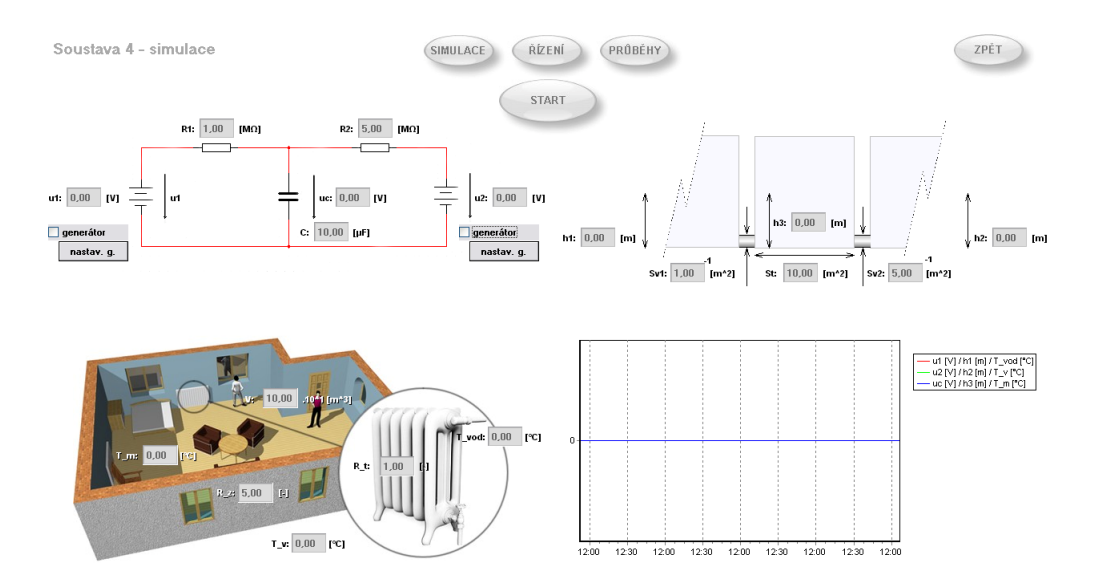

Obrázek 4.3: Simulační okno čtvrté soustavy

#### 4.1.3.2 Simulační okno řízené soustavy

Okno řízené soustavy je velmi podobné oknu simulačnímu. U soustav s proudovým zdrojem je zde však zablokována možnost zadání hodnoty vstupu soustavy, neboť hodnota vstupu je řízena regulátorem. Soustavy s napěťovými zdroji jsou řízeny pomocí odporu  $R_x$ . Graficky je okno téměř shodné s oknem předchozím, opět jsou zde vyobrazeny tři fyzikálně analogické soustavy a graf. Rozdíl je v absenci tlačítka START, které je nahrazeno tlačítkem ŘÍZENÍ. Toto tlačítko aktivuje dialogové okno s možností volby typu regulace a jejími parametry. Volbou tlačítka PRŮBĚHY zobrazíme okno grafu. Vzhled okna je zobrazen na obr. [\(4.4\)](#page-52-0)

<span id="page-52-0"></span>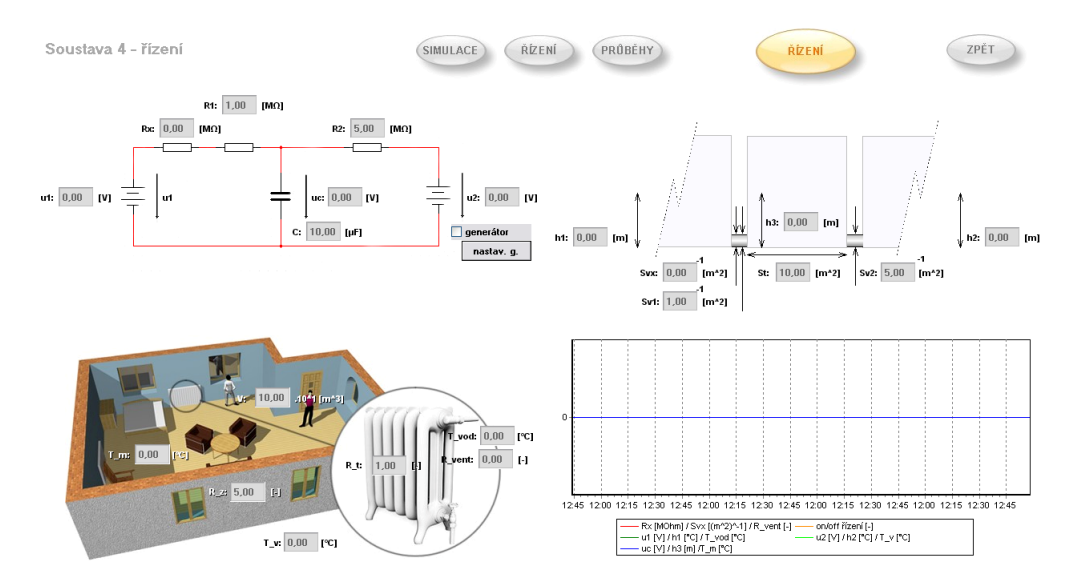

Obrázek 4.4: Simulační okno řízené čtvrté soustavy

#### 4.1.3.3 Okno grafu

Okno obsahuje rozměrný graf umístěný přes celou jeho plochu. Dovoluje přehledněji odečítat hodnoty či pozorovat chování soustavy. Graf zobrazuje chování pouze řízené soustavy. Znázorňuje vstupy a poruchy do soustavy, stavové proměnné a výstup soustavy. Dále zobrazuje údaj požadované hodnoty výstupu soustavy, meze dvoustavového regulátoru, či rozdíl mezi požadovanou a skutečnou hodnotou výstupu spolu s akčním zásahem PI regulátoru.

Simulační okno řízené soustavy obsahuje v pravém dolním rohu zmenšenou variantu tohoto grafu.

#### 4.1.3.4 Dialogové okno řízení

Okno řízení je okno dialogové. Zobrazuje se tedy v menším okně nežli okno klasické, které překrývá. Je také možné měnit pozici okna zatímco okna normální jsou pevně maximalizována. Okna řízení jsem zvolil dialogová z důvodu možnosti sledování okamžitého chování soustavy při změně parametrů řízení.

Okno nabízí volbu ze tří typů řízení soustavy pomocí radiových tlačítek. Při volbě manuálního řízení se akční člen spíná či vypíná pomocí tlačítka ON/OFF. Volba dvoustavového regulátoru umožňuje nastavení požadované hodnoty výstupu soustavy včetně horní a dolní hystereze. Volba PI regulátoru dovoluje zadat požadovanou hodnotu výstupu soustavy a parametry regulátoru, tedy zesílení $K$ a integrační časovou konstantu  $T_i$ . V druhé části okna je umístěn měřič spotřeby. Měřič je možné pozastavit či vynulovat. <span id="page-53-0"></span>Vzhled okna je zobrazen na obr. [\(4.5\)](#page-53-0)

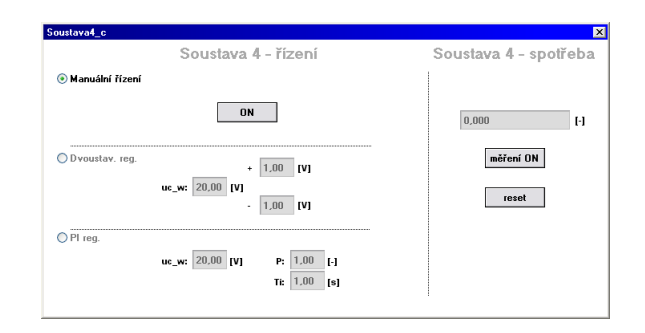

Obrázek 4.5: Dialogové okno řízení

# 4.1.4 Použité komponenty

Při návrhu vizualizace jsem využil několika druhů komponent. Vlastnosti komponent se nastavují v nabídce aktivované poklepáním na objekt či v dokovacím okně vlastností komponent.

 $\bullet$  Tlačítko

Mění logickou hodnotu bitu ne který je vázáno, případně aktivuje definované okno. Lze zvolit mezi klasickým zobrazením, či využít jako tlačítka importované grafiky. Toho jsem využil v hlavním menu projektu a dále v horní nabídkové liště. Při klasickém zobrazení lze definovat různý text tlačítka zobrazovaný v závislosti na jeho stavu.

• Displej

Je určen pro zobrazování hodnoty přiřazené proměnné. V nastavení komponenty lze taktéž povolit zadávání hodnoty, čehož využívám pro nastavení vstupů a parametrů soustav, či nastavení regulátorů.

 $\bullet$  Indikátor průběhu

Indikátor průběhu využívám při vizualizaci spojených nádob, neboť stav indikátoru odpovídá po správném nastavení rozsahu přímo aktuální výšce hladiny. Vizualizace spojených nádob je díky těmto komponentám velmi názorná.

 $\bullet$  Plovoucí graf

Tato komponenta umožňuje zobrazení libovolného grafu ze správce grafů. Ve správci

jsem nadefinoval celkem 27 různých grafů. Aby nedocházelo k zobrazování nadbytečné informace jako např. mezí dvoustavového regulátoru při řízení soustavy pomocí PI regulátoru, použil jsem v oknech řízených soustav a oknech grafů vždy trojici komponent plovoucí graf umístěných nad sebou. Každá z komponent obsahuje jiný graf a viditelná je pouze ta, která odpovídá zvolenému typu řízení. Maskování komponent je řešeno za pomoci sady bitových proměnných.

 $\bullet$  ostatní

Dalšími použitými komponentami jsou např. statický obrázek umožňující vložení importované grafiky, rádiová tlačítka pro výběr typu řízení, vektorová grafika či statické texty.

# 4.2 Komunikace se systémem Mosaic

V práci jsem využíval možnosti simulovaného PLC pomocí softwaru Mosaic. Pokud je vizualizace i simulace v Mosaicu spuštěna na stejném počítači, nachází se PLC na adrese IP 127.0.0.1. K public proměnným lze tedy přistupovat pomocí Ethernetu [12].

V nastavení projetu Reliance je nutné ve správci stanic zavést novou PLC stanici Teco. Následně je třeba ve správci struktury projektu vytvořit pro komunikaci se stanicí komunikační kanál. Typ kanálu se zvolí síťový s přístupem na IP adresu simulátoru. Ke spojení vizualizace se simulátorem dojde poté automaticky při každém spuštění vizualizace. V případě problému spojení zobrazuje Reliance Wiew chybové hlášení. Problém v komunikaci může způsobit např. odpojení simulovaného PLC v Mosaicu.

Načtení proměnných do projektu Reliance se provádí skrze .pub soubor. Tento soubor je automaticky generován při úspěšném překladu projetu v Mosaicu a obsahuje názvy a adresy veškerých public proměnných. Soubor lze pomocí správce stanic v Relianci načíst a okamžitě získat názvy a adresy všech proměnných definovaných jako public. Po úpravě projektu v Mosaicu je nutné soubor .pub opětovně načíst, neboť mohlo dojít ke změně adres proměnných a místo v registru označené v Relianci jako adresa proměnné může být naplněno zcela jinými daty.

V okně správce stanic lze dále nastavit periodu aktualizace proměnných či počet desetinných míst proměnných typu *float*. Přiřazení proměnné komponentě vizualizace se provádí v nastavení komponenty.

# Kapitola 5

# Sada názorných úloh

V závěrečné části práce jsem navrhl sadu názorných úloh. Úlohy jsou stavěny tak, aby poskytovaly intuitivní formou vhled do chování soustav různých typů a složitosti bez nutnosti znalosti teoretického podkladu. Dále poskytují vhled do regulačních dějů při použití různých typů regulátorů pro tyto soustavy, či na základě jejich různých nastavení. Záměrně nejsou předkládána množství hotových zadání, úlohy jsou určeny pro zamyšlení nad podstatou problému a vodítkem pro vlastní tvořivou práci pro intuitivní pochopení problému. Žádná ze soustav nesimuluje přesně reálné prostředí vytápěné místnosti, např. přechodová charakteristika teploty místnosti vytápěné přímotopem o výkonu 1 kW nemá stejnou dobu náběhu jako průběh teploty ve skutečné místnosti. Dynamika chování je však velmi názorná. Pro každou soustavu jsem vypracoval několik takových úloh.

Zpracované zadání úloh jsem z důvodu jejich objemu a jisté monotónnosti umístil do části příloh této práce.

# Kapitola 6

# Závěr

V práci jsem navrhl novou koncepci výuky regulační techniky na středních technických školách. Cílem práce byl návrh souboru typických regulovaných soustav a regulátorů různých typů a složitostí, jejich realizace v jazyce strukturovaného textu a vytvoření vizualizačního projektu umožňujícího zobrazení stavu soustav, změnu parametrů či volbu a nastavení regulátorů.

V současné době roste význam regulace tepelné techniky např. v inteligentních budovách, z tohoto důvodu má soubor poskytovat náhled na chování a regulaci tohoto typu soustav. Pro studenty středních elektrotechnických škol jsou velmi názorné soustavy založené na elektrických obvodech. Soustavy hydraulické, jako např. soustavy spojených nádob, jsou také velmi názorné. Vizualizační projekt tedy zobrazuje každou z devíti navrhnutých soustav ve třech výše zmíněných analogických verzích. Devět soustav v různých fyzikálních analogiích je definováno v první části práce.

Druhá část práce se zabývá realizací soustav pomocí systému Mosaic. Podrobně jsou popsány principy realizace funkčních bloků soustav, regulátorů, generátorů poruchových veličin i celého programu. Chování soustav je porovnáno s jejich realizací v systému Matlab/Simulink. Ze srovnání plyne poměrně vysoká shoda obou realizací.

Následně jsem v systému Reliance vytvořil vizualizační projekt umožňující sledování a ovládání soustav. Projekt se sestává z téměř 30-ti oken, která zobrazují stavy soustav za pomoci animací či grafů, umožňují volbu regulace či změnu parametrů soustav a řízení.

V závěru práce jsem navrhnul sadu úloh názorného charakteru. Ulohy jsou určeny jako ´uvod do podstaty probl´emu a vod´ıtko pro vlastn´ı tvoˇrivou pr´aci vedouc´ı k intuitivn´ımu pochopení problému.

Domnívám se, že tato koncepce splňuje požadavky na názornost, dává ucelený náhled na chování regulovaných soustav různých typů a fyzikálních variant a nabízí prostor pro experimenty. Oba použité systémy jsou v základních verzích k dispozici zdarma, či ve školních verzích za přiměřenou finanční částku. Projekt by mohl nalézt reálné využití i v praxi, avšak praktické využití výsledků této práce se nabízí hlavně na středních technických školách. $\,$ 

# Literatura

[1] FRANKLIN, Gene F., POWELL, J. David, EMAMI-NAEINI, Abbas. Feedback Control of Dynamic Systems : Fifth Edition. [s.l.] : [s.n.], 2006. 910 s. ISBN 0-13-149930-0.

[2] DE SILVA, Clarence W. Modeling and control of engineering systems. CRC Press, c2009, 766 s. ISBN 14-200-7686-8.

[3] HORÁČEK, Petr. Systémy a modely. Praha : Vydavatelství ČVUT, 2001. 232 s.

[4] MIKULEC, M., HAVLÍČEK, V. Základy teorie elektrických obvodů 1. Praha : Vydavatelství ČVUT, 1997.

[5] MIKULEC, M., HAVLÍČEK, V. Základy teorie elektrických obvodů 2. Praha : Vydavatelství ČVUT, 1998.

 $[6]$  ŠEBEK, M., Systémy a řízení - prezentace k přednáškám. Dostupné z: http://moodle.dce.fel.cvut.cz.

 $[7]$  CICVÁREK, Martin. Knihovna funkčních bloků pro analýzu tvaru a predikci průběhu  $\check{c}'slicov'ych signáll'u v PLC. [s.l.], 2008. 41 s. \check{C}VUT v Praze, Fakulta elektrotechnická.$ Bakalářská práce.

[8] KOPAL, Martin. *Výukový model regulované soustavy se systémy PLC a SCADA*. [s.l.], 2009. 48 s. CVUT v Praze, Fakulta elektrotechnická. Bakalářská práce.

[9]  $Mosaic. 8. vyd. [s.l.]: [s.n.], 2007. 105 s. Dostupné z: www.tecomat.cz.$ 

## LITERATURA 51

[10] Programování PLC podle normy IEC 61 131-3 v prostředí Mosaic. 10. vyd. [s.l.] : [s.n.], 2007. 101 s. Dostupné z: www.tecomat.cz.

[11] Reliance 3 Design. [s.l.] : [s.n.], [200-]. 254 s. Dostupné z: www.tecomat.cz.

[12] Reliance  $4$  – Dokumentace. [s.l.] : [s.n.], [200-]. Dostupné z: http://reliance.cz/cs/download/reliance4/reliance4-documentation.

[13] JIROUŠ, František. Aplikovaný přenos tepla a hmoty. Vyd. 1. Praha: České vysoké učení technické v Praze, 2010, 207 s. ISBN 978-800-1045-145.

[14] Grafický podklad pro model vytápěné místnosti Image hosting. [online]. [cit. 2011-5-14]. Dostupn´e z: http://www.freeimagehosting.net/d5ff4

# Příloha A

# Sada úloh

# A.1 Sada úloh pro 1. soustavu

#### A

Nastavte hodnoty vstupu a parametrů soustavy na  $i_v = 20 \mu A$  a  $C = 10 \mu F$ . Odpor  $R$  zvolte libovolně. Tomu odpovídá výkon zdroje konstantního tepelného toku 2 kW a objem místnosti 100 m<sup>3</sup>, či přítok do nádoby 20 m<sup>3</sup>s<sup>-1</sup> a její průřez 10 m<sup>2</sup>.

Spust'te simulaci a interpretujte průběhy. Měřítko časové osy všech grafů je až do páté soustavy takové, že 60 s odpovídá 24 h skutečného času. Pozorujte analogické chování soustav.

# B

Zastavte simulaci, snižte výkon zdroje konstantního tepelného toku či proud dodávaný ideálním zdrojem. Simulujte a následně porovnejte průběhy s předchozím zadáním.

# C

Zastavte simulaci, zvyšte výkon zdroje konstantního tepelného toku či zvyšte přítok do nádoby. Simulujte a následně porovnejte průběhy s předchozím zadáním.

# D

Nastavujte libovolné hodnoty parametrů a experimentujte za běhu simulace. Pokuste se vysvětlit vliv hodnot kapacitoru  $C$  a odporu  $R$ .

# A.2 Sada úloh pro 2. soustavu

## A

Nastavte hodnoty vstupu a parametrů soustavy na  $u_v = 40 \text{ V}$ ,  $R = 1 \text{ M}\Omega$  a  $C = 10 \mu\text{F}$ . Tomu odpovídá teplota vody v topení o teplotě 40 ℃, určitý tepelný odpor materiálu topení a objem místnosti 100 m<sup>3</sup>. Nalezněte analogie vstupu a parametrů v hydraulické soustavě.

Spust'te simulaci a interpretujte průběhy. Pozorujte analogické chování soustav.

## B

Zastavte simulaci, snižte teplotu otopné vody či napětí dodávané ideálním zdrojem. Simulujte a následně porovnejte průběhy s předchozím zadáním.

#### $\mathbf C$

Zastavte simulaci, zvyšte teplotu otopné vody či hladinu v nádrži. Simulujte a následně porovnejte průběhy s předchozím zadáním.

## D

Nastavujte libovolné hodnoty parametrů a experimentujte za běhu simulace. Pokuste se vysvětlit vliv hodnot kapacitoru  $C$  a odporu  $R$ .

Při jakých hodnotách bude delší doba náběhu přechodové charakteristiky? Z tvaru charakteristiky určete o jaký se jedná řád soustavy. Pokuste se z průběhu odečíst časovou konstantu  $\tau$ . Za jak dlouho dosáhne teplota v místnosti 95% teploty otopné vody?

# A.3 Sada úloh pro 3. soustavu

## A

Nastavte počáteční podmínku napětí na kapacitoru na  $u_{c0} = 20$  V. Napětí na kapacitoru odpovídá teplotě v místnosti. Venkovní teplotu zvolte 0 °C, hodnotu odporu R, který je analogií tepelného odporu zdiva zvolte 10 M $\Omega$ .

Spust'te simulaci a interpretujte průběhy. Pozorujte analogické chování soustav.

#### B

Zvolte nižší či vyšší počáteční teplotu v místnosti. Simulujte a následně porovnejte průběhy s předchozím zadáním.

# C

Zvolte vyšší venkovní teplotu, např. 10 °C a zopakujte body A až C. Porovnejte průběhy.

Závisí rychlost vychládání prostoru na kvalitě izolace? Jak rozdílný je pokles vnitřní teploty po čtyřech hodinách vychládání prostoru při venkovních teplotách 0 °C a 10 °C?

# A.4 Sada úloh pro 4. soustavu

# A

Nastavte hodnoty vstupu, parametrů a poruchy soustavy na  $u_1 = 40$  V,  $R_1 = 1$  M $\Omega$ ,  $R_2 = 5$  M $\Omega$ ,  $C = 10 \mu$ F a  $u_2 = 0$  V. Tomu odpovídá teplota vody v topení o teplotě  $40 °C$ , určitý tepelný odpor materiálu topení a zdiva a objem místnosti  $100 m<sup>3</sup>$ . Venkovní teplota je  $0 °C$ . Nalezněte analogie v hydraulické soustavě.

Spust'te simulaci a interpretujte průběhy. Pozorujte analogické chování soustav.

# B

Snižte teplotu otopné vody a sledujte průběhy. Zanechte konstantní teplotu vody a pozorujte průběhy po zvýšení venkovní teploty. Pomocí generátoru simulujte děje způsobené periodickou změnou teploty otopné vody a následně změnou venkovní teploty při konstantní teplotě vody. Na závěr odsimulujte chování soustavy pro periodické změny obou teplot.

Sadu simulací můžete zopakovat pro horší zateplení prostoru snížením odporu  $R_2$ .

# C

Ve skutečnosti zůstává teplota otopné vody z kotle téměř konstantní, akčním členem pro řízení teploty je uzavíratelný ventil umístěný na přívodním potrubí k topení. Analogií tohoto ventilu je odpor  $R_x$  umístěný v sérii s odporem  $R_1$ , či v sérii zapojený druhý ventil u hydraulických soustav.

Přepněte na okno Řízení. Všimněte si oranžové ikony Řízení, jejím stiskem se aktivuje okno s možnostmi řízení dané soustavy. Program dovoluje zvolit mezi třemi druhy řízení - manuální, dvoustavovým regulátorem a PI regulátorem. Akční zásah generovaný řízením mění odpor  $R_x$ , tedy analogicky uzavírá či otevírá ventil na otopném tělese. Při deaktivovaném řízení je ventil plně otevřen, tomu odpovídá nulová hodnota odporu  $R_x$ .

Nastavte parametry soustavy shodně s bodem A. V okně řízení soustavy je primárně zvolena možnost manuálního řízení, stiskem tlačítka uzavřete ventil a sledujte průběhy. Proč je nyní pokles teploty méně strmý?

Opětovným stiskem tlačítka vypněte regulaci, ventil se zcela otevře a teplota v místnosti začne opět narůstat. Graf z pravého dolního rohu lze nalézt zvětšený pod ikonou Průběhy.

# D

V okně řízení nastavte dvoustavový regulátor na požadovanou hodnotu  $20 \pm 1~^\circ\mathrm{C}$  a zvolte ho tlačítkovým přepínačem. Pozorujte průběh vnitřní teploty. Zvyšte tepelnou izolaci místnosti odporem  $R_2$ např. na 10 M $Omega$ . Všimněte si nižší četnosti otevírání ventilu. Zvyšte venkovní teplotu a postup opakujte pro oba parametry izolace.

# E

Odpor  $R_2$  ponechte na hodnotě 10 M $\Omega$ . V okně řízení nastavte PI regulátor na požadovanou hodnotu 20 °C. Zvolte také vhodné parametry PI regulátoru a vyberte ho tlačítkovým přepínačem. Soustava je díky vlivu odporu  $R_x$  nelineální, precizní nastavení regulátoru platí pouze v okolí daného pracovního bodu, regulátor tedy nastavte metodou zkoušky a omylu.

Pozorujte průběh vnitřní teploty a akčního zásahu regulátoru. Zvyšte venkovní teplotu na 10 ℃, sledujte akční zásah regulátoru a vývoj vnitřní teploty. Po ustálení teploty snižte odpor  $R_2$  odpovídající kvalitě izolace na hodnotu např. 2 M $\Omega$ . Takovému chování odpovídá například otevření okna, tedy skokové snížení kvality izolace.

# F

Otestujte chování regulace při proměnné venkovní teplotě při různé kvalitě izolace. Zvolte generátor signálu jako zdroj poruchové veličiny. Nastavte periodu sinusového signálu na 60 s a rozkmit např. 10  $Vpp$ . Tomu v reálném čase odpovídá 24 hodin a rozkmit venkovní teploty 10 °C. Spičky průběhu znamenají maximální denní a minimální noční teplotu.

## G

V okně řízení se nachází sekce měření spotřeby. Spust'te měřič spotřeby na určený časový ´usek, napˇr. 48 hodin. Rid ˇ 'te se ˇspiˇckami ve venkovn´ı teplotˇe. Zmˇeˇrte mnoˇzstv´ı energie spotřebované na vytápění místnosti za daný časový interval při řízení pomocí dvoustavového regulátoru a poté pomocí PI regulátoru. Vyhodnoť te spotřebu.

## H

V poslední úloze zkuste manuálně nastavovat časový program a odečítat spotřebu. Během dne nastavte požadovanou teplotu na 20 °C, v noci ji snižte např. na 18 °C. Experimentujte s kvalitou izolace a hodnotou venkovní teploty.

# A.5 Sada úloh pro 5. soustavu

# A

Nastavte hodnoty vstupu, parametrů a poruchy soustavy na  $i_v = 10 \mu A$ ,  $R_1 = 1 \text{ M}\Omega$ ,  $R_2 = 5 \text{ M}\Omega$ ,  $C = 10 \mu \text{F}$  a  $u_v = 0 \text{ V}$ . Tomu odpovídá výkon zdroje konstantního tepelného toku 1 kW, určitý tepelný odpor materiálu topení a zdiva a objem místnosti  $100 \text{ m}^3$ . Venkovní teplota je 0 °C. Nalezněte analogie v hydraulické soustavě.

Spust'te simulaci a interpretujte průběhy. Pozorujte analogické chování soustav.

## B

Zvyšte výkon přímotopu a sledujte průběhy. Zanechte výkon přímotopu konstantní a pozorujte průběhy po zvýšení venkovní teploty. Pomocí generátoru simulujte děje způsobené periodickou změnou výkonu přímotopu a následně též změnou venkovní teploty při konstantním výkonu zdroje tepelného toku. Na závěr odsimulujte chování soustavy pro periodické změny obojí.

Sadu simulací můžete zopakovat pro horší zateplení prostoru snížením odporu  $R_2$ .

C

Rízení soustav je realizováno přímo změnou výkonu zdroje konstantního tepelného toku. Akční zásah regulátoru tedy přímo odpovídá výkonu přímotopu v rozsahu 0 až 5 kW.

# PŘÍLOHA A. SADA ÚLOH <sup>o v</sup>

Ověřte funkci dvoustavového regulátoru. Pole umístěné vedle nastavení dvoustavového regulátoru slouží k zadání maximálního výkonu přímotopu. V okně řízení nastavte dvoustavový regulátor na požadovanou hodnotu  $20\pm1\,{}^\circ\mathrm{C}$  a zvolte ho tlačítkovým přepínačem. Pozorujte průběh vnitřní teploty. Zvyšte tepelnou izolaci místnosti odporem  $R_2$  např. na 10 MΩ. Všimněte si nižší četnosti spínání. Zvyšte venkovní teplotu a postup opakujte pro oba parametry izolace.

## D

Odpor  $R_2$  ponechte na hodnotě 10 M $\Omega$ . V okně řízení nastavte PI regulátor na požadovanou hodnotu 20 °C. Zvolte také vhodné parametry PI regulátoru.

Pozorujte průběh vnitřní teploty a akčního zásahu regulátoru. Zvyšte venkovní teplotu na 10 °C, sledujte akční zásah regulátoru a vývoj vnitřní teploty. Po ustálení teploty snižte odpor  $R_2$  odpovídající kvalitě izolace na hodnotu např. 1 M $\Omega$ . Takovému chování odpovídá například otevření okna, tedy skokové snížení kvality izolace.

## E

Otestujte chování regulace při proměnné venkovní teplotě při různé kvalitě izolace. Zvolte generátor signálu jako zdroj poruchové veličiny, nastavte periodu sinusového signálu na 60 s a rozkmit např. 10 V pp. Tomu odpovídá rozkmit venkovní teploty 10 °C.

## F

Změřte spotřebu za 48 hodin při regulaci teploty pomocí dvoustavového i PI regulátoru.

## G

V poslední úloze zkuste manuálně nastavovat časový program a odečítat spotřebu. Během dne nastavte požadovanou teplotu na 20 °C, v noci ji snižte např. na 18 °C. Experimentujte s kvalitou izolace, hodnotou venkovní teploty a maximálním výkonem přímotopu při dvoustavové regulaci.

# A.6 Sada úloh pro 6. soustavu

#### A

Nastavte hodnoty vstupu, parametrů a poruchy soustavy na  $u_1 = 40$  V,  $R_1 = 1$  M $\Omega$ ,  $R_2 = 1$  MΩ,  $R_3 = 10$  MΩ,  $C_1 = 2 \mu$ F,  $C_2 = 10 \mu$ F a  $u_2 = 0$  V. Tomu odpovídá teplota vody v topení o teplotě 40 ℃, určité tepelné odpory materiálu topení, vzduchu a zdiva. Kapacitorům odpovídá tepelná kapacita materiálu topení a objem místnosti 100 m<sup>3</sup>. Venkovní teplota je 0 °C. Nalezněte analogie v hydraulické soustavě.

Spust'te simulaci a interpretujte průběhy. Měřítko časové osy všech průběhů od této soustavy dále je takové, že 10 s odpovídá jedné hodině skutečného času. Pozorujte analogické chování soustav.

## B

Otestujte chování soustavy experimenty podobnými úloze B čtvrté soustavy. Co lze vyčíst z průběhu přechodové charakteristiky teploty v místnosti?

## C

V okně řízení vyzkoušejte manuální režim. Všimněte si chování teploty radiátoru po uzavření ventilu. Dále nastavte dvoustavový regulátor na požadovanou hodnotu  $20\pm1$  °C. Pozorujte průběh vnitřní teploty, vysvětlete příčinu překmitů. Zvyšte tepelnou izolaci místnosti odporem  $R_3$  např. na 15 M $\Omega$ . Všimněte si nižší četnosti otevírání ventilu. Zvyšte venkovní teplotu a postup opakujte pro oba parametry izolace.

## E

Odpor  $R_3$  ponechte na hodnotě 15 M $\Omega$ . V okně řízení nastavte PI regulátor na požadovanou hodnotu 20 °C. Regulátor nastavte metodou zkoušky a omylu. Soustava je druhého řádu a navíc vlivem  $R_x$  velmi nelineární, akční zásah proto bude vždy poměrně kmitavý.

Zvyšte venkovní teplotu na 10 °C, sledujte akční zásah regulátoru a vývoj vnitřní teploty. Po ustálení teploty snižte odpor  $R_3$  odpovídající kvalitě izolace na hodnotu např. 5 MΩ.

## F

Otestujte chování regulace při proměnné venkovní teplotě při různých kvalitách izolace. Zvolte generátor signálu jako zdroj poruchové veličiny, nastavte periodu sinusového signálu na 240 s a rozkmit např. 10  $Vpp$ . Takovému nastavení v reálném čase odpovídá 24 hodin a rozkmit venkovní teploty 10 °C.

## G

Změřte množství energie spotřebované na vytápění místnosti za 48 h při řízení pomocí dvoustavového regulátoru a poté pomocí PI regulátoru. Vyhodnot'te spotřebu.

# H

V poslední úloze zkuste manuálně nastavovat časový program a odečítat spotřebu. Během dne nastavte požadovanou teplotu na 20 °C, v noci ji snižte např. na 18 °C. Experimentujte s kvalitou izolace a hodnotou venkovní teploty.

# A.7 Sada úloh pro 7. soustavu

# A

Nastavte hodnoty vstupu, parametrů a poruchy soustavy na  $i_v = 10 \mu A$ ,  $R_1 = 1 \text{ M}\Omega$ ,  $R_2 = 1$  MΩ a  $R_3 = 10$  MΩ. Dále  $C_1 = 2 \mu$ F,  $C_2 = 10 \mu$ F a  $u_v = 0$  V. Tomu odpovídá výkon zdroje konstantního tepelného toku 1 kW, určitý tepelný odpor vzduchu a zdiva, a dále objem místnosti 100 m<sup>3</sup>. Venkovní teplota je 0 °C. Nalezněte analogie v hydraulické soustavě.

Spust'te simulaci a interpretujte průběhy. Pozorujte analogické chování soustav.

# B

Zvyšte výkon přímotopu a sledujte průběhy. Zanechte výkon přímotopu konstantní a pozorujte průběhy po zvýšení venkovní teploty. Pomocí generátoru simulujte děje způsobené periodickou změnou výkonu přímotopu a následně též změnou venkovní teploty při konstantním výkonu zdroje tepelného toku. Na závěr odsimulujte chování soustavy pro periodické změny obojí.

Sadu simulací můžete zopakovat pro lepší či horší zateplení prostoru změnou odporu  $R_3$ .

Rízení soustav je realizováno přímo změnou výkonu zdroje konstantního tepelného toku. Akční zásah regulátoru tedy přímo odpovídá výkonu přímotopu.

V okně řízení nastavte dvoustavový regulátor na požadovanou hodnotu 20 $\pm$ 1 °C a zvolte ho tlačítkovým přepínačem. Pozorujte průběh vnitřní teploty. Zvyšte tepelnou izolaci místnosti odporem  $R_3$  např. na 15 M $\Omega$ . Všimněte si nižší četnosti spínání. Zvyšte venkovní teplotu a postup opakujte pro oba parametry izolace.

# D

Odpor  $R_3$  ponechte na hodnotě 15 M $\Omega$ . V okně řízení nastavte PI regulátor na požadovanou hodnotu 20 °C. Zvolte vhodné parametry PI regulátoru.

Pozorujte průběh vnitřní teploty a akčního zásahu regulátoru. Zvyšte venkovní teplotu na 10 °C, sledujte akční zásah regulátoru a vývoj vnitřní teploty. Po ustálení teploty snižte odpor  $R_3$  odpovídající kvalitě izolace na hodnotu např. 5 M $\Omega$ . To odpovídá skokovému snížení kvality izolace.

# E

Otestujte chování regulace při proměnné venkovní teplotě pro různé kvality izolace. Zvolte generátor signálu jako zdroj poruchové veličiny, nastavte periodu sinusového signálu na 240 s a rozkmit např. 10 V pp. Tomu odpovídá rozkmit venkovní teploty 10 °C.

# F

Změřte spotřebu za 48 hodin při regulaci teploty pomocí dvoustavového i PI regulátoru.

# G

V poslední úloze zkuste manuálně nastavovat časový program a odečítat spotřebu. Během dne nastavte požadovanou teplotu na 20 °C, v noci ji snižte např. na 18 °C. Experimentujte s kvalitou izolace, hodnotou venkovní teploty a maximálním výkonem přímotopu při dvoustavové regulaci.

# A.8 Sada úloh pro 8. soustavu

#### A

Nastavte hodnoty vstupu, parametrů a poruchy soustavy na  $u_1 = 40$  V,  $R_1 = 1$  M $\Omega$ ,  $R_2 = 1$  MΩ,  $R_3 = 4$  MΩ,  $R_4 = 6$  MΩ,  $C_1 = 2 \mu$ F,  $C_2 = 10 \mu$ F,  $C_3 = 20 \mu$ F a  $u_2 = 0$  V. Tomu odpovídá teplota vody v topení o teplotě 40 °C, určité tepelné odpory materiálu topení, vzduchu a zdiva z vnitřní a vnější strany. Kapacitorům odpovídá tepelná kapacita materiálu topení, objem místnosti a tepelná kapacita izolace. Venkovní teplota je 0 °C. Nalezněte analogie v hydraulické soustavě.

Spust'te simulaci a interpretujte průběhy. Měřítko je opět takové, že 10 s odpovídá jedné hodině skutečného času. Pozorujte analogické chování soustav.

## B

Otestujte chování soustavy experimenty podobnými úloze B 6. soustavy. Všimněte si tvaru přechodové charakteristiky teploty akumulované v izolaci.

#### C

V okně řízení vyzkoušejte manuální režim. Všimněte si chování teploty radiátoru po uzavření ventilu. Dále nastavte dvoustavový regulátor na požadovanou hodnotu  $20\pm1$  °C. Pozorujte průběh vnitřní teploty, vysvětlete příčinu překmitů. Diskutujte vliv akumulace tepla ve zdivu. Vyzkoušejte různé hodnoty a poměry odporů  $R_3$  a  $R_4$ , zamyslete se nad jejich významy. Zvyšte venkovní teplotu a postup opakujte pro různé parametry izolace.

## E

Odpory  $R_3$  a  $R_4$  ponechte na hodnotách z bodu A. V okně řízení nastavte PI regulátor na požadovanou hodnotu 20 ℃. Regulátor nastavte metodou zkoušky a omylu.

Zvyšte venkovní teplotu na 10 °C, sledujte akční zásah regulátoru a vývoj vnitřní teploty. Poté venkovní teplotu na hodinu snižte zpět na 0 ℃. Má při uvažování tepelné kapacity zdiva krátkodobý pokles venkovní teploty velký vliv na teplotu v místnosti?

## F

Otestujte chování regulace při proměnné venkovní teplotě při různé kvalitě izolace. Zvolte generátor signálu jako zdroj poruchové veličiny, nastavte periodu sinusového signálu na

# PŘÍLOHA A. SADA ÚLOH <sup>\*</sup> XI

240 s a rozkmit např. 10  $Vpp$ . Takovému nastavení v reálném čase odpovídá 24 hodin a rozkmit venkovní teploty  $10 °C$ .

## G

Změřte množství energie spotřebované na vytápění místnosti za 48 h při řízení pomocí dvoustavového regulátoru a poté pomocí PI regulátoru. Vyhodnot'te spotřebu.

#### H

V poslední úloze zkuste manuálně nastavovat časový program a odečítat spotřebu. Během dne nastavte požadovanou teplotu na 20 ℃, v noci ji snižte. Experimentujte s kvalitou izolace a hodnotou venkovní teploty. Posud'te míru změny spotřeby.

# A.9 Sada úloh pro 9. soustavu

# A

Nastavte hodnoty vstupu, parametrů a poruchy soustavy na  $i_v = 10 \mu A$ ,  $R_1 = 1 \text{ M}\Omega$ ,  $R_2 = 1$  MΩ,  $R_3 = 4$  MΩ a  $R_4 = 6$  MΩ. Dále  $C_1 = 2$  μF,  $C_2 = 10$  μF,  $C_3 = 20$  μF a  $u_v = 0$  V. Tomu odpovídá výkon zdroje konstantního tepelného toku 1 kW a určité tepelné odpory vzduchu a zdiva. Dále lze nalézt analogii s objemem místnosti a tepelnou kapacitou izolace. Venkovní teplota je 0 °C. Nalezněte analogie v hydraulické soustavě.

Spust'te simulaci a interpretujte průběhy. Pozorujte analogické chování soustav.

## B

Zvyšte výkon přímotopu a sledujte průběhy. Zanechte výkon přímotopu konstantní a pozorujte průběhy po zvýšení venkovní teploty. Pomocí generátoru simulujte děje způsobené periodickou změnou výkonu přímotopu a následně též změnou venkovní teploty při konstantním výkonu zdroje tepelného toku. Na závěr odsimulujte chování soustavy pro periodické změny obojí.

Sadu simulací můžete zopakovat pro lepší či horší zateplení prostoru změnou odporů  $R_3$  a  $R_4$ .

#### C

Rízení soustav je realizováno přímo změnou výkonu zdroje konstantního tepelného toku.

V okně řízení nastavte dvoustavový regulátor na požadovanou hodnotu  $20 \pm 1$  °C a zvolte ho tlačítkovým přepínačem. Pozorujte průběh vnitřní teploty a tepla akumulovaného v izolaci. Změňte tepelnou izolaci místnosti odpory  $R_3$  a  $R_4$ . Zvyšte venkovní teplotu a postup opakujte pro oba parametry izolace. Jak ovlivnilo teplo akumulovan´e ve zdivu četnost spínaní při zvýšení venkovní teploty?

# D

Odpory  $R_3, R_4$  a venkovní teplotu nastavte na hodnoty z bodu A. V okně řízení nastavte PI regulátor na požadovanou hodnotu 20 °C. Zvolte vhodné parametry PI regulátoru.

Pozorujte průběh vnitřní teploty a akčního zásahu regulátoru. Zvyšte venkovní teplotu krátkodobě na 10 °C, sledujte akční zásah regulátoru, vývoj vnitřní teploty a teplota akumulovaného v izolaci. Má krátkodobý nárůst teploty výrazný vliv na vytápění? Uvědomte si míru tepelné kapacity izolace.

# E

Otestujte chování regulace při proměnné venkovní teplotě při různé kvalitě izolace. Zvolte generátor signálu jako zdroj poruchové veličiny, nastavte periodu sinusového signálu na 240 s a rozkmit např. 10  $Vpp$ . Tomu odpovídá rozkmit venkovní teploty 10 °C.

# F

Změřte spotřebu za 48 hodin při regulaci teploty pomocí dvoustavového i PI regulátoru.

# G

V poslední úloze si vyzkoušejte manuálně nastavovat časový program a odečítat spotřebu. Během dne nastavte požadovanou teplotu např. na 20 °C, v noci ji snižte. Experimentujte s kvalitou izolace, hodnotou venkovní teploty a maximálním výkonem přímotopu při dvoustavov´e regulaci. Srovnejte spotˇrebu s bodem F.
### Příloha B

### Okna vizualizace v Reliance

Příloha obsahuje screeny vizualizačních oken projektu Reliance. Od páté soustavy dále jsou zde uvedena pouze okna řízené verze soustav, a již nikoliv okna neřízených variant, okna průběhů či řízení. Samotný projekt tato okna obsahuje.

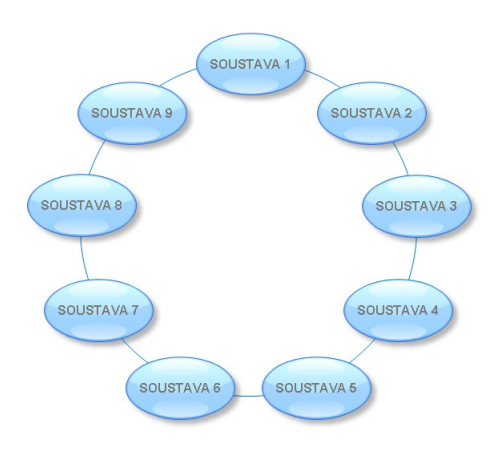

Obrázek B.1: Okno úvodního menu

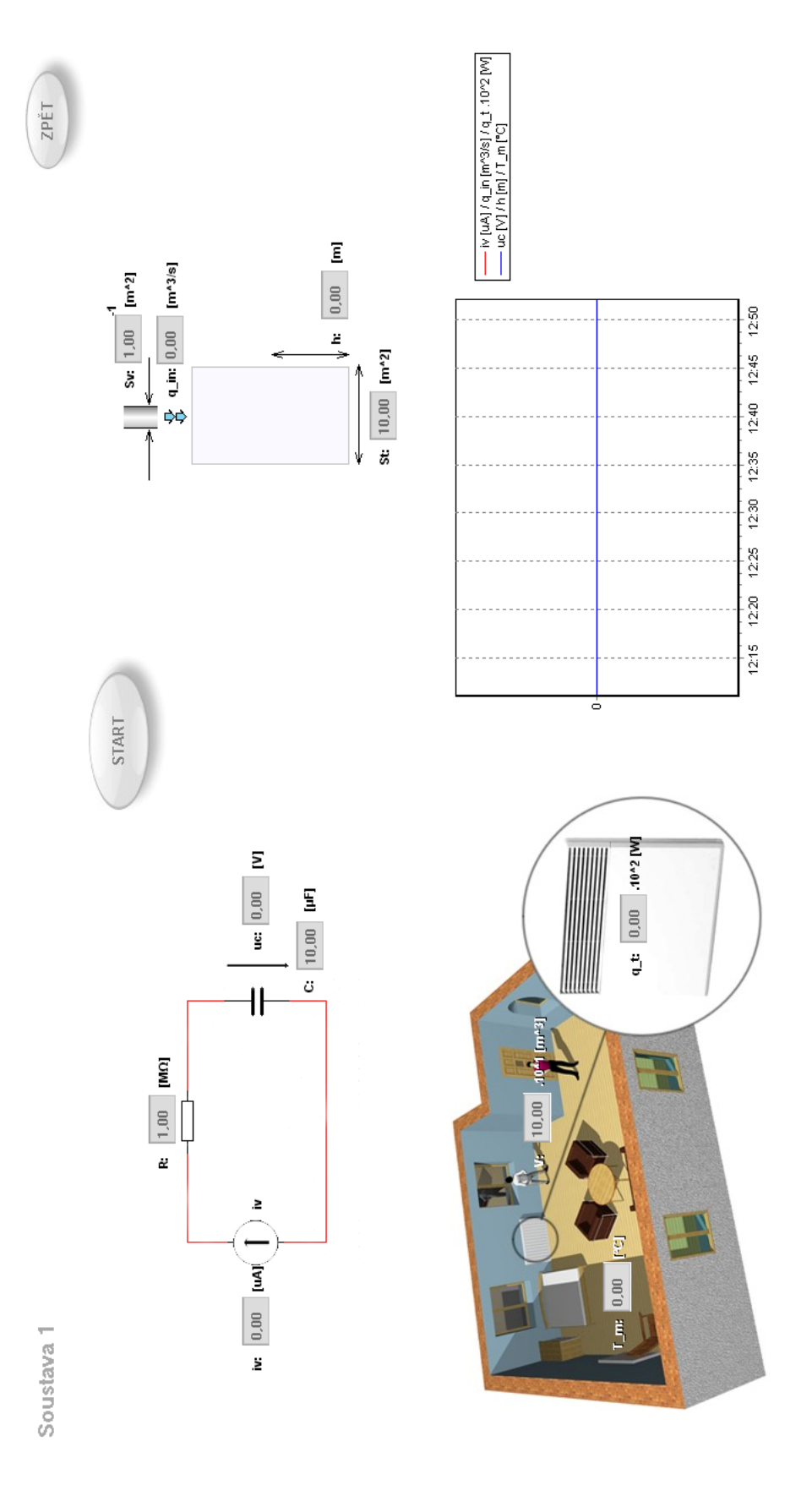

Obrázek B.2: Simulační okno $prvn$  soustavy

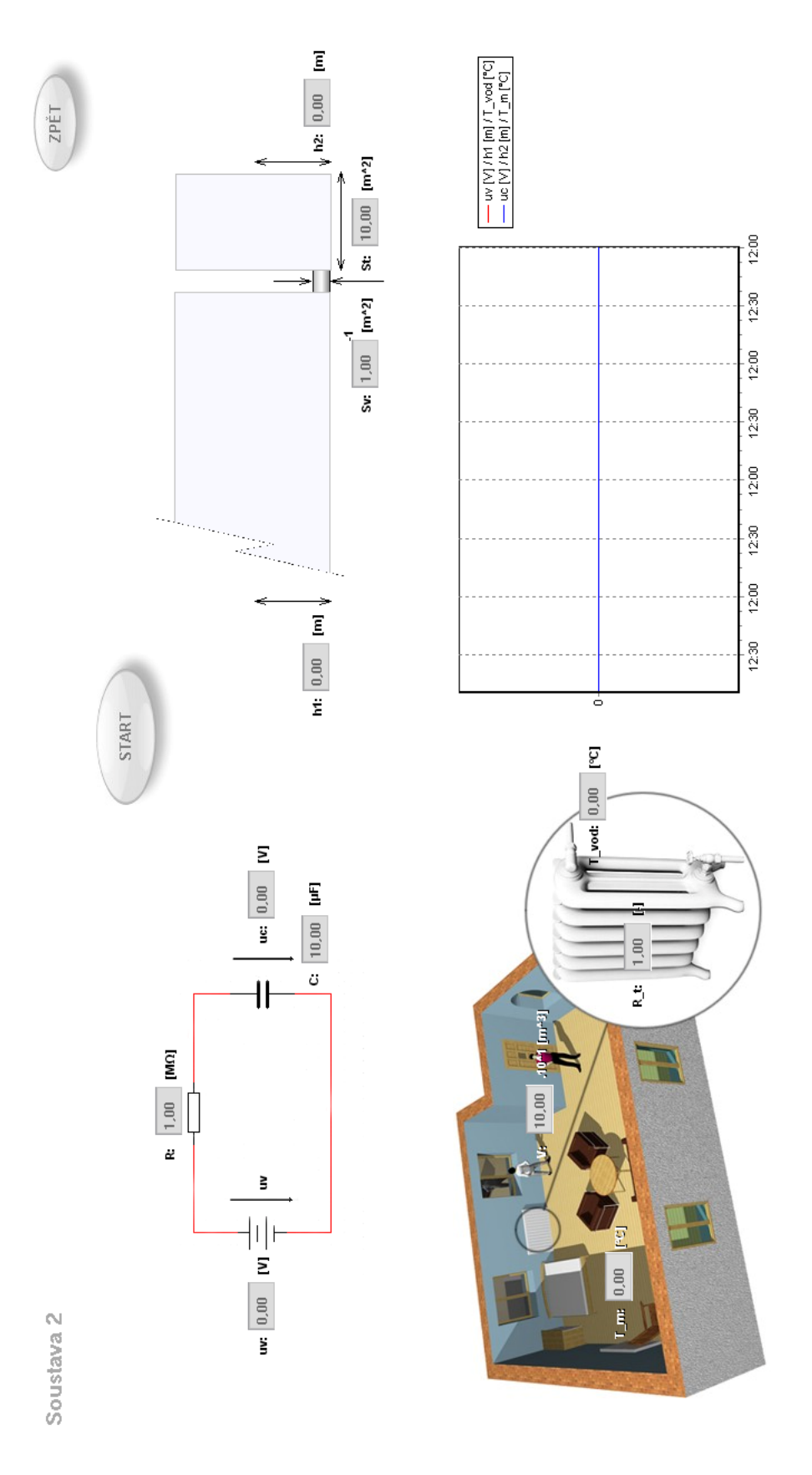

Obrázek B.3: Simulační okno druhé soustavy

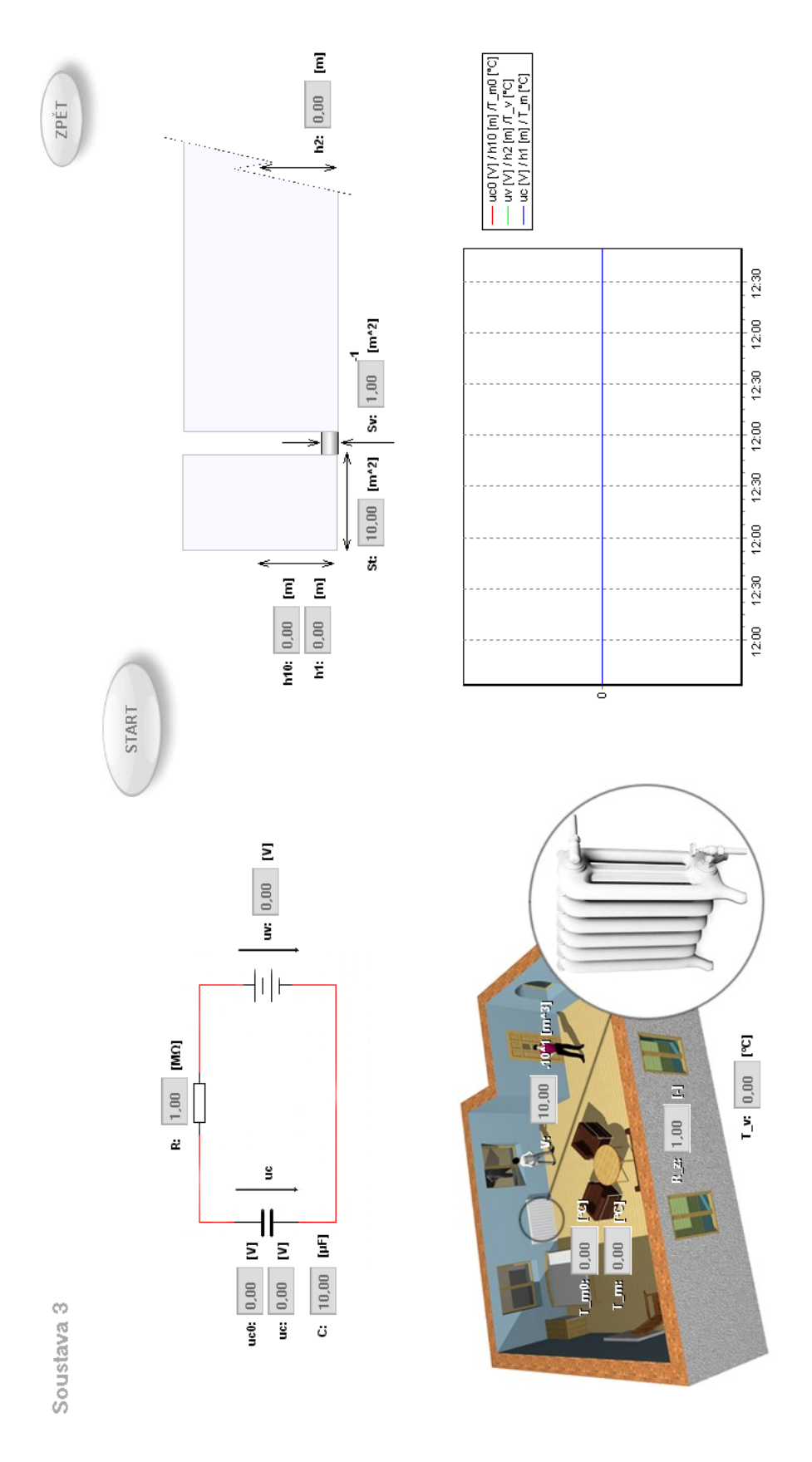

Obrázek B.4: Simulační okno třetí soustavy

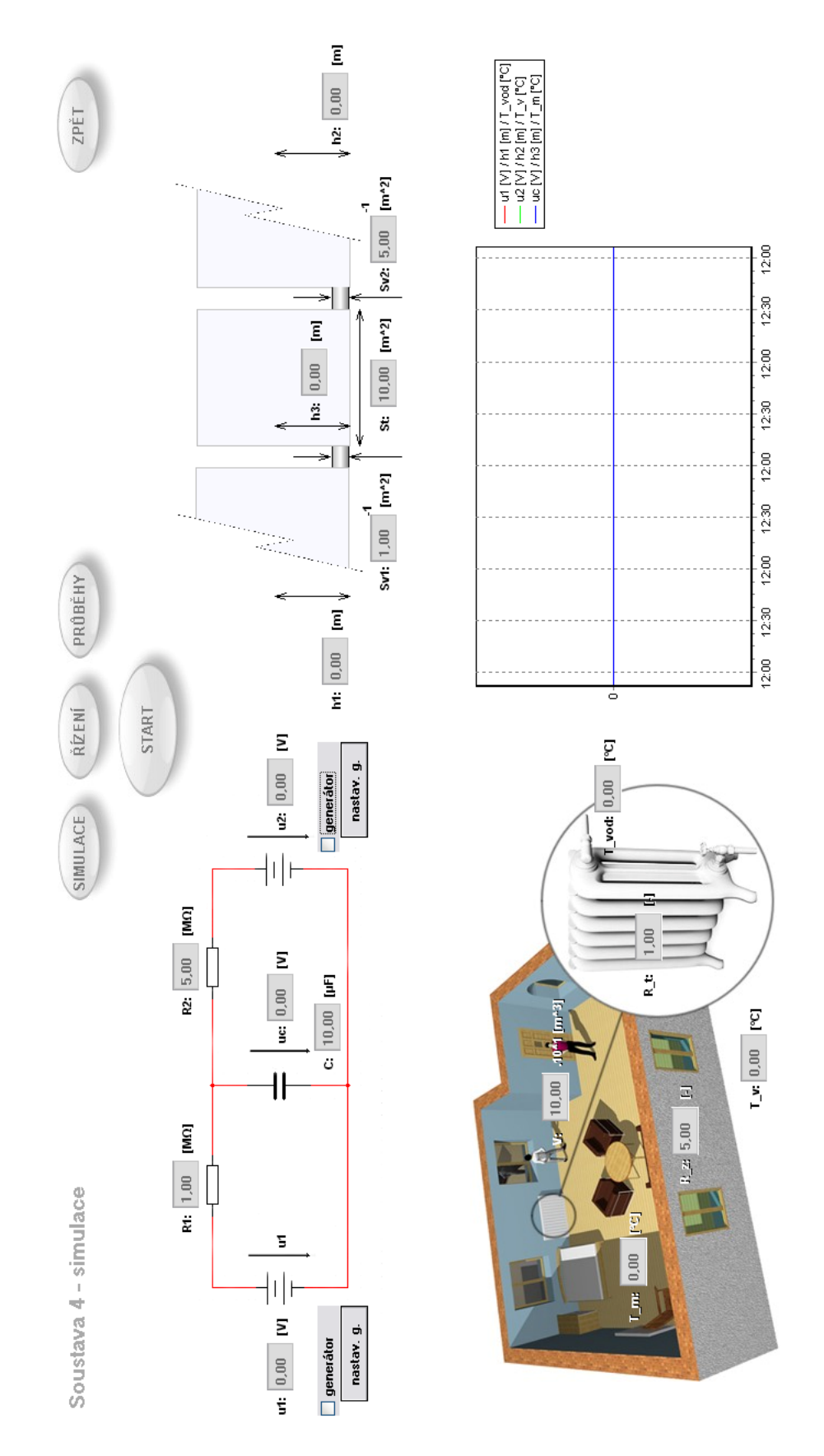

Obrázek B.5: Simulační okno čtvrté soustavy

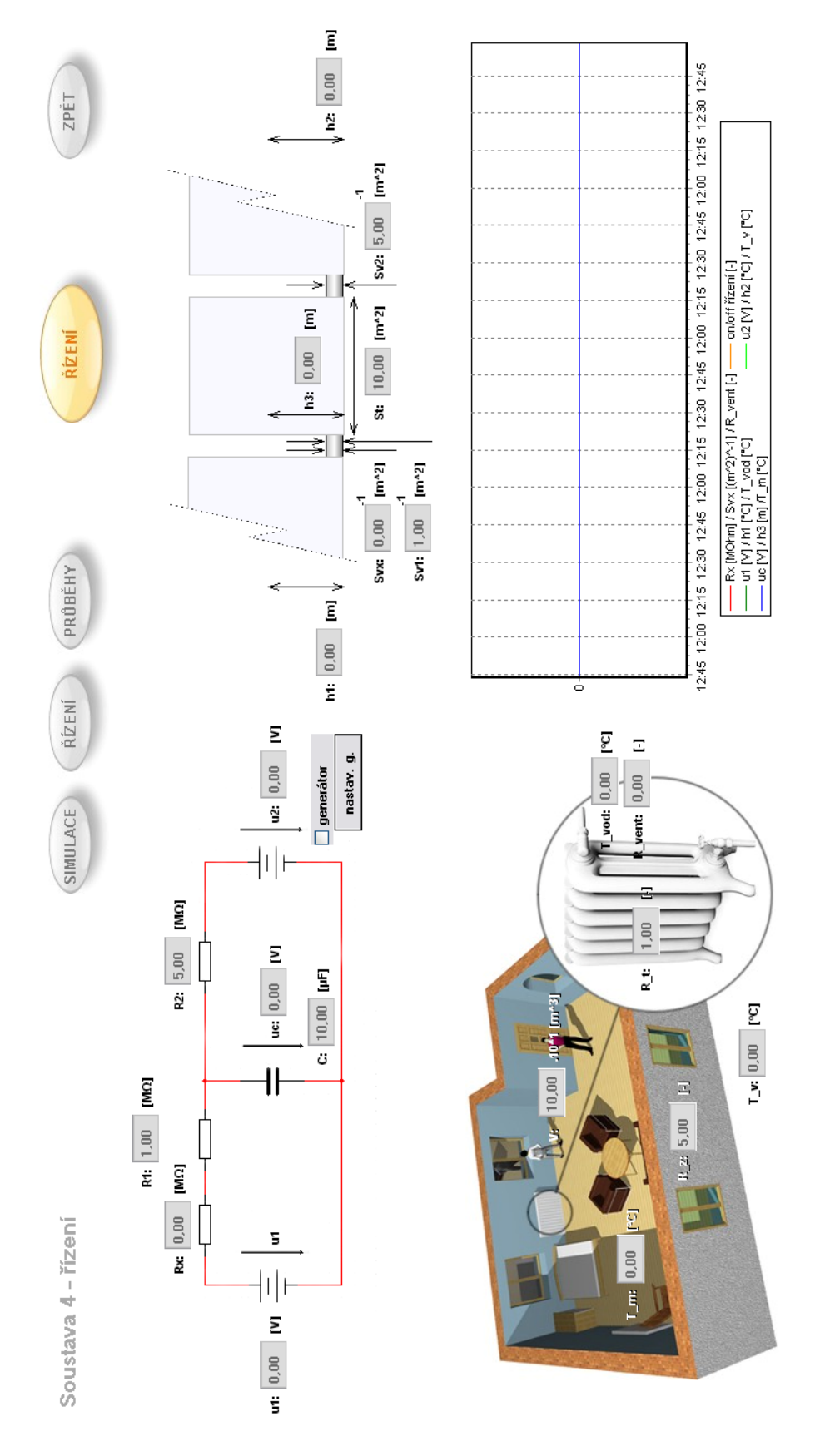

Obrázek B.6: Simulační okno řízené čtvrté soustavy

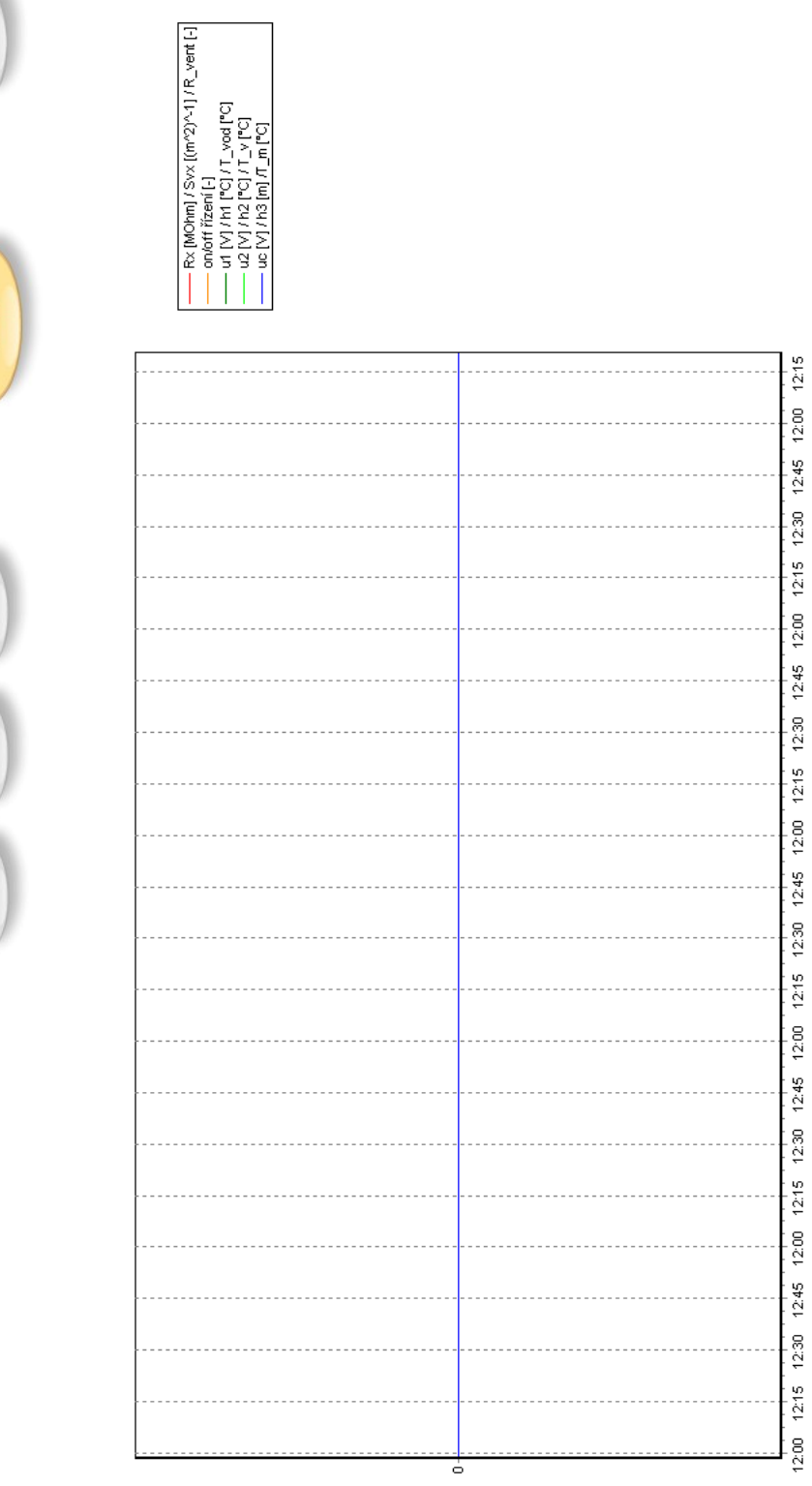

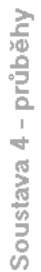

ŘÍZENÍ

PRÔBĚHY

ŘÍZENÍ

**IMULACE** 

Obrázek B.7: Okno průběhů

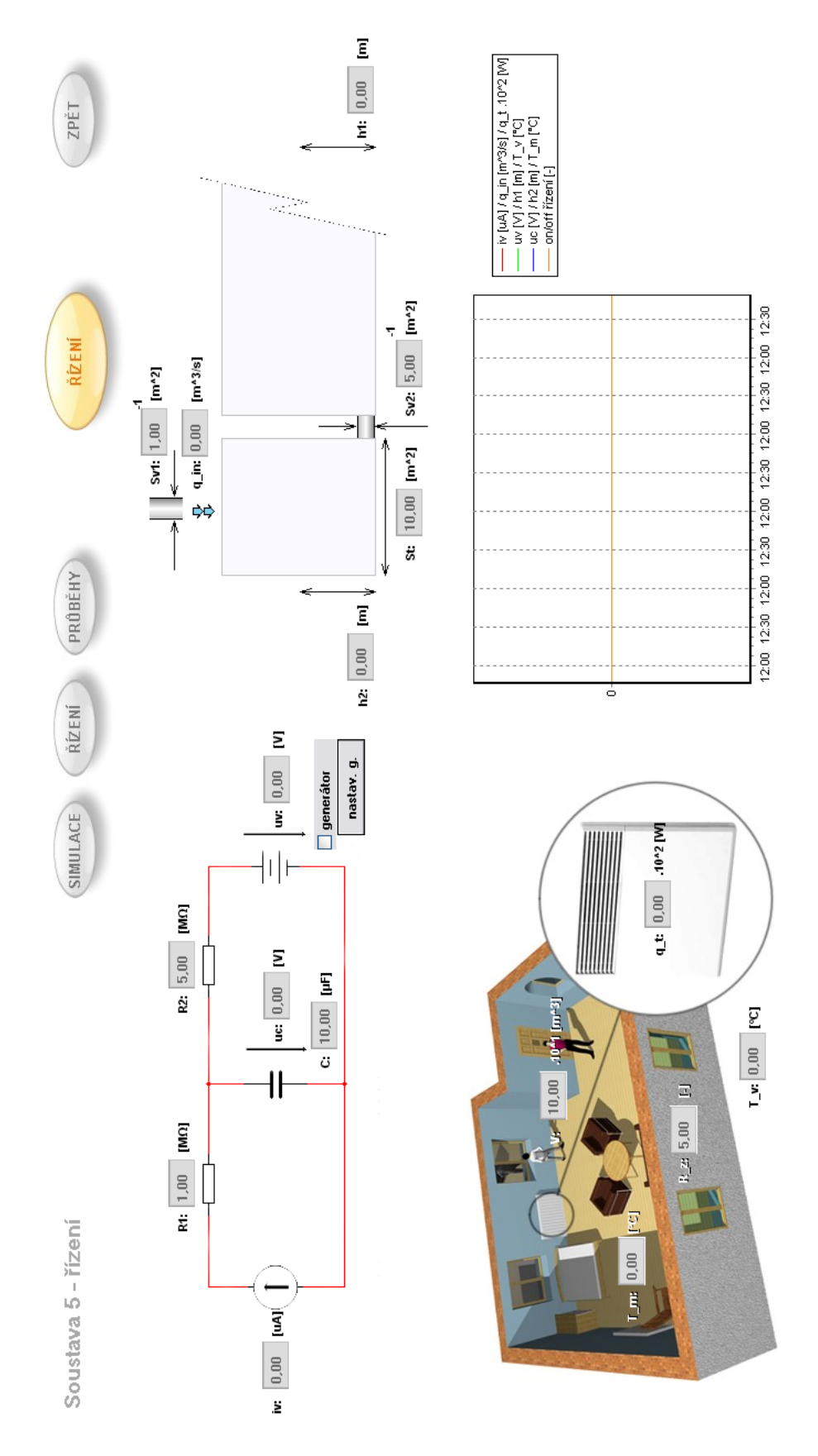

Obrázek B.8: Simulační okno řízené páté soustavy

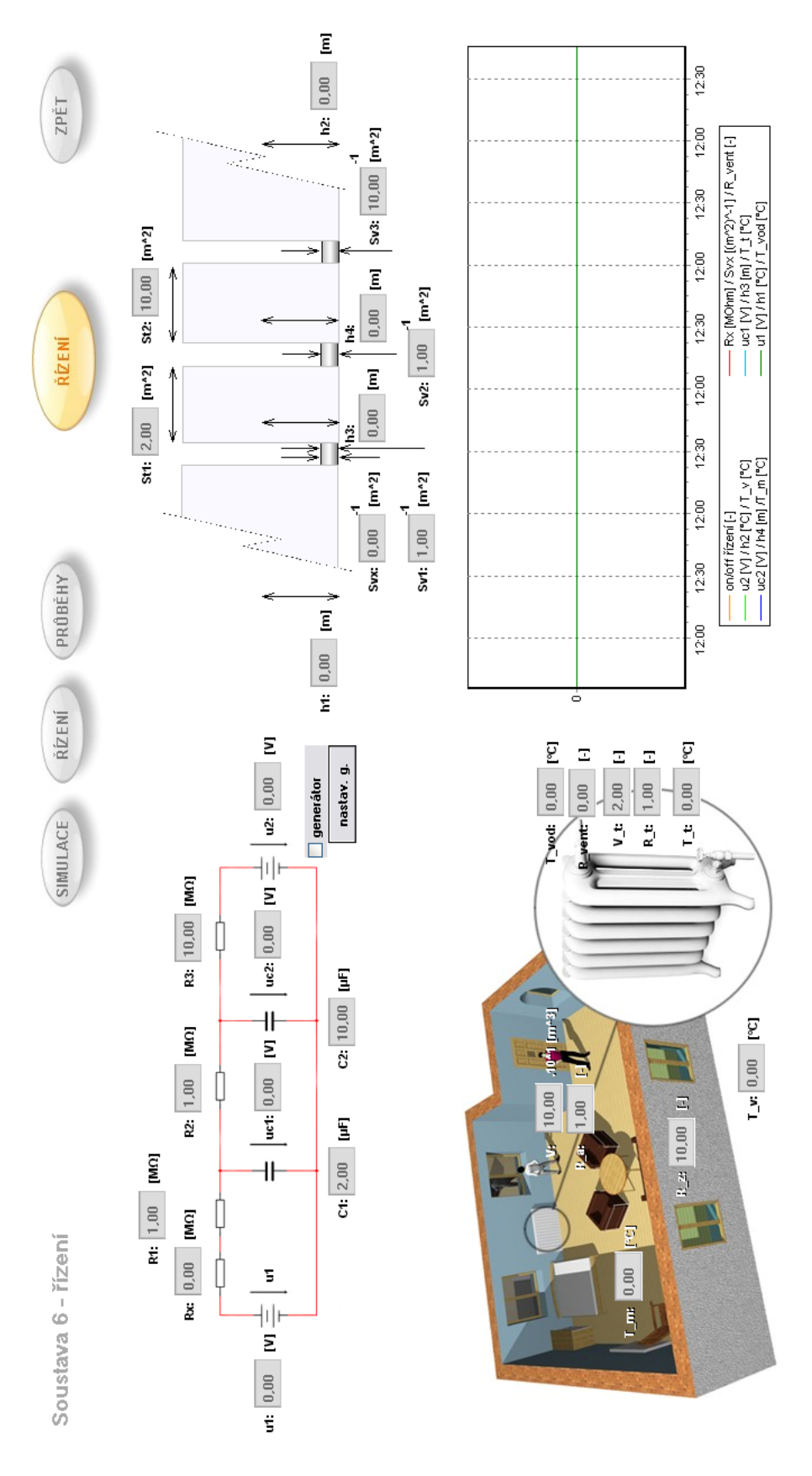

Obrázek B.9: Simulační okno řízené šesté soustavy

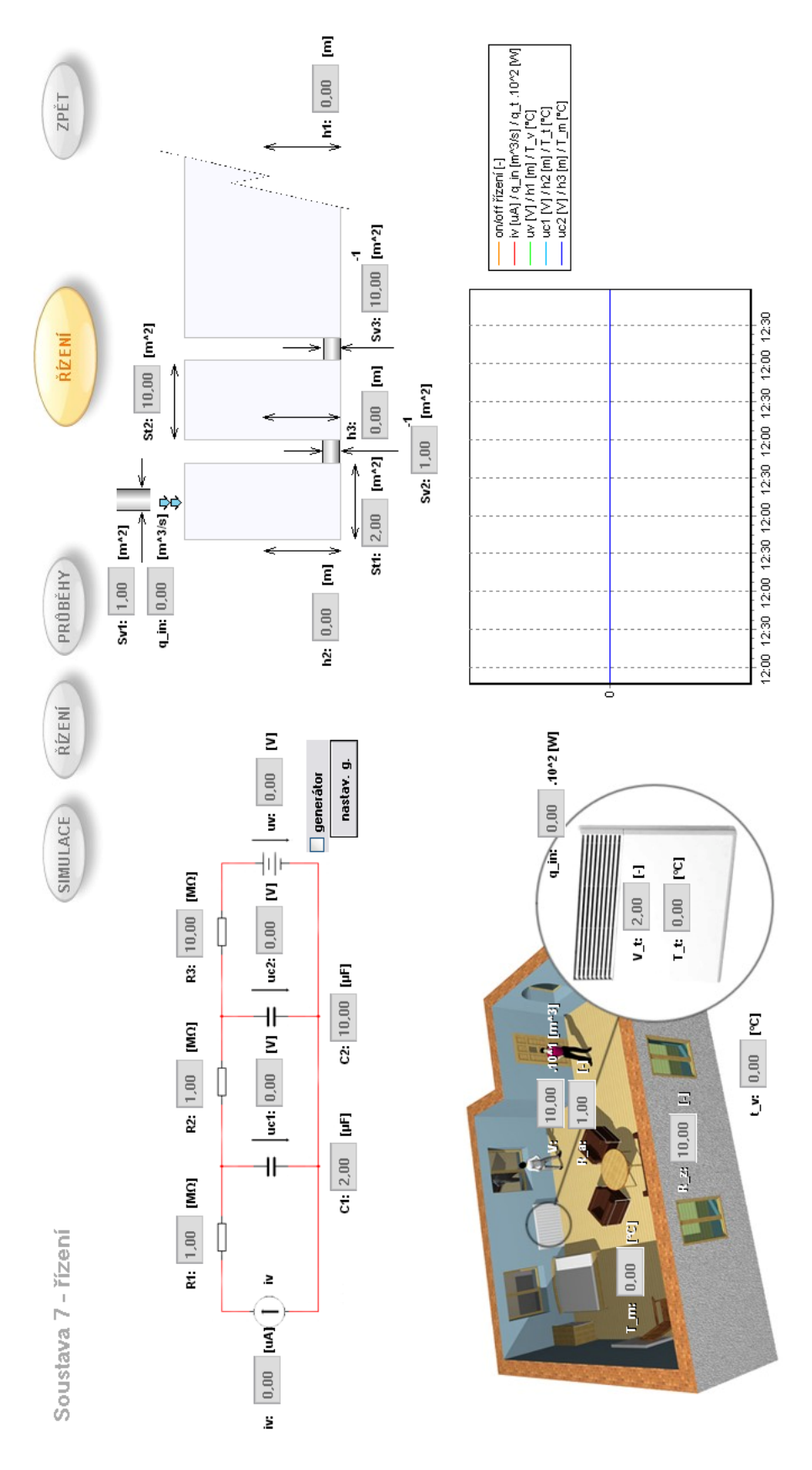

Obrázek B.10: Simulační okno řízené sedmé soustavy

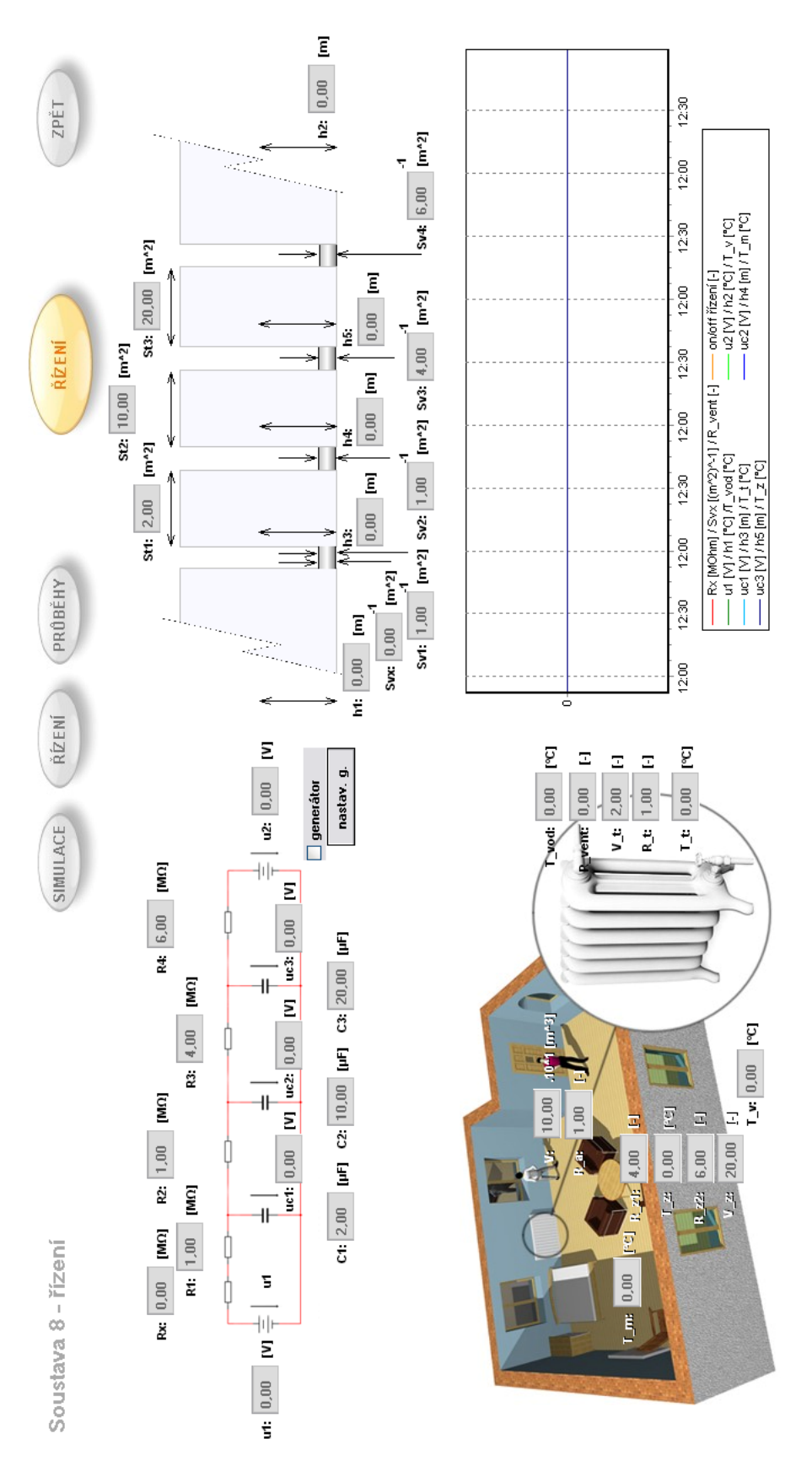

Obrázek B.11: Simulační okno řízené osmé soustavy

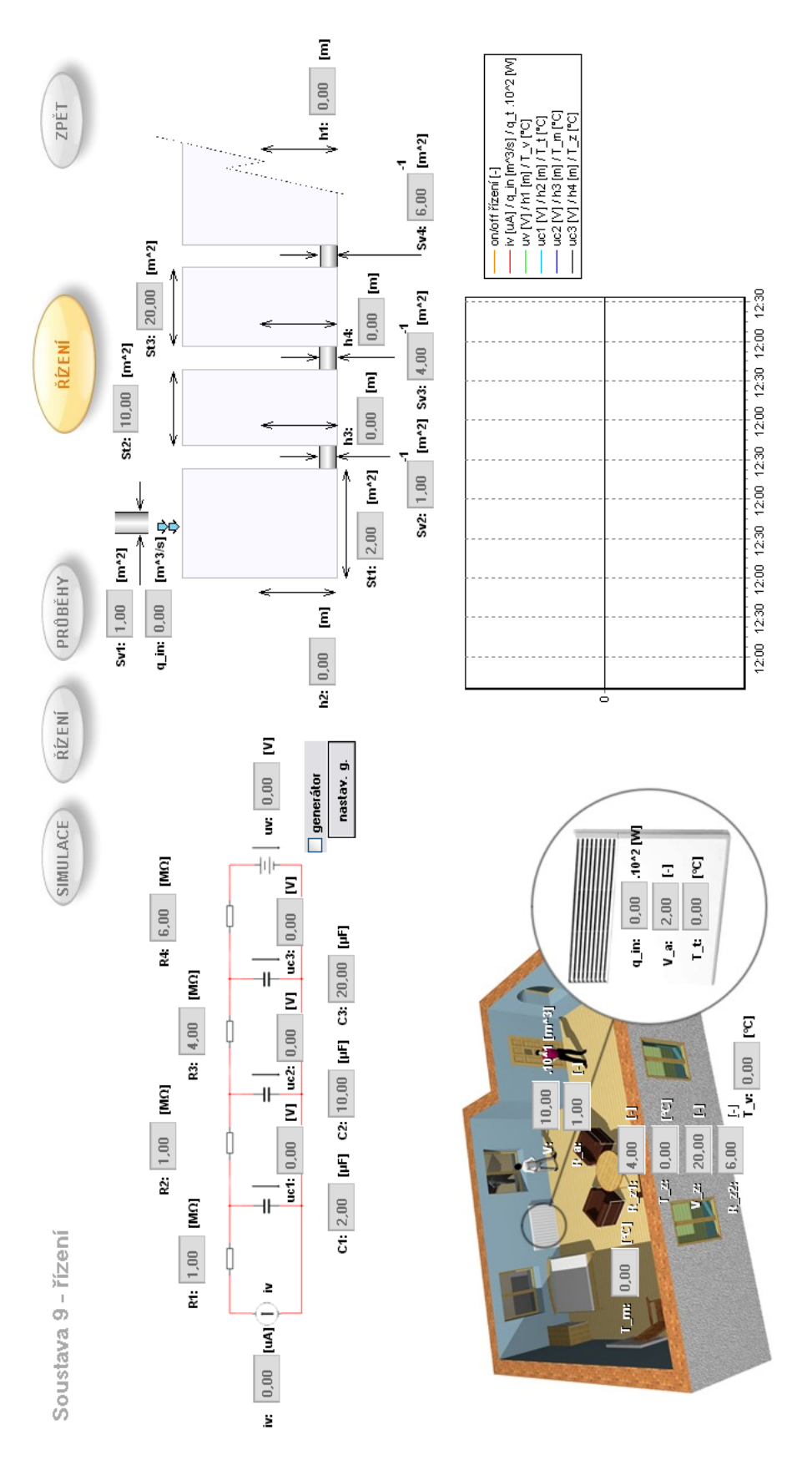

Obrázek B.12: Simulační okno řízené deváté soustavy

## Příloha C

### Ukázky zdrojových kódů

#### C.1 Funkční blok čtvrté soustavy

```
FUNCTION_BLOCK tank4
VAR_INPUT
         // vstup soustavy
         vstup_u1 : REAL;
         // porucha
         vstup_u2 : REAL;
         // odpory R1, R2
         R1 : REAL;
         R2 : REAL;
         // ridici odpor Rx
         Rx : REAL;
         // kapacitor C
         C: REAL;
         // pomocne vstupy
         clock : BOOL;
         h : REAL;
         reset: BOOL;
END_VAR
VAR
  vystup_nxt : REAL;
  min_clock : BOOL;
  vystup_nxt_test : REAL;
END_VAR
```

```
VAR_OUTPUT
          // vystup
          vystup : REAL;
END_VAR
IF min_clock=FALSE AND clock=TRUE THEN
   IF reset=TRUE THEN
      vystup := 0.0;
      vystup_nxt := 0.0;ELSE
      IF vstup_u1 <0.0 THEN
      vstup_u1 := 0.0;END_IF;
      IF vstup_u2 <0.0 THEN
      vstup_u2 := 0.0;
     END_IF;
      // y = x(k)vystup:=vystup_nxt;
      // stav. prom. v (k+1)
      vystup_nxt_test:=(vystup + h*((vstu_nu1/((R1+Rx)*C)) -(vystup/((R1+Rx)*C)))+((vstup_u2/(R2*C))-(vystup/(R2*C)))));
      // omezeni
      IF vystup_nxt_test < 0.0 THEN
         vystup_nxt := 0.0;ELSE
       IF vystup_nxt_test > 1000.0 THEN
          vystup_nxt := 1000.0;
       ELSE
           // ulozeni x(k+1) pro dalsi volani
           vystup_nxt := vystup_nxt_test;
       END_IF;
      END_IF;
```
END\_IF; min\_clock := clock; END\_FUNCTION\_BLOCK

### C.2 Úsek programu Main

```
// soustava 4
// uvazovani pripadnych generatoru
IF gen4_1_run = TRUE THEN
   sys4_in_u1 := gen1_out;
END_IF;
IF gen4_2_run = TRUE THEN
   sys4_in_u2 := gen2.out;END_IF;
IF run4=TRUE THEN
  R6_x := 0.0; // Rx = 0 z duvodu nerizeni soustavy
  soustava4(vstup_u1 := sys4_in_u1, vstup_u2 := sys4_in_u2, R1:= R4_1,
   R2:=R4_2, Rx:=R4_x, C:=C4, h:=sp, reset := FALSE, clock := takt,
    vystup => sys4_out);
  ELSE
  R6_x := 0.0;soustava4(vstup_u1 := sys4_in_u1, vstup_u2 := sys4_in_u2, R1:= R4_1,
   R2:=R4_2, Rx:=R4_x, C:=C4, h:=sp, reset := TRUE, clock := takt,
    vystup => sys4_out);
END_IF;
```
# Příloha D

# Obsah přiloženého CD

K této práci je přiloženo CD, na kterém je uložena elektronická podoba této práce, zdrojové kódy a vizualizační projekt.

- $\bullet$  Adresář 1: MosaicApp
- Adresář $2$ : RelianceApp